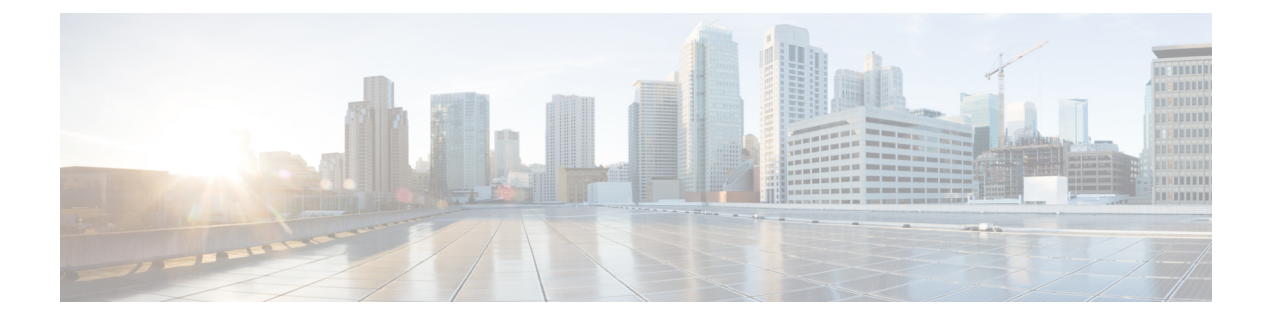

# **OSPF Commands: show ip ospf through T**

- [show](#page-2-0) ip ospf, on page 3
- show ip ospf [border-routers,](#page-10-0) on page 11
- show ip ospf [database,](#page-11-0) on page 12
- show ip ospf [events,](#page-21-0) on page 22
- show ip ospf [fast-reroute,](#page-23-0) on page 24
- show ip ospf [flood-list,](#page-26-0) on page 27
- show ip ospf [interface,](#page-28-0) on page 29
- show ip ospf [max-metric,](#page-32-0) on page 33
- show ip ospf [multi–area,](#page-33-0) on page 34
- show ip ospf [neighbor,](#page-35-0) on page 36
- [show](#page-41-0) ip ospf nsf, on page 42
- [show](#page-42-0) ip ospf nsr, on page 43
- show ip ospf [request-list,](#page-43-0) on page 44
- show ip ospf [retransmission-list,](#page-45-0) on page 46
- [show](#page-47-0) ip ospf rib, on page 48
- show ip ospf [sham-links,](#page-49-0) on page 50
- show ip ospf [statistics,](#page-50-0) on page 51
- show ip ospf [summary-address,](#page-53-0) on page 54
- show ip ospf timers [rate-limit,](#page-54-0) on page 55
- show ip ospf [traffic,](#page-55-0) on page 56
- show ip ospf [virtual-links,](#page-60-0) on page 61
- [show](#page-62-0) ipv6 ospf, on page 63
- show ipv6 ospf [traffic,](#page-66-0) on page 67
- show ospfv3 [multi-area,](#page-70-0) on page 71
- show ospfv3 [sham-links,](#page-71-0) on page 72
- show [tech-support](#page-73-0) ospf, on page 74
- [shutdown](#page-77-0) (router OSPF), on page 78
- [snmp-server](#page-78-0) enable traps ospf, on page 79
- snmp-server enable traps ospf [cisco-specific](#page-80-0) errors, on page 81
- snmp-server enable traps ospf [cisco-specific](#page-82-0) errors config-error, on page 83
- snmp-server enable traps ospf [cisco-specific](#page-84-0) errors shamlink, on page 85
- snmp-server enable traps ospf [cisco-specific](#page-86-0) lsa, on page 87
- snmp-server enable traps ospf [cisco-specific](#page-88-0) retransmit, on page 89
- snmp-server enable traps ospf [cisco-specific](#page-90-0) state-change, on page 91
- [snmp-server](#page-92-0) enable traps ospf errors, on page 93
- [snmp-server](#page-94-0) enable traps ospf lsa, on page 95
- [snmp-server](#page-96-0) enable traps ospf rate-limit, on page 97
- [snmp-server](#page-98-0) enable traps ospf retransmit, on page 99
- snmp-server enable traps ospf [state-change,](#page-100-0) on page 101
- [snmp-server](#page-102-0) snmp traps ospfv3 errors, on page 103
- [snmp-server](#page-104-0) snmp traps ospfv3 rate-limit, on page 105
- snmp-server snmp traps ospfv3 [state-change,](#page-105-0) on page 106
- [summary-address](#page-107-0) (OSPF), on page 108
- timers lsa [arrival,](#page-109-0) on page 110
- timers [pacing](#page-111-0) flood, on page 112
- timers pacing [lsa-group,](#page-113-0) on page 114
- timers pacing [retransmission,](#page-115-0) on page 116
- timers [throttle](#page-117-0) lsa all, on page 118
- timers [throttle](#page-119-0) spf, on page 120
- ttl-security [all-interfaces,](#page-121-0) on page 122

# <span id="page-2-0"></span>**show ip ospf**

To display general information about Open Shortest Path First (OSPF) routing processes, use the **showipospf** command in user EXEC or privileged EXEC mode.

**show ip ospf** [*process-id*]

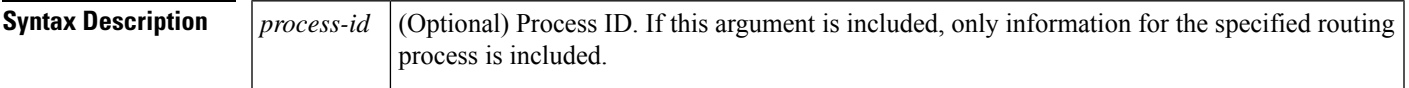

**Command Modes** User EXEC Privileged EXEC

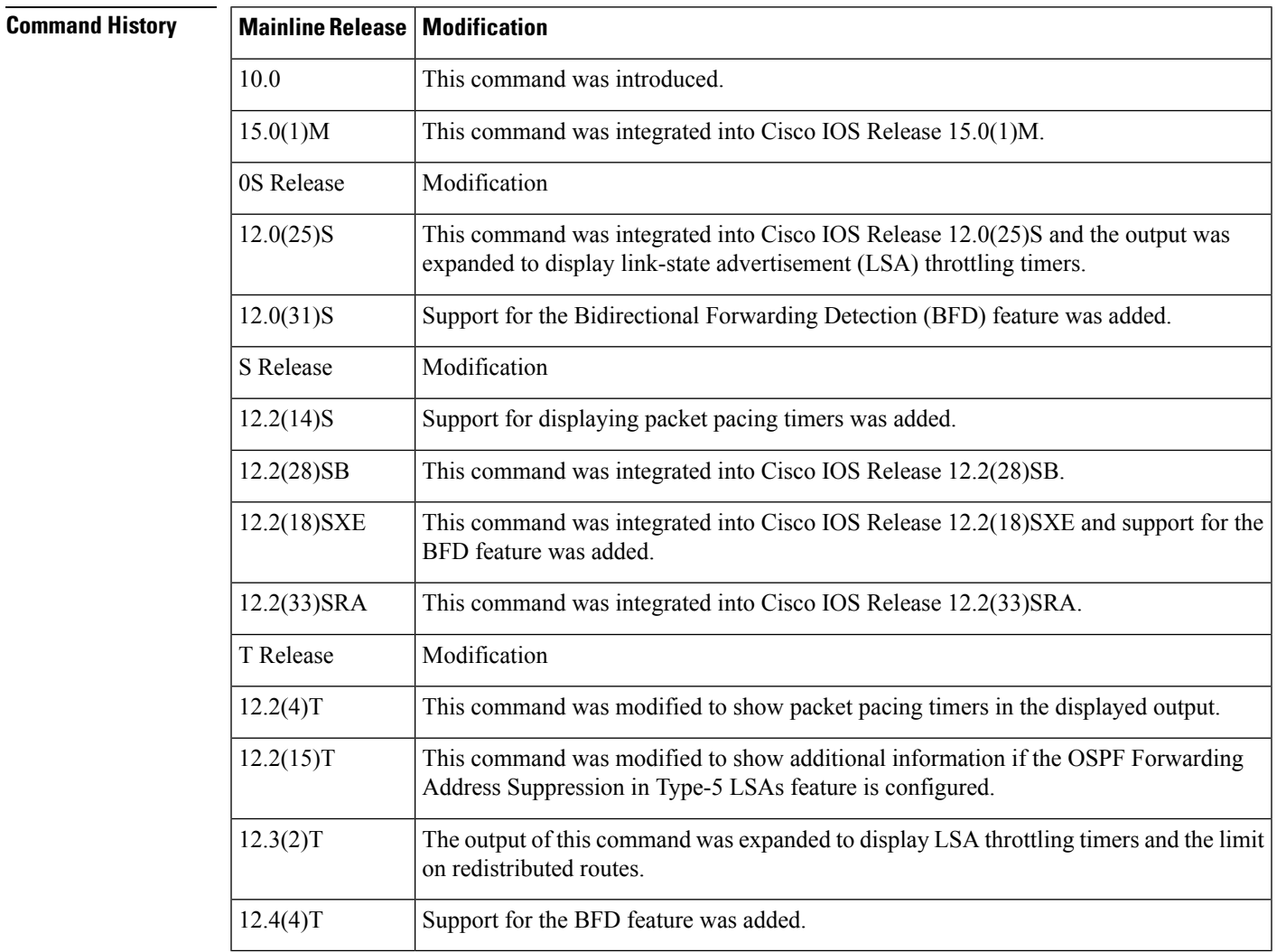

**Examples** The following is sample output from the **showipospf** command when entered without a specific OSPF process ID:

Router# **show ip ospf** Routing Process "ospf 201" with ID 10.0.0.1 and Domain ID 10.20.0.1 Supports only single TOS(TOS0) routes Supports opaque LSA SPF schedule delay 5 secs, Hold time between two SPFs 10 secs Minimum LSA interval 5 secs. Minimum LSA arrival 1 secs LSA group pacing timer 100 secs Interface flood pacing timer 55 msecs Retransmission pacing timer 100 msecs Number of external LSA 0. Checksum Sum 0x0 Number of opaque AS LSA 0. Checksum Sum 0x0 Number of DCbitless external and opaque AS LSA 0 Number of DoNotAge external and opaque AS LSA 0 Number of areas in this router is 2. 2 normal 0 stub 0 nssa External flood list length 0 Area BACKBONE(0) Number of interfaces in this area is 2 Area has message digest authentication SPF algorithm executed 4 times Area ranges are Number of LSA 4. Checksum Sum 0x29BEB Number of opaque link LSA 0. Checksum Sum 0x0 Number of DCbitless LSA 3 Number of indication LSA 0 Number of DoNotAge LSA 0 Flood list length 0 Area 172.16.26.0 Number of interfaces in this area is 0 Area has no authentication SPF algorithm executed 1 times Area ranges are 192.168.0.0/16 Passive Advertise Number of LSA 1. Checksum Sum 0x44FD Number of opaque link LSA 0. Checksum Sum 0x0 Number of DCbitless LSA 1

#### **Cisco IOS Release 12.2(18)SXE, 12.0(31)S, and 12.4(4)T**

Number of indication LSA 1 Number of DoNotAge LSA 0 Flood list length 0

The following is sample output from the **showipospf**command to verify that the BFD feature has been enabled for OSPF process 123. The relevant command output is shown in bold in the output.

```
Router# show ip ospf
```

```
Routing Process "ospf 123" with ID 172.16.10.1
Supports only single TOS(TOS0) routes
Supports opaque LSA
Supports Link-local Signaling (LLS)
Initial SPF schedule delay 5000 msecs
Minimum hold time between two consecutive SPFs 10000 msecs
Maximum wait time between two consecutive SPFs 10000 msecs
Incremental-SPF disabled
Minimum LSA interval 5 secs
Minimum LSA arrival 1000 msecs
LSA group pacing timer 240 secs
Interface flood pacing timer 33 msecs
Retransmission pacing timer 66 msecs
```

```
Number of external LSA 0. Checksum Sum 0x000000
Number of opaque AS LSA 0. Checksum Sum 0x000000
Number of DCbitless external and opaque AS LSA 0
Number of DoNotAge external and opaque AS LSA 0
Number of areas in this router is 1. 1 normal 0 stub 0 nssa
External flood list length 0
 BFD is enabled
  Area BACKBONE(0)
      Number of interfaces in this area is 2
       Area has no authentication
       SPF algorithm last executed 00:00:03.708 ago
       SPF algorithm executed 27 times
       Area ranges are
       Number of LSA 3. Checksum Sum 0x00AEF1
       Number of opaque link LSA 0. Checksum Sum 0x000000
       Number of DCbitless LSA 0
       Number of indication LSA 0
       Number of DoNotAge LSA 0
       Flood list length 0
```
**Table 1: show ip ospf Field Descriptions**

| <b>Field</b>                                              | <b>Description</b>                                                         |
|-----------------------------------------------------------|----------------------------------------------------------------------------|
| Routing process "ospf 201" with ID 10.0.0.1               | Process ID and OSPF router ID.                                             |
| Supports                                                  | Number of types of service supported (Type 0 only).                        |
| SPF schedule delay                                        | Delay time (in seconds) of SPF calculations.                               |
| Minimum LSA interval                                      | Minimum interval (in seconds) between link-state<br>advertisements.        |
| LSA group pacing timer                                    | Configured LSA group pacing timer (in seconds).                            |
| Interface flood pacing timer                              | Configured LSA flood pacing timer (in milliseconds).                       |
| Retransmission pacing timer                               | Configured LSA retransmission pacing timer (in<br>milliseconds).           |
| Number of external LSA                                    | Number of external link-state advertisements.                              |
| Number of opaque AS LSA                                   | Number of opaque link-state advertisements.                                |
| Number of DC bitless external and opaque AS<br><b>LSA</b> | Number of demand circuit external and opaque link-state<br>advertisements. |
| Number of DoNotAge external and opaque AS<br><b>LSA</b>   | Number of do not age external and opaque link-state<br>advertisements.     |
| Number of areas in this router is                         | Number of areas configured for the router.                                 |
| External flood list length                                | External flood list length.                                                |
| BFD is enabled                                            | BFD has been enabled on the OSPF process.                                  |

The following is an excerpt of output from the **showipospf** command when the OSPF Forwarding Address Suppression in Type-5 LSAs feature is configured:

```
Router# show ip ospf
.
.
.
Area 2
  Number of interfaces in this area is 4
   It is a NSSA area
   Perform type-7/type-5 LSA translation, suppress forwarding address
.
.
.
Routing Process "ospf 1" with ID 192.168.0.1
Supports only single TOS(TOS0) routes
Supports opaque LSA
Supports Link-local Signaling (LLS)
Initial SPF schedule delay 5000 msecs
Minimum hold time between two consecutive SPFs 10000 msecs
Maximum wait time between two consecutive SPFs 10000 msecs
Incremental-SPF disabled
Minimum LSA interval 5 secs
Minimum LSA arrival 1000 msecs
LSA group pacing timer 240 secs
Interface flood pacing timer 33 msecs
Retransmission pacing timer 66 msecs
Number of external LSA 0. Checksum Sum 0x0
Number of opaque AS LSA 0. Checksum Sum 0x0
Number of DCbitless external and opaque AS LSA 0
Number of DoNotAge external and opaque AS LSA 0
Number of areas in this router is 0. 0 normal 0 stub 0 nssa
External flood list length 0
```
The table below describes the significant fields shown in the display.

#### **Table 2: show ip ospf Field Descriptions**

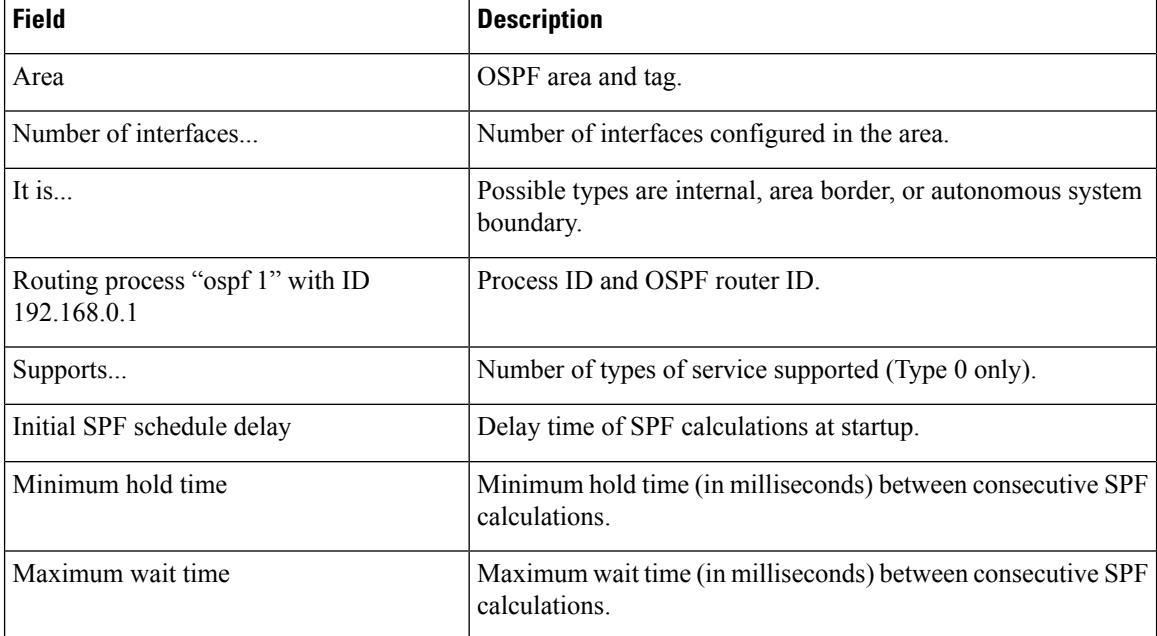

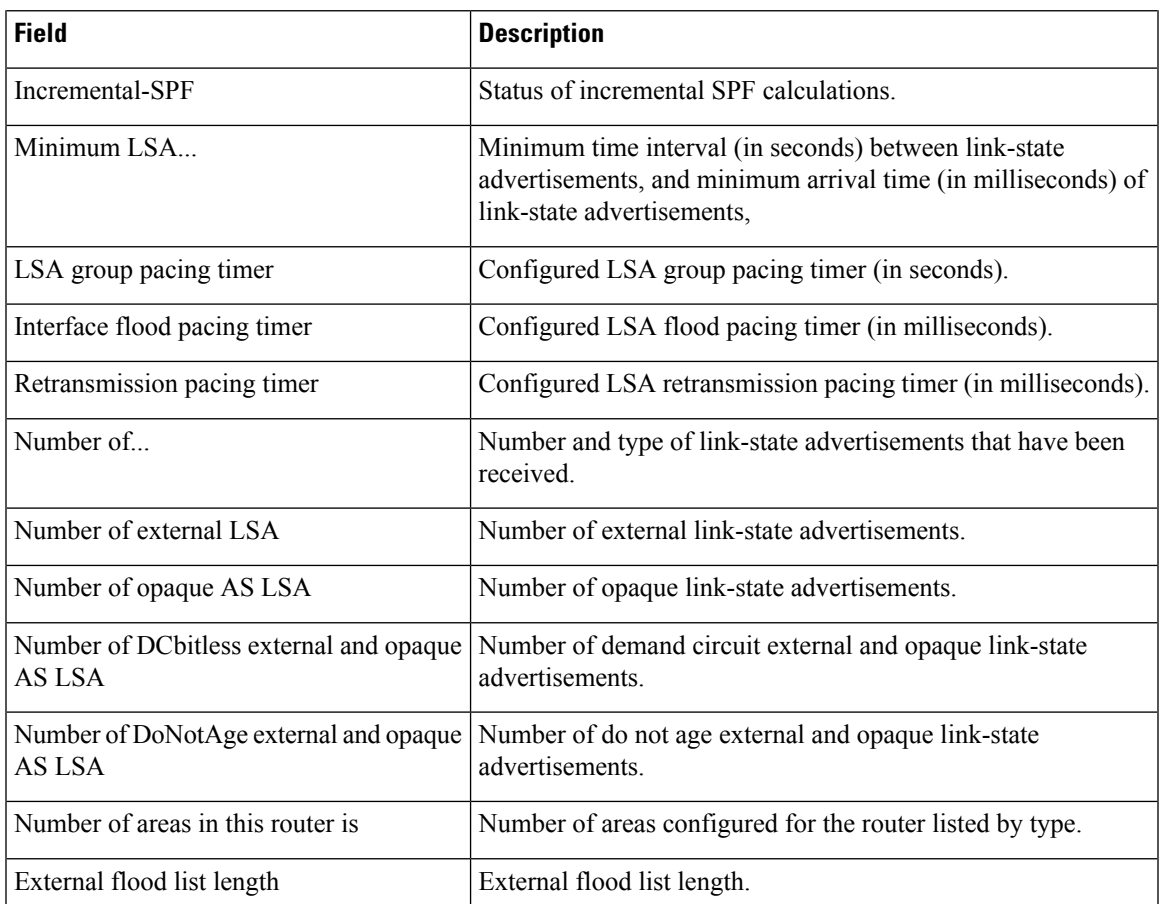

The following is sample output from the **showipospf** command. In this example, the user had configured the **redistributionmaximum-prefix** command to set a limit of 2000 redistributed routes. SPF throttling was configured with the **timersthrottlespf** command.

```
Router# show ip ospf 1
Routing Process "ospf 1" with ID 10.0.0.1
 Supports only single TOS(TOS0) routes
 Supports opaque LSA
Supports Link-local Signaling (LLS)
 It is an autonomous system boundary router
Redistributing External Routes from,
   static, includes subnets in redistribution
   Maximum limit of redistributed prefixes 2000
   Threshold for warning message 75%
Initial SPF schedule delay 5000 msecs
Minimum hold time between two consecutive SPFs 10000 msecs
Maximum wait time between two consecutive SPFs 10000 msecs
```
The table below describes the significant fields shown in the display.

**Table 3: show ip ospf Field Descriptions**

| <b>Field</b>                                 | <b>Description</b>             |
|----------------------------------------------|--------------------------------|
| Routing process "ospf 1" with ID<br>10.0.0.1 | Process ID and OSPF router ID. |

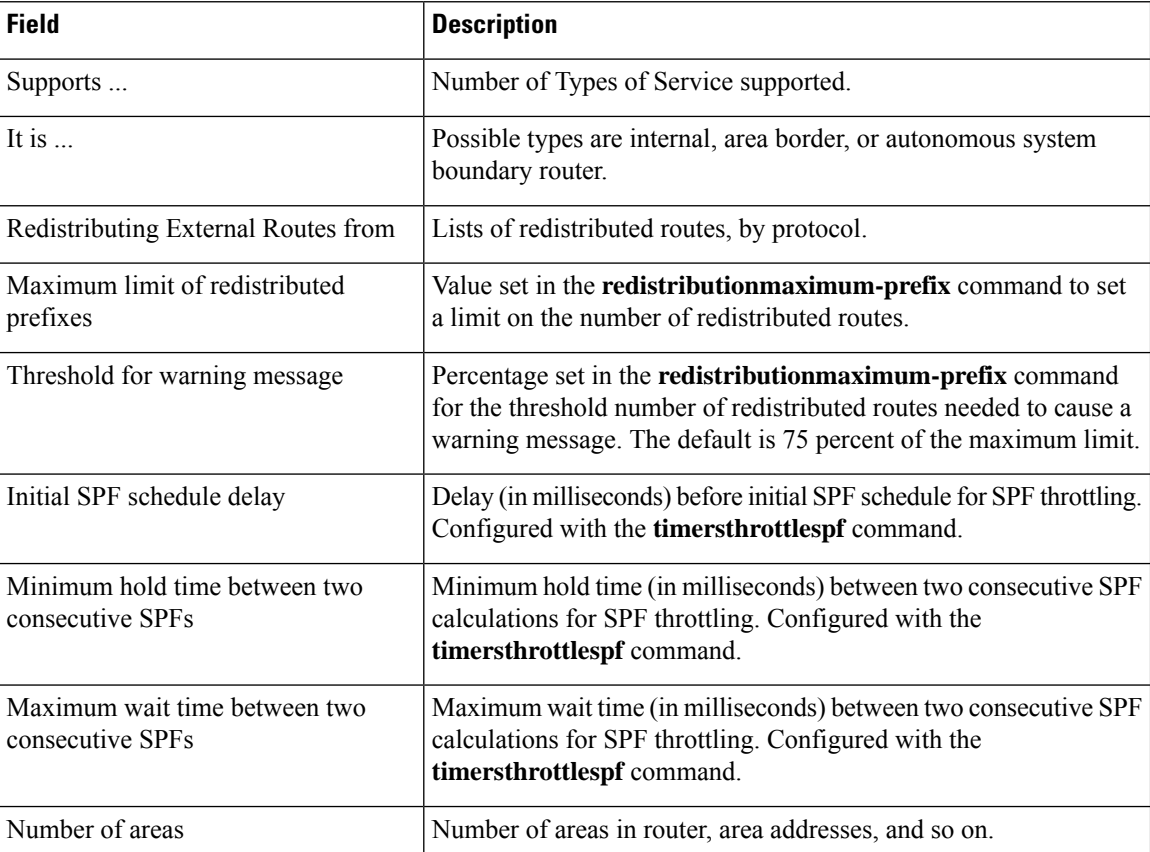

The following is sample output from the **showipospf** command. In this example, the user had configured LSA throttling, and those lines of output are displayed in bold.

```
Router# show ip ospf 1
Routing Process "ospf 4" with ID 10.10.24.4
Supports only single TOS(TOS0) routes
Supports opaque LSA
Supports Link-local Signaling (LLS)
 Initial SPF schedule delay 5000 msecs
Minimum hold time between two consecutive SPFs 10000 msecs
Maximum wait time between two consecutive SPFs 10000 msecs
Incremental-SPF disabled
Initial LSA throttle delay 100 msecs
Minimum hold time for LSA throttle 10000 msecs
Maximum wait time for LSA throttle 45000 msecs
Minimum LSA arrival 1000 msecs
LSA group pacing timer 240 secs
```

```
Interface flood pacing timer 33 msecs
Retransmission pacing timer 66 msecs
Number of external LSA 0. Checksum Sum 0x0
Number of opaque AS LSA 0. Checksum Sum 0x0
Number of DCbitless external and opaque AS LSA 0
Number of DoNotAge external and opaque AS LSA 0
Number of areas in this router is 1. 1 normal 0 stub 0 nssa
External flood list length 0
   Area 24
      Number of interfaces in this area is 2
       Area has no authentication
```

```
SPF algorithm last executed 04:28:18.396 ago
SPF algorithm executed 8 times
Area ranges are
Number of LSA 4. Checksum Sum 0x23EB9
Number of opaque link LSA 0. Checksum Sum 0x0
Number of DCbitless LSA 0
Number of indication LSA 0
Number of DoNotAge LSA 0
Flood list length 0
```
The following is sample **showipospf**command. In this example, the user had configured the **redistributionmaximum-prefix** command to set a limit of 2000 redistributed routes. SPF throttling was configured with the **timersthrottlespf** command.

```
Router# show ip ospf 1
Routing Process "ospf 1" with ID 192.168.0.0
 Supports only single TOS(TOS0) routes
 Supports opaque LSA
 Supports Link-local Signaling (LLS)
 It is an autonomous system boundary router
Redistributing External Routes from,
    static, includes subnets in redistribution
   Maximum limit of redistributed prefixes 2000
   Threshold for warning message 75%
Initial SPF schedule delay 5000 msecs
Minimum hold time between two consecutive SPFs 10000 msecs
Maximum wait time between two consecutive SPFs 10000 msecs
```
The table below describes the significant fields shown in the display.

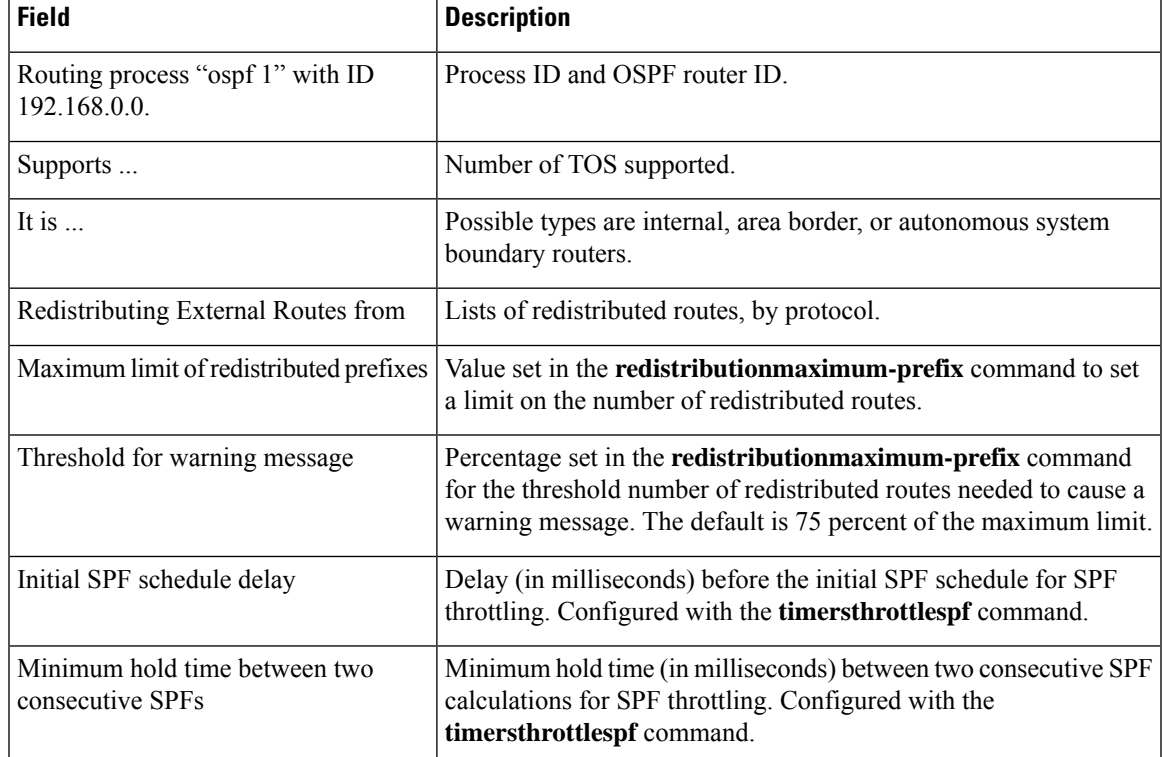

#### **Table 4: show ip ospf Field Descriptions**

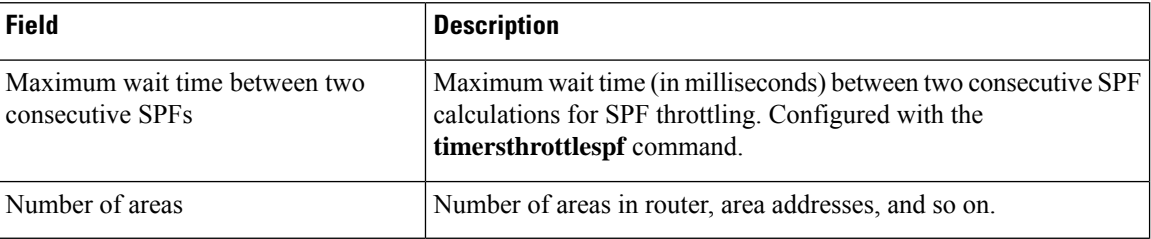

The following is sample output from the **showipospf** command. In this example, the user had configured LSA throttling, and those lines of output are displayed in bold.

```
Router# show ip ospf 1
Routing Process "ospf 4" with ID 10.10.24.4
Supports only single TOS(TOS0) routes
Supports opaque LSA
Supports Link-local Signaling (LLS)
Initial SPF schedule delay 5000 msecs
Minimum hold time between two consecutive SPFs 10000 msecs
Maximum wait time between two consecutive SPFs 10000 msecs
Incremental-SPF disabled
Initial LSA throttle delay 100 msecs
Minimum hold time for LSA throttle 10000 msecs
Maximum wait time for LSA throttle 45000 msecs
Minimum LSA arrival 1000 msecs
LSA group pacing timer 240 secs
Interface flood pacing timer 33 msecs
Retransmission pacing timer 66 msecs
Number of external LSA 0. Checksum Sum 0x0
Number of opaque AS LSA 0. Checksum Sum 0x0
Number of DCbitless external and opaque AS LSA 0
Number of DoNotAge external and opaque AS LSA 0
Number of areas in this router is 1. 1 normal 0 stub 0 nssa
External flood list length 0
   Area 24
       Number of interfaces in this area is 2
        Area has no authentication
        SPF algorithm last executed 04:28:18.396 ago
        SPF algorithm executed 8 times
        Area ranges are
        Number of LSA 4. Checksum Sum 0x23EB9
        Number of opaque link LSA 0. Checksum Sum 0x0
        Number of DCbitless LSA 0
        Number of indication LSA 0
        Number of DoNotAge LSA 0
        Flood list length 0
```
П

# <span id="page-10-0"></span>**show ip ospf border-routers**

To display the internal Open Shortest Path First (OSPF) routing table entries to an Area Border Router (ABR) and AutonomousSystem Boundary Router (ASBR), use the **showipospfborder-routers** command in privileged EXEC mode.

**show ip ospf border-routers**

**Syntax Description** This command has no arguments or keywords.

**Command Modes** Privileged EXEC

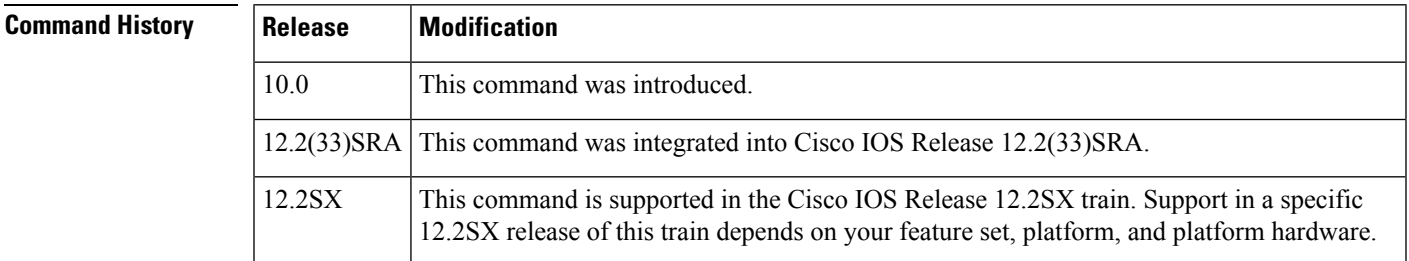

**Examples** The following is sample output from the **showipospfborder-routers** command:

```
Router# show ip ospf border-routers
OSPF Process 109 internal Routing Table
Codes: i - Intra-area route, I - Inter-area route
i 192.168.97.53 [10] via 172.16.1.53, Serial0, ABR, Area 0.0.0.3, SPF 3
i 192.168.103.51 [10] via 192.168.96.51, Serial0, ABR, Area 0.0.0.3, SPF 3
I 192.168.103.52 [22] via 192.168.96.51, Serial0, ASBR, Area 0.0.0.3, SPF 3
I 192.168.103.52 [22] via 172.16.1.53, Serial0, ASBR, Area 0.0.0.3, SPF 3
```
The table below describes the significant fields shown in the display.

**Table 5: show ip ospf border-routers Field Descriptions**

| <b>Field</b>        | <b>Description</b>                                                                         |
|---------------------|--------------------------------------------------------------------------------------------|
| 192.168.97.53       | Router ID of the destination.                                                              |
| $[10]$              | Cost of using this route.                                                                  |
|                     | via $172.16.1.53$ Next hop toward the destination.                                         |
| Serial <sub>0</sub> | Interface type for the outgoing interface.                                                 |
| <b>ABR</b>          | The router type of the destination; it is either an ABR or ASBR or both.                   |
| Area                | The area ID of the area from which this route is learned.                                  |
| SPF <sub>3</sub>    | The internal number of the shortest path first (SPF) calculation that installs this route. |

## <span id="page-11-0"></span>**show ip ospf database**

To display lists of information related to the Open Shortest Path First (OSPF) database for a specific router, use the **showipospfdatabase** command in EXEC mode.

**show ip ospf** [*process-id area-id*] **database show ip ospf** [*process-id area-id*] **database** [**adv-router** [*ip-address*]] **show ip ospf** [*process-id area-id*] **database** [**asbr-summary**] [*link-state-id*] **show ip ospf** [*process-id area-id*] **database** [**asbr-summary**] [*link-state-id*] [**adv-router** [*ip-address*]] **show ip ospf** [*process-id area-id*] **database** [**asbr-summary**] [*link-state-id*] [**self-originate**] [*link-state-id*] **show ip ospf** [*process-id area-id*] **database** [**database-summary**] **show ip ospf** [*process-id*] **database** [**external**] [*link-state-id*] **show ip ospf** [*process-id*] **database** [**external**] [*link-state-id*] [**adv-router** [*ip-address*]] **show ip ospf** [*process-id area-id*] **database** [**external**] [*link-state-id*] [**self-originate**] [*link-state-id*] **show ip ospf** [*process-id area-id*] **database** [**network**] [*link-state-id*] **show ip ospf** [*process-id area-id*] **database** [**network**] [*link-state-id*] [**adv-router** [*ip-address*]] **show ip ospf** [*process-id area-id*] **database** [**network**] [*link-state-id*] [**self-originate**] [*link-state-id*] **show ip ospf** [*process-id area-id*] **database** [**nssa-external**] [*link-state-id*] **show ip ospf** [*process-id area-id*] **database** [**nssa-external**] [*link-state-id*] [**adv-router** [*ip-address*]] **show ip ospf** [*process-id area-id*] **database** [**nssa-external**] [*link-state-id*] [**self-originate**] [*link-state-id*] **show ip ospf** [*process-id area-id*] **database** [**router**] [*link-state-id*] **show ip ospf** [*process-id area-id*] **database** [**router**] [**adv-router** [*ip-address*]] **show ip ospf** [*process-id area-id*] **database** [**router**] [**self-originate**] [*link-state-id*] **show ip ospf** [*process-id area-id*] **database** [**self-originate**] [*link-state-id*] **show ip ospf** [*process-id area-id*] **database** [**summary**] [*link-state-id*] **show ip ospf** [*process-id area-id*] **database** [**summary**] [*link-state-id*] [**adv-router** [*ip-address*]] **show ip ospf** [*process-id area-id*] **database** [**summary**] [*link-state-id*] [**self-originate**] [*link-state-id*]

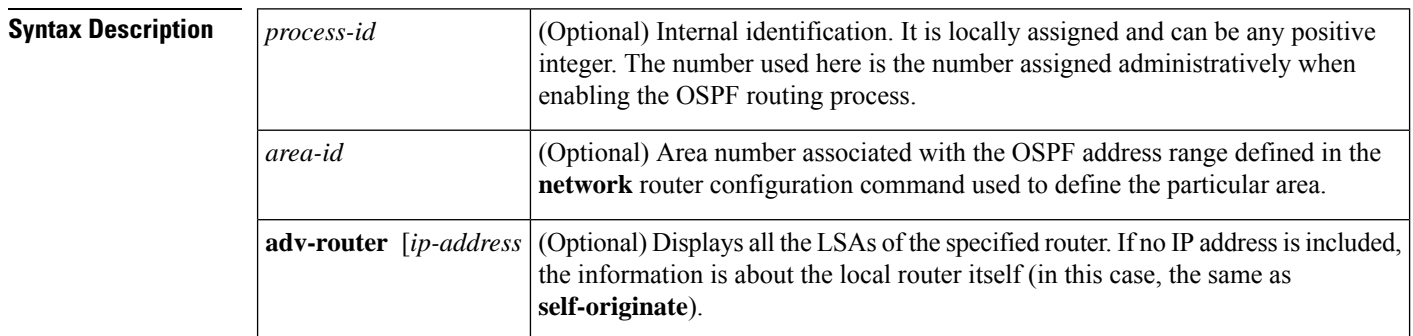

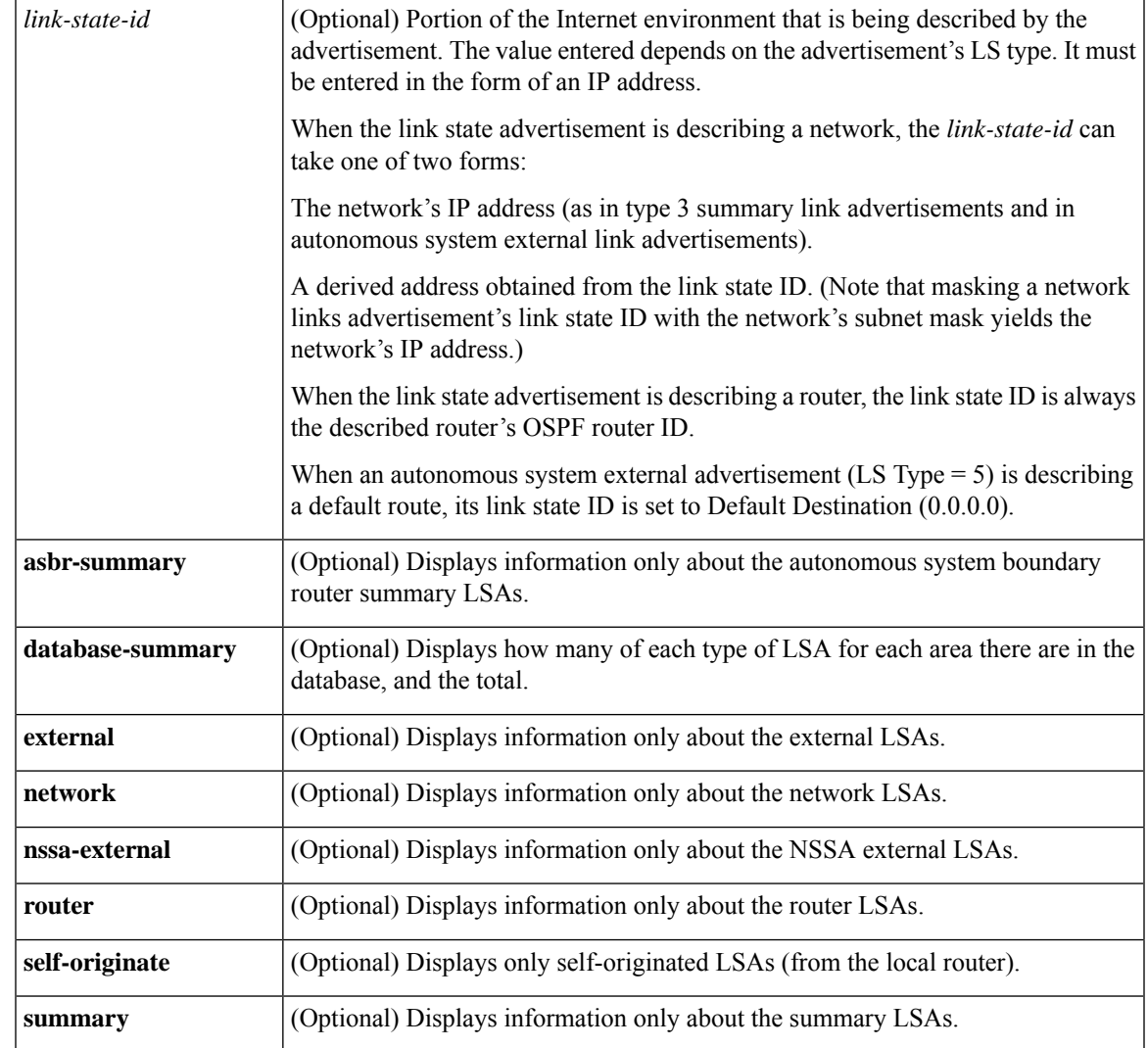

## **Command Modes** EXEC

f

## $$

I

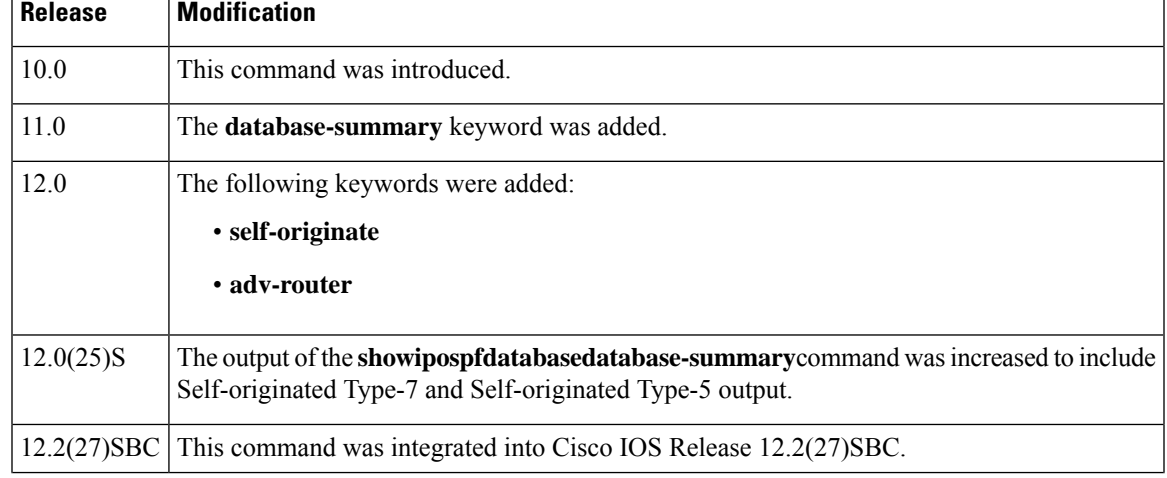

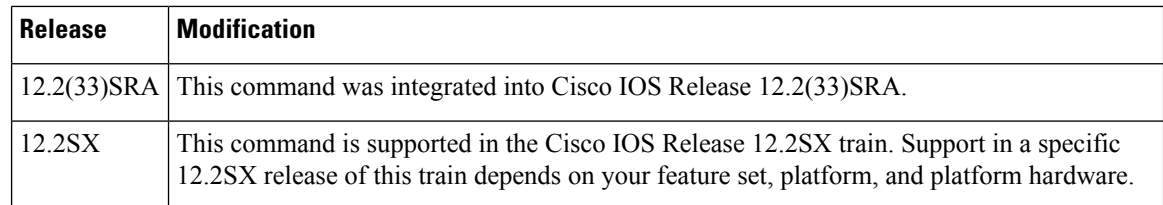

**Usage Guidelines** The various forms of this command deliver information about different OSPF link state advertisements.

**Examples** The following is sample output from the **showipospfdatabase** command when no arguments or keywords are used:

#### Router# **show ip ospf database**

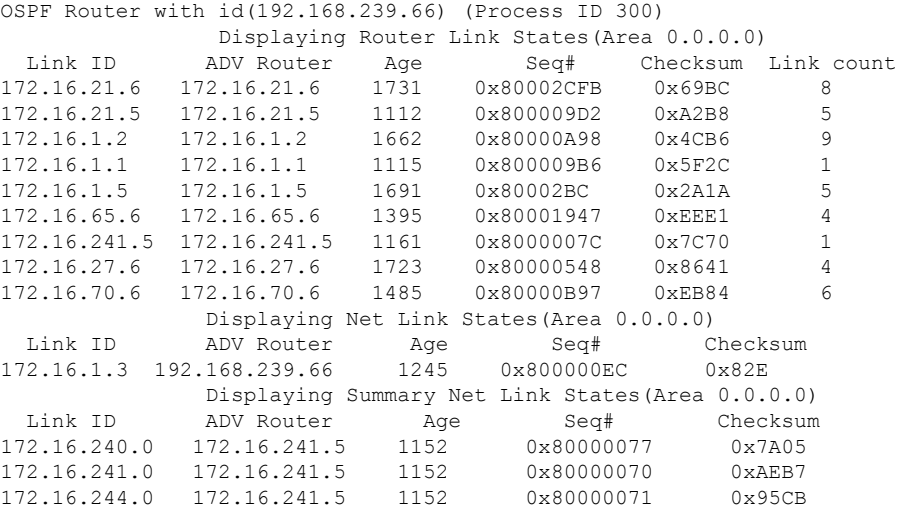

The table below describes the significant fields shown in the display.

#### **Table 6: show ip ospf Database Field Descriptions**

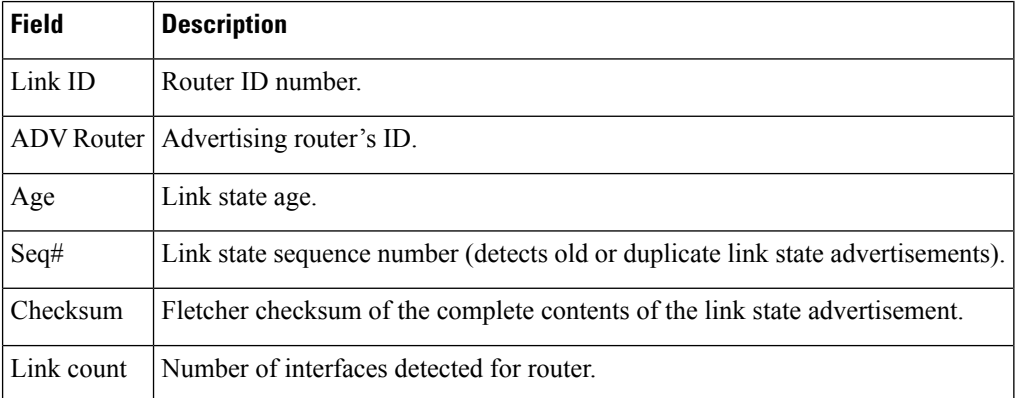

The following is sample output from the **showipospfdatabase**command with the **asbr-summary**keyword:

Router# **show ip ospf database asbr-summary**

```
OSPF Router with id(192.168.239.66) (Process ID 300)
                Displaying Summary ASB Link States(Area 0.0.0.0)
LS age: 1463
Options: (No TOS-capability)
LS Type: Summary Links(AS Boundary Router)
Link State ID: 172.16.245.1 (AS Boundary Router address)
 Advertising Router: 172.16.241.5
LS Seq Number: 80000072
Checksum: 0x3548
Length: 28
Network Mask: 0.0.0.0 TOS: 0 Metric: 1
```
#### **Table 7: show ip ospf database asbr-summary Field Descriptions**

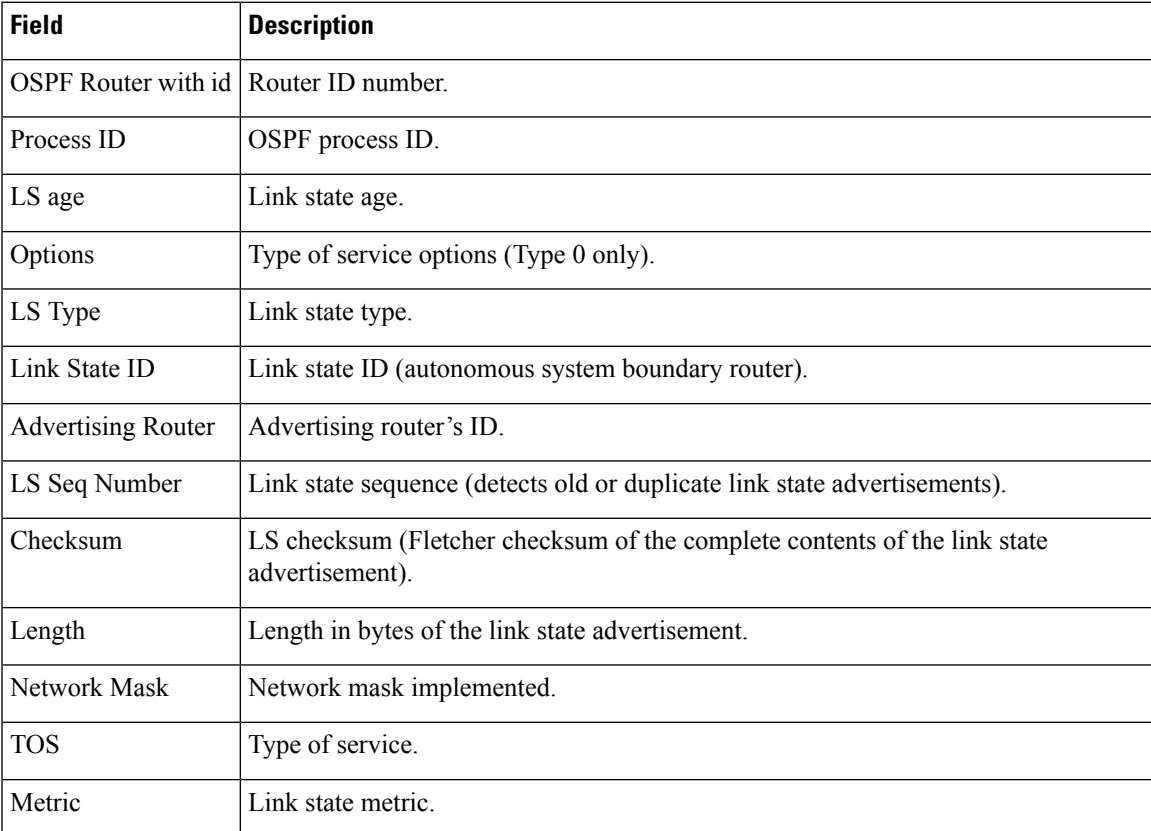

The following is sample output from the **showipospfdatabase**command with the **external**keyword:

```
Router# show ip ospf database external
OSPF Router with id(192.168.239.66) (Autonomous system 300)
                   Displaying AS External Link States
LS age: 280
Options: (No TOS-capability)
LS Type: AS External Link
Link State ID: 10.105.0.0 (External Network Number)
Advertising Router: 172.16.70.6
LS Seq Number: 80000AFD
Checksum: 0xC3A
Length: 36
Network Mask: 255.255.0.0
```

```
Metric Type: 2 (Larger than any link state path)
TOS: 0
Metric: 1
Forward Address: 0.0.0.0
External Route Tag: 0
```
**Table 8: show ip ospf database external Field Descriptions**

| <b>Field</b>                          | <b>Description</b>                                                                                                    |  |
|---------------------------------------|----------------------------------------------------------------------------------------------------|--|
| OSPF Router with id Router ID number. |                                                                                                    |  |
| Autonomous system                     | OSPF autonomous system number (OSPF process ID).                                                                                                    |  |
| LS age                                | Link state age.                                                                                                    |  |
| Options                               | Type of service options (Type 0 only).                                                                                                    |  |
| LS Type                               | Link state type.                                                                                                    |  |
| Link State ID                         | Link state ID (external network number).                                                                                                    |  |
| <b>Advertising Router</b>             | Advertising router's ID.                                                                                                    |  |
| LS Seq Number                         | Link state sequence number (detects old or duplicate link state advertisements).                                                                                                    |  |
| Checksum                              | LS checksum (Fletcher checksum of the complete contents of the LSA).                                                                                                    |  |
| Length                                | Length in bytes of the link state advertisement.                                                                                                    |  |
| Network Mask                          | Network mask implemented.                                                                                                    |  |
| Metric Type                           | External Type.                                                                                                    |  |
| <b>TOS</b>                            | Type of service.                                                                                                    |  |
| Metric                                | Link state metric.                                                                                                    |  |
| Forward Address                       | Forwarding address. Data traffic for the advertised destination will be forwarded to<br>this address. If the forwarding address is set to $0.0.0.0$ , data traffic will be forwarded<br>instead to the advertisement's originator. |  |
| <b>External Route Tag</b>             | External route tag, a 32-bit field attached to each external route. This is not used by<br>the OSPF protocol itself.                                                                                                    |  |

The following is sample output from the **showipospfdatabase**command with the **network**keyword:

```
Router# show ip ospf database network
OSPF Router with id(192.168.239.66) (Process ID 300)
               Displaying Net Link States(Area 0.0.0.0)
LS age: 1367
Options: (No TOS-capability)
LS Type: Network Links
Link State ID: 172.16.1.3 (address of Designated Router)
Advertising Router: 192.168.239.66
LS Seq Number: 800000E7
```

```
Checksum: 0x1229
Length: 52
Network Mask: 255.255.255.0
       Attached Router: 192.168.239.66
       Attached Router: 172.16.241.5
        Attached Router: 172.16.1.1
        Attached Router: 172.16.54.5
        Attached Router: 172.16.1.5
```
**Table 9: show ip ospf database network Field Descriptions**

| <b>Field</b>                          | <b>Description</b>                                                                           |
|---------------------------------------|----------------------------------------------------------------------------------------------|
| OSPF Router with id Router ID number. |                                                                                              |
| Process ID 300                        | OSPF process ID.                                                                             |
| LS age                                | Link state age.                                                                              |
| Options                               | Type of service options (Type 0 only).                                                       |
| LS Type:                              | Link state type.                                                                             |
| Link State ID                         | Link state ID of designated router.                                                          |
| <b>Advertising Router</b>             | Advertising router's ID.                                                                     |
| LS Seq Number                         | Link state sequence (detects old or duplicate link state advertisements).                    |
| Checksum                              | LS checksum (Fletcher checksum of the complete contents of the link state<br>advertisement). |
| Length                                | Length in bytes of the link state advertisement.                                             |
| Network Mask                          | Network mask implemented.                                                                    |
| AS Boundary Router                    | Definition of router type.                                                                   |
| <b>Attached Router</b>                | List of routers attached to the network, by IP address.                                      |

The following is sample output from the **showipospfdatabase**command with the **router**keyword:

```
Router# show ip ospf database router
OSPF Router with id(192.168.239.66) (Process ID 300)
Displaying Router Link States(Area 0.0.0.0)
LS age: 1176
Options: (No TOS-capability)
LS Type: Router Links
Link State ID: 172.16.21.6
Advertising Router: 172.16.21.6
LS Seq Number: 80002CF6
Checksum: 0x73B7
Length: 120
AS Boundary Router
155 Number of Links: 8
Link connected to: another Router (point-to-point)
(link ID) Neighboring Router ID: 172.16.21.5
```
(Link Data) Router Interface address: 172.16.21.6 Number of TOS metrics: 0 TOS 0 Metrics: 2

The table below describes the significant fields shown in the display.

**Table 10: show ip ospf database router Field Descriptions**

| <b>Field</b>                          | <b>Description</b>                                                                           |
|---------------------------------------|----------------------------------------------------------------------------------------------|
| OSPF Router with id Router ID number. |                                                                                              |
| Process ID                            | OSPF process ID.                                                                             |
| LS age                                | Link state age.                                                                              |
| Options                               | Type of service options (Type 0 only).                                                       |
| LS Type                               | Link state type.                                                                             |
| Link State ID                         | Link state ID.                                                                               |
| <b>Advertising Router</b>             | Advertising router's ID.                                                                     |
| LS Seq Number                         | Link state sequence (detects old or duplicate link state advertisements).                    |
| Checksum                              | LS checksum (Fletcher checksum of the complete contents of the link state<br>advertisement). |
| Length                                | Length in bytes of the link state advertisement.                                             |
| AS Boundary Router                    | Definition of router type.                                                                   |
| Number of Links                       | Number of active links.                                                                      |
| link ID                               | Link type.                                                                                   |
| Link Data                             | Router interface address.                                                                    |
| <b>TOS</b>                            | Type of service metric (Type 0 only).                                                        |

The following is sample output from **showipospfdatabase**command with the **summary**keyword:

```
Router# show ip ospf database summary
      OSPF Router with id(192.168.239.66) (Process ID 300)
               Displaying Summary Net Link States(Area 0.0.0.0)
LS age: 1401
Options: (No TOS-capability)
LS Type: Summary Links(Network)
Link State ID: 172.16.240.0 (summary Network Number)
Advertising Router: 172.16.241.5
LS Seq Number: 80000072
Checksum: 0x84FF
Length: 28
Network Mask: 255.255.255.0 TOS: 0 Metric: 1
```
The table below describes the significant fields shown in the display.

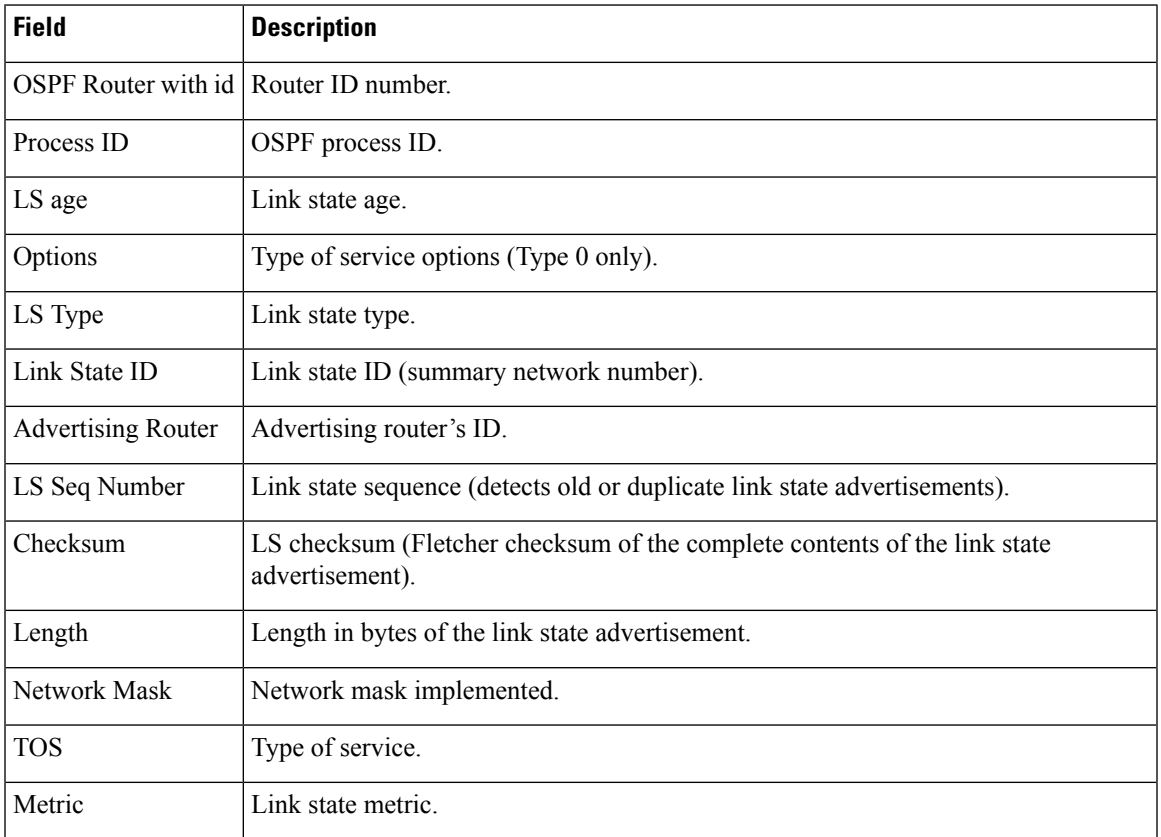

#### **Table 11: show ip ospf database summary Field Descriptions**

The following is sample output from **showipospfdatabase**command with the **database-summary**keyword:

```
Router# show ip ospf database database-summary
OSPF Router with ID (10.0.0.1) (Process ID 1)
Area 0 database summary
 LSA Type Count Delete Maxage
 Router 3 0 0
 Network 0 0 0
 Notify the Counter<br>
Network 0 0 0<br>
Summary Net 0 0 0
 Summary ASBR 0 0 0 0
 Type-7 Ext 0 0 0
  Self-originated Type-7 0
Opaque Link 0 0 0 0
 Opaque Area 0 0 0 0
 Subtotal 3 0 0
Process 1 database summary
 LSA Type Count Delete Maxage
 Router 3 0 0
 Network 0 0 0
 Router<br>
Network 0 0 0<br>
Summary Net 0 0 0
 Summary ASBR 0 0 0<br>Type-7 Ext 0 0 0
 Type-7 Ext 0 0 0<br>Opaque Link 0 0 0
 Opaque Link 0
 Opaque Area 0 0 0 0
 Type-5 Ext 0 0 0
    Self-originated Type-5 200
```
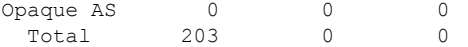

**Table 12: show ip ospf database database-summary Field Descriptions**

| <b>Field</b>               | <b>Description</b>                                                                                       |  |
|----------------------------|----------------------------------------------------------------------------------------------------|--|
| Area 0 database summary    | Area number.                                                                                             |  |
| Count                      | Count of LSAs of the type identified in the first column.                                                |  |
| Router                     | Number of router link state advertisements in that area.                                                 |  |
| Network                    | Number of network link state advertisements in that area.                                                |  |
| <b>Summary Net</b>         | Number of summary link state advertisements in that area.                                                |  |
| <b>Summary ASBR</b>        | Number of summary autonomous system boundary router (ASBR) link state<br>advertisements in that area.    |  |
| Type-7 Ext                 | Type-7 LSA count.                                                                                        |  |
| Self-originated Type-7     | Self-originated Type-7 LSA.                                                                              |  |
| Opaque Link                | Type-9 LSA count.                                                                                        |  |
| Opaque Area                | Type-10 LSA count                                                                                        |  |
| Subtotal                   | Sum of LSAs for that area.                                                                               |  |
| Delete                     | Number of link state advertisements that are marked "Deleted" in that area.                              |  |
| Maxage                     | Number of link state advertisements that are marked "Maxaged" in that area.                              |  |
| Process 1 database summary | Database summary for the process.                                                                        |  |
| Count                      | Count of LSAs of the type identified in the first column.                                                |  |
| Router                     | Number of router link state advertisements in that process.                                              |  |
| Network                    | Number of network link state advertisements in that process.                                             |  |
| <b>Summary Net</b>         | Number of summary link state advertisements in that process.                                             |  |
| <b>Summary ASBR</b>        | Number of summary autonomous system boundary router (ASBR) link state<br>advertisements in that process. |  |
| Type-7 Ext                 | Type-7 LSA count.                                                                                        |  |
| Opaque Link                | Type-9 LSA count.                                                                                        |  |
| Opaque Area                | Type-10 LSA count.                                                                                       |  |
| Type-5 Ext                 | Type-5 LSA count.                                                                                        |  |

I

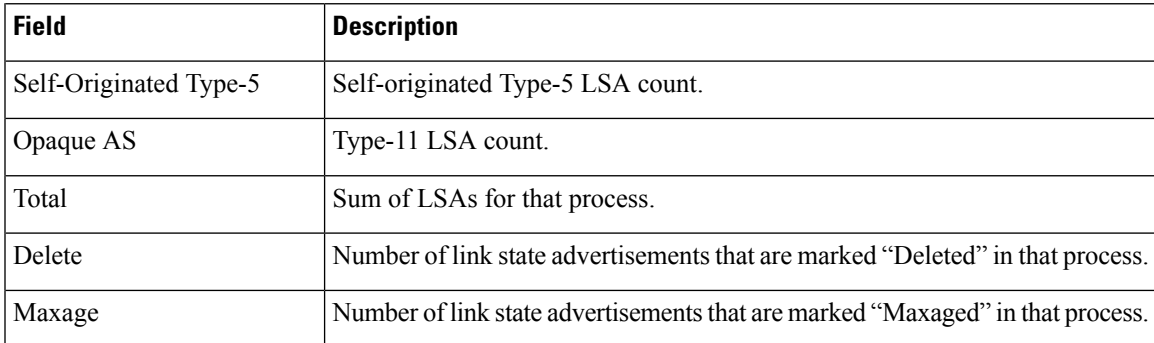

# <span id="page-21-0"></span>**show ip ospf events**

To display the IP Open Shortest Path First (OSPF) events information, use the show ip ospf events command in user EXEC or privileged EXEC mode.

**show ip ospf events** [**generic**] [**interface**] [**lsa**] [**neighbor**] [**reverse**] [**rib**] [**spf**]

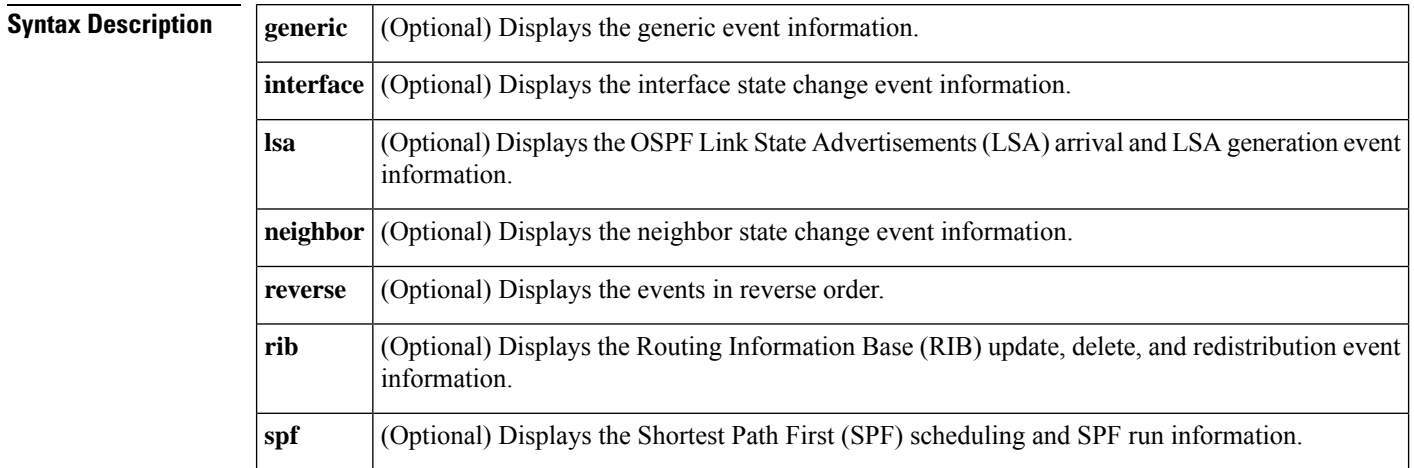

**Command Modes** User EXEC (>) Privileged EXEC (#)

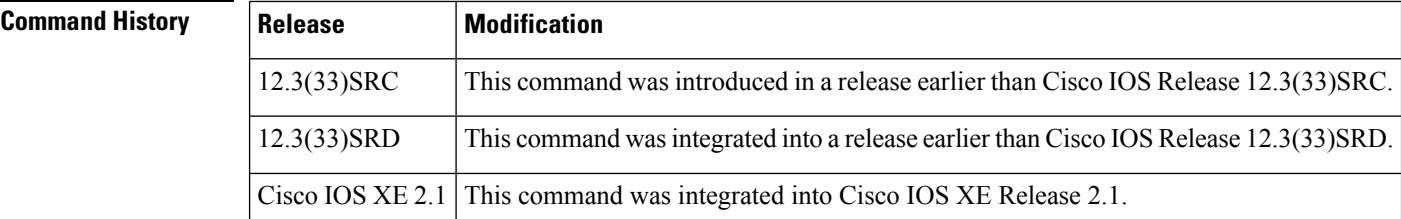

**Examples** The following is sample output from the **show ip ospf events** command. The fields are self-explanatory.

```
Router# show ip ospf events
OSPF Router with ID (4.4.4.4) (Process ID 1)
1 Jan 22 01:51:03.090: DB free: 1.1.1.10x6CF250 103
2 Jan 22 01:51:03.090: delete MAXAGE lsa: 0x666CF2500x666CF250
3 Jan 22 01:50:56.086: DB free: 1.1.1.10x6025D4 103
4 Jan 22 01:50:56.086: DB free: 1.1.1.10x6D59A0 103
    5 Jan 22 01:50:56.082: Insert MAXAGE lsa: 0x666D59A01.1.1.1
6 Jan 22 01:50:55.590: Timer Exp: if_ack_delayed0x64782774
7 Jan 22 01:50:55.590: Timer Exp: if_ack_delayed0x64786CB4
8 Jan 22 01:50:55.586: Timer Exp: if_ack_delayed0x647CD1A8
9 Jan 22 01:50:55.586: Timer Exp: if_ack_delayed0x647C8134
10 Jan 22 01:50:53.586: Insert MAXAGE lsa: 0x666025D41.1.1.1
11 Jan 22 01:50:53.586: Rcv Changed Type-3 LSA, LSID 1.1.1.1, Adv-Rtr 3.3.3.3, Seq#
80000002, Age 3600, Area 1
12 Jan 22 01:50:53.586: Insert MAXAGE lsa: 0x666D59A01.1.1.1
13 Jan 22 01:50:53.586: Generate Changed Type-3 LSA, LSID 1.1.1.1, Seq# 80000002, Age
3600, Area 0
14 Jan 22 01:50:53.290: End of SPF, Topo Base, SPF time 4ms, next wait-interval 200ms
```
 Jan 22 01:50:53.290: Generic: ospf\_external\_route\_sync0x1 Jan 22 01:50:53.290: Generic: ospf\_external\_route\_sync0x0 Jan 22 01:50:53.290: Generic: ospf external route sync0x0 Jan 22 01:50:53.290: Starting External processing, Topo Base in area 1 Jan 22 01:50:53.290: Starting External processing, Topo Base in area 0 Jan 22 01:50:53.286: Starting External processing, Topo Base Jan 22 01:50:53.286: Generic: ospf\_inter\_route\_sync0x0 Jan 22 01:50:53.286: Starting summary processing, Topo Base, Area 0 Jan 22 01:50:53.286: Generic: ospf\_inter\_route\_sync0x1 Jan 22 01:50:53.286: Generic: post\_spf\_intra0x0 Jan 22 01:50:53.286: Generic: ospf\_intra\_route\_sync0x1 Jan 22 01:50:53.286: Generic: update\_rtr\_route0x1 Jan 22 01:50:53.286: Generic: update\_rtr\_route0x1 Jan 22 01:50:53.286: Generic: update\_rtr\_route0x1 29 Jan 22 01:50:53.286: Starting Intra-Area SPF, Topo Base, Area 1, spf type Full Jan 22 01:50:53.286: Starting SPF, Topo Base, wait-interval 200ms Jan 22 01:50:53.118: Rcv New Type-3 LSA, LSID 1.1.1.1, Adv-Rtr 3.3.3.3, Seq# 80000001, Age 1, Area 1 Jan 22 01:50:53.118: DB add: 1.1.1.10x6025D4 103 Jan 22 01:50:53.090: Insert MAXAGE lsa: 0x666CF2501.1.1.1 Jan 22 01:50:53.090: Rcv Changed Type-3 LSA, LSID 1.1.1.1, Adv-Rtr 3.3.3.3, Seq# 80000002, Age 3600, Area 0 Jan 22 01:50:53.086: Rcv Changed Type-1 LSA, LSID 1.1.1.1, Adv-Rtr 1.1.1.1, Seq# 80000008, Age 2, Area 1 Jan 22 01:50:53.086: Schedule SPF, Topo Base, Area 1, spf-type Full, Change in LSA Type R, LSID 1.1.1.1, Adv-Rtr 1.1.1.1 Jan 22 01:50:46.310: Timer Exp: exfaddr0x0 Jan 22 01:50:16.310: Timer Exp: exfaddr0x0

# <span id="page-23-0"></span>**show ip ospf fast-reroute**

To display information for an Open Shortest Path First (OSPF) per-prefix loop-free alternate (LFA) fast reroute (FRR) configuration, use the **show ip ospf fast-reroute** command in privileged EXEC mode.

**show ip ospf** [{*process-id*}] **fast-reroute** [{**prefix-summary** | **remote-lfa tunnels**}]

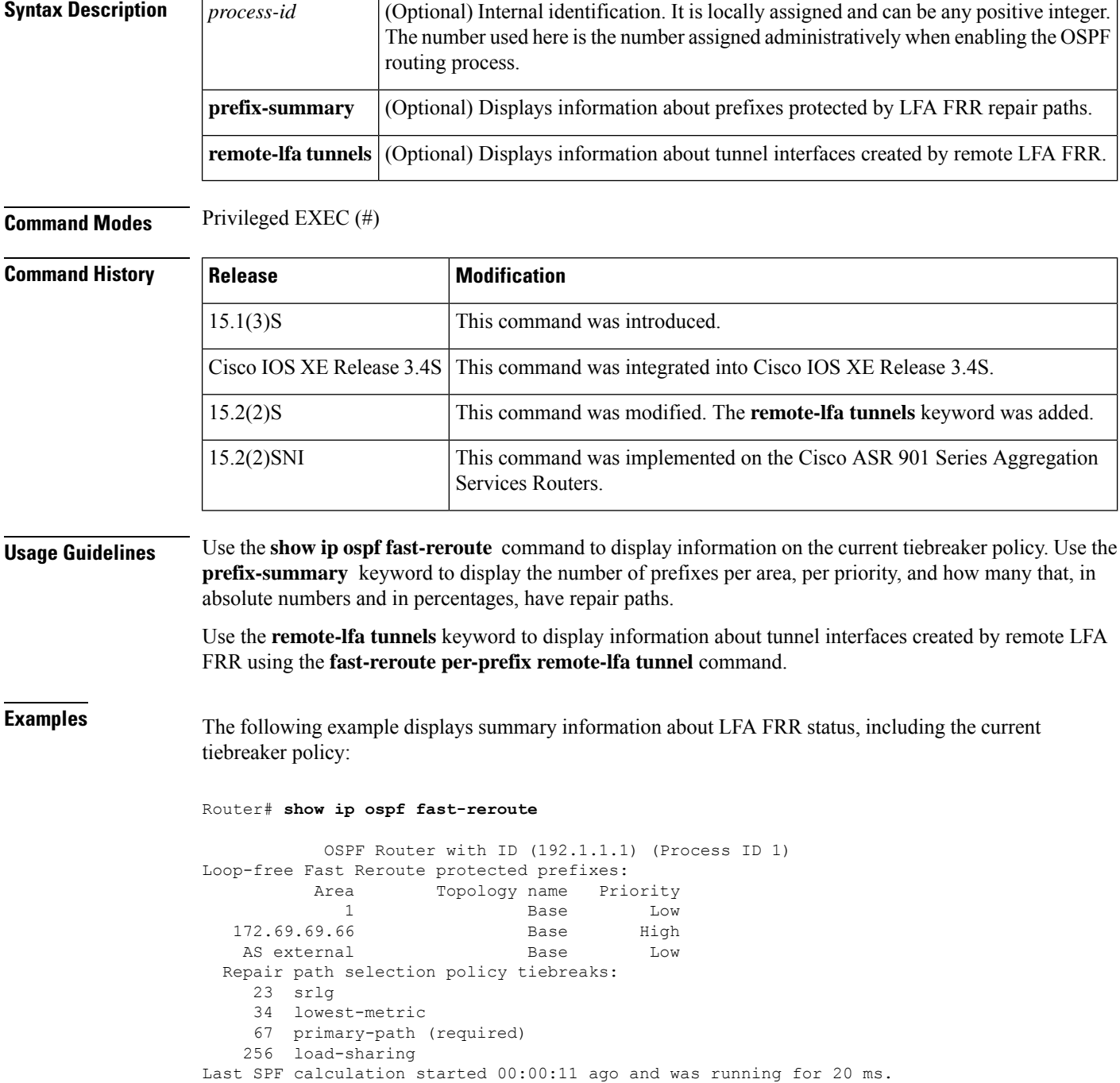

### **Table 13: show ip ospf fast-reroute Field Descriptions**

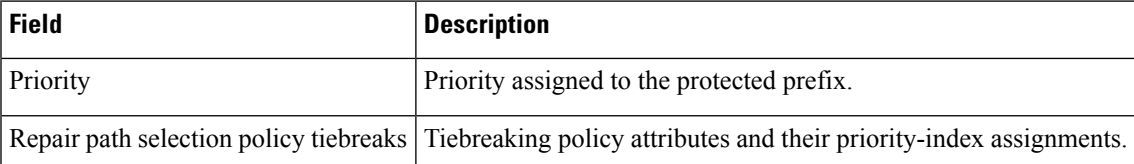

The following example displays information about prefixes that are protected by the OSPFv2 loop-free alternateFRR feature. It displays information on the number of prefixes by area and by priority (high or low) and how many are protected, that is, have repair paths configured.

#### Router# **show ip ospf fast-reroute prefix-summary**

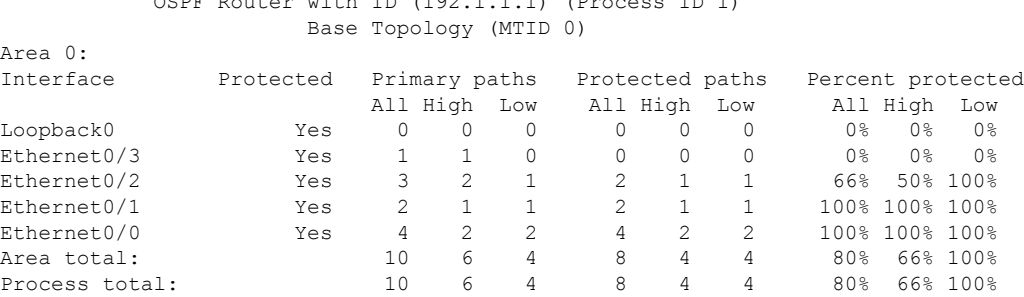

OSPF Router with ID (192.1.1.1) (Process ID 1)

The following example displays information about tunnel interfaces created by remote LFA FRR:

#### Router# **show ip ospf fast-reroute remote-lfa tunnels**

192.168.12.2 Ethernet0/1, total metric 30

Protects:

```
OSPF Router with ID (192.168.1.1) (Process ID 1)
                     Area with ID (0)
                    Base Topology (MTID 0)
Interface MPLS-Remote-Lfa3
  Tunnel type: MPLS-LDP
  Tailend router ID: 192.168.3.3
  Termination IP address: 192.168.3.3
  Outgoing interface: Ethernet0/0
  First hop gateway: 192.168.14.4
  Tunnel metric: 20
```
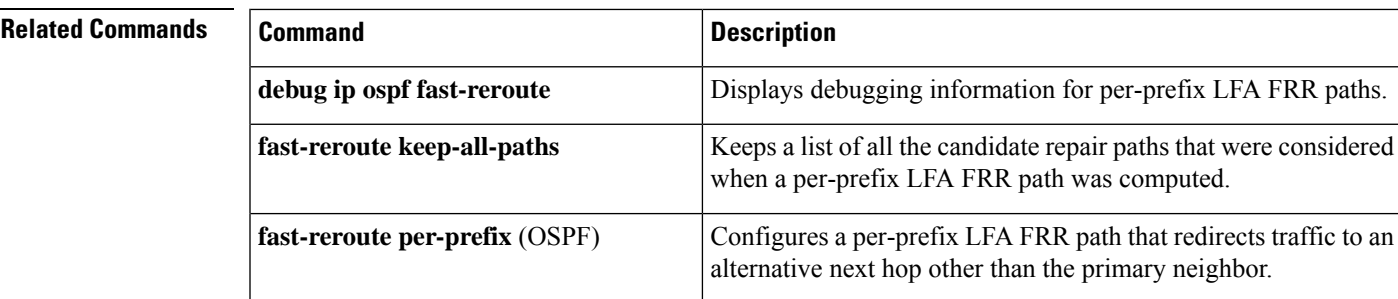

L

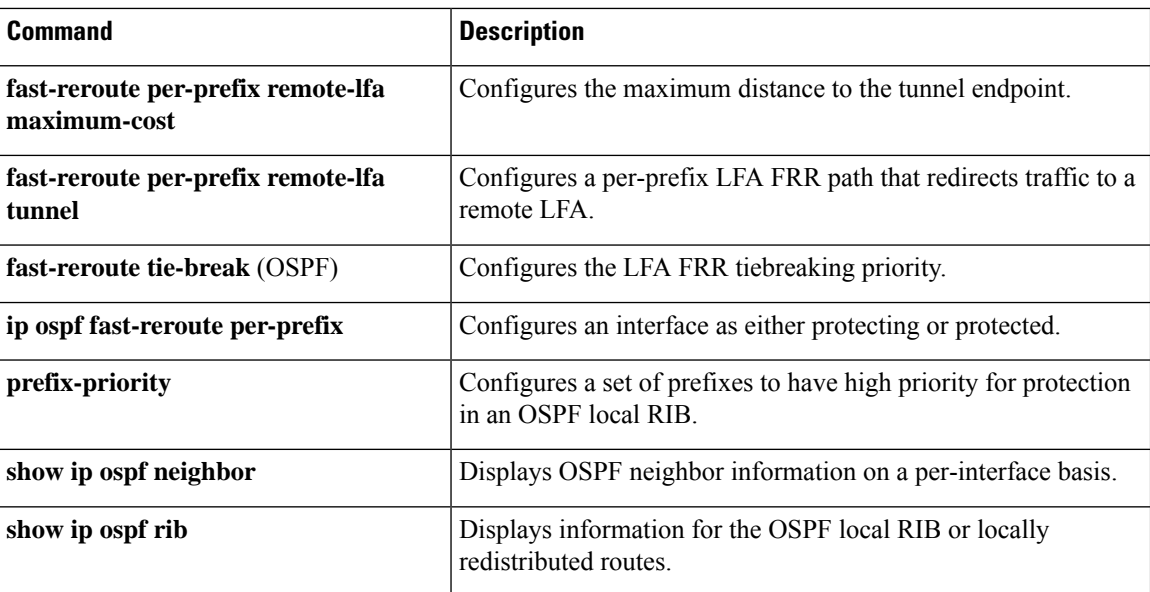

# <span id="page-26-0"></span>**show ip ospf flood-list**

To display a list of Open Shortest Path First (OSPF) link-state advertisements (LSAs) waiting to be flooded over an interface, use the **showipospfflood-list**command in EXEC mode.

**show ip ospf flood-list commandshow ip ospf flood-list** *interface-type interface-number*

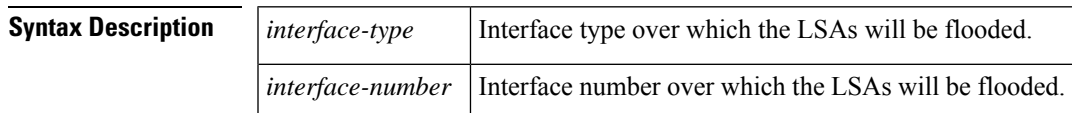

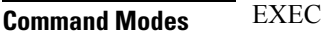

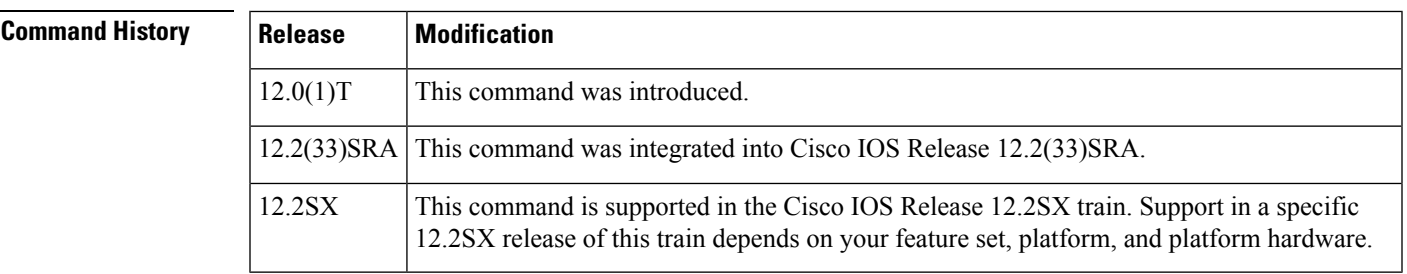

**Usage Guidelines** Use this command to observe OSPF packet pacing.

**Examples** The following is sample output of the **showipospfflood-list** command:

```
Router# show ip ospf flood-list ethernet 1
Interface Ethernet1, Queue length 20
Link state flooding due in 12 msec
Type LS ID ADV RTR Seq NO Age Checksum
                                  0x80000009 0 0xFB61<br>0x80000009 0 0x2938
   5 \quad 10.1.192.0 \quad 192.168.0.1635 10.2.194.0 192.168.0.163 0x80000009 0 0x757
   5 10.1.193.0 192.168.0.163 0x80000009 0 0x1E42
   5 10.2.193.0 192.168.0.163 0x80000009 0 0x124D
   5 10.1.194.0 192.168.0.163 0x80000009 0 0x134C
```
The table below describes the significant fields shown in the display.

#### **Table 14: show ip ospf flood-list Field Descriptions**

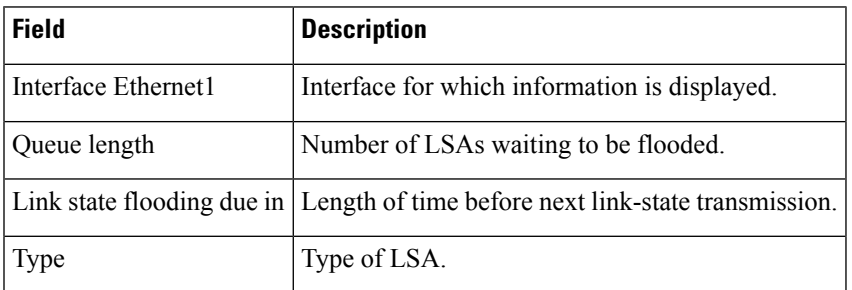

I

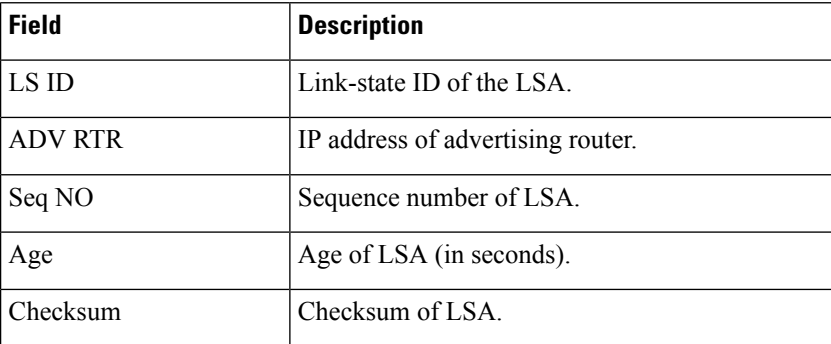

# <span id="page-28-0"></span>**show ip ospf interface**

To display interface information related to Open Shortest Path First (OSPF), use the **show ip ospf interface** command in user EXEC or privileged EXEC mode.

**show ip** [**ospf**] [*process-id*] **interface** [*type number*] [**brief**] [**multicast**] [**topology** {*topology-name* | **base**}]

| <b>Syntax Description</b> | process-id<br>type<br>number<br><b>brief</b>                          |                                                                                                    | (Optional) Process ID number. If this argument is included, only information for<br>the specified routing process is included. The range is 1 to 65535.                                                                                                    |           |                                         |  |
|---------------------------|-----------------------------------------------------------------------|----------------------------------------------------------------------------------------------------|----------------------------------------------------------------------------------------------------|-----------|-----------------------------------------|--|
|                           |                                                                       |                                                                                                    | (Optional) Interface type. If the type argument is included, only information for<br>the specified interface type is included.<br>(Optional) Interface number. If the <i>number</i> argument is included, only information<br>for the specified interface number is included.<br>(Optional) Displays brief overview information for OSPF interfaces, states,<br>addresses and masks, and areas on the device.<br>(Optional) Displays multicast information. |           |                                         |  |
|                           |                                                                       |                                                                                                    |                                                                                                    | multicast |                                         |  |
|                           |                                                                       |                                                                                                    |                                                                                                    |           | topology topology-name<br>topology base |  |
|                           | (Optional) Displays OSPF-related information about the base topology. |                                                                                                    |                                                                                                    |           |                                         |  |
| <b>Command Modes</b>      | User EXEC $(>)$<br>Privileged EXEC (#)                                |                                                                                                    |                                                                                                    |           |                                         |  |
| <b>Command History</b>    | <b>Release</b>                                                        |                                                                                                    | <b>Modification</b>                                                                                                    |           |                                         |  |
|                           | 10.0                                                                  | This command was introduced.                                                                                                    |                                                                                                    |           |                                         |  |
|                           | $12.0(25)$ S                                                          |                                                                                                    | This command was modified. The brief keyword was added.                                                                                                    |           |                                         |  |
|                           | 12.2(15)T                                                             | This command was modified. The brief keyword was added.<br>This command was integrated into Cisco IOS Release 12.2(33)SRA.<br>The <b>multicast</b> , topology, base, and <i>topology-name</i> keywords and argument were added. |                                                                                                    |           |                                         |  |
|                           | 12.2(33)SRA                                                           |                                                                                                    |                                                                                                    |           |                                         |  |
|                           | 12.2(33)SRB                                                           |                                                                                                    |                                                                                                    |           |                                         |  |
|                           | 12.2SX                                                                | This command is supported in the Cisco IOS Release 12.2SX train. Support in a specific<br>12.2SX release of this train depends on your feature set, platform, and platform hardware.                                            |                                                                                                    |           |                                         |  |
|                           | 12.2(33)SRC                                                           | Support for the OSPF TTL Security Check feature was added.                                                                                                    |                                                                                                    |           |                                         |  |
|                           | 15.0(1)M                                                              | This command was integrated into Cisco IOS Release 15.0(1)M.                                                                                                    |                                                                                                    |           |                                         |  |
|                           | $15.1(3)$ S                                                           |                                                                                                    | This command was modified to display output when loop-free alternate (LFA) Fast Reroute<br>(FRR) is enabled on an interface and whether it can be a protected or a protecting interface.                                                                                                    |           |                                         |  |

**Examples** The following is sample output from the **show** ip ospf interface command when Ethernet interface 0/0 is specified. It shows that LFA and FRR is enabled on the interface and that it can be both a protected and a protecting interface.

> Device# **show ip ospf interface ethernet 0/0** Ethernet0/0 is up, line protocol is up Internet Address 192.168.254.202/24, Area 0 Process ID 1, Router ID 192.168.99.1, Network Type BROADCAST, Cost: 10 Topology-MTID Cost Disabled Shutdown Topology Name 0 10 no no Base Transmit Delay is 1 sec, State DR, Priority 1 Designated Router (ID) 192.168.99.1, Interface address 192.168.254.202 Backup Designated router (ID) 192.168.254.10, Interface address 192.168.254.10 Timer intervals configured, Hello 10, Dead 40, Wait 40, Retransmit 5 oob-resync timeout 40 Hello due in 00:00:05 Supports Link-local Signaling (LLS) Cisco NSF helper support enabled IETF NSF helper support enabled Can be protected by per-prefix Loop-free FastReroute Can be used for per-prefix Loop-free FastReroute repair paths Index 1/1, flood queue length 0 Next 0x0(0)/0x0(0) Last flood scan length is 1, maximum is 1 Last flood scan time is 0 msec, maximum is 0 msec Neighbor Count is 1, Adjacent neighbor count is 1 Adjacent with neighbor 192.168.254.10 (Backup Designated Router) Suppress hello for 0 neighbor(s)

In Cisco IOS Release 12.2(33)SRB, the following sample output from the **show ip ospf interface brief topology VOICE** command shows a summary of information, including a confirmation that the Multitopology Routing (MTR) VOICE topology is configured in the interface configuration:

Device# **show ip ospf interface brief topology VOICE**

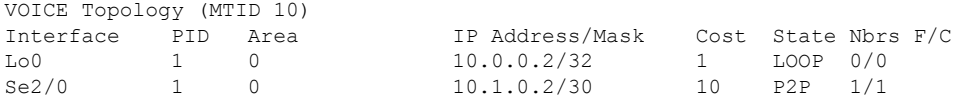

The following sample output from the **show ip ospf interface brief topology VOICE** command displays details of the MTR VOICE topology for the interface. When the command is entered without the **brief** keyword, more information is displayed.

```
Device# show ip ospf interface topology VOICE
              VOICE Topology (MTID 10)
Loopback0 is up, line protocol is up
  Internet Address 10.0.0.2/32, Area 0
  Process ID 1, Router ID 10.0.0.2, Network Type LOOPBACK
  Topology-MTID Cost Disabled Shutdown Topology Name
        10 1 no no VOICE
  Loopback interface is treated as a stub Host Serial2/0 is up, line protocol is up
  Internet Address 10.1.0.2/30, Area 0
  Process ID 1, Router ID 10.0.0.2, Network Type POINT TO POINT
  Topology-MTID Cost Disabled Shutdown Topology Name
        10 10 no no VOICE
  Transmit Delay is 1 sec, State POINT TO POINT
  Timer intervals configured, Hello 10, Dead 40, Wait 40, Retransmit 5
```

```
oob-resync timeout 40
  Hello due in 00:00:03
Supports Link-local Signaling (LLS)
Cisco NSF helper support enabled
IETF NSF helper support enabled
Index 1/1, flood queue length 0
Next 0x0(0)/0x0(0)
Last flood scan length is 1, maximum is 1
Last flood scan time is 0 msec, maximum is 0 msec
Neighbor Count is 1, Adjacent neighbor count is 1
  Adjacent with neighbor 10.0.0.1
Suppress hello for 0 neighbor(s)
```
In Cisco IOS Release 12.2(33)SRC, the following sample output from the **show ip ospf interface** command displays details about the configured Time-to-Live (TTL) limits:

```
Device# show ip ospf interface ethernet 0
.
.
.
Strict TTL checking enabled
! or a message similar to the following is displayed
Strict TTL checking enabled, up to 4 hops allowed
.
.
.
```
The table below describes the significant fields shown in the displays.

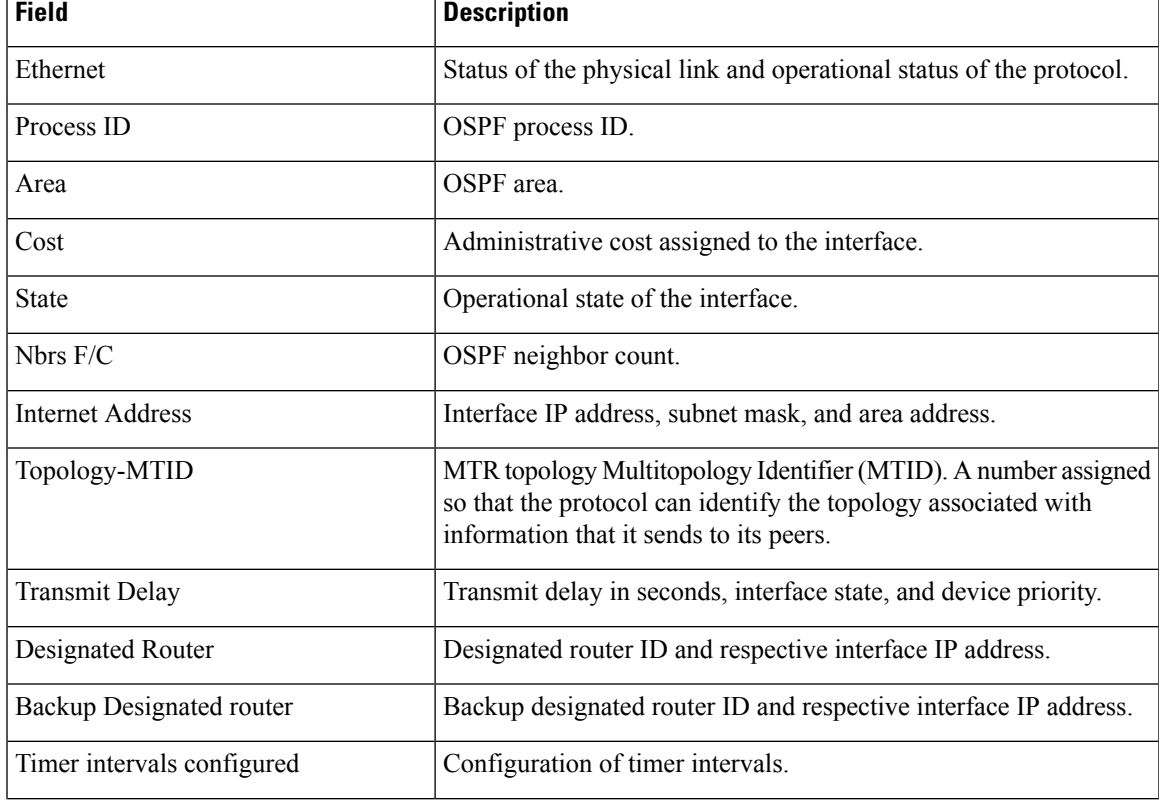

#### **Table 15: show ip ospf interface Field Descriptions**

I

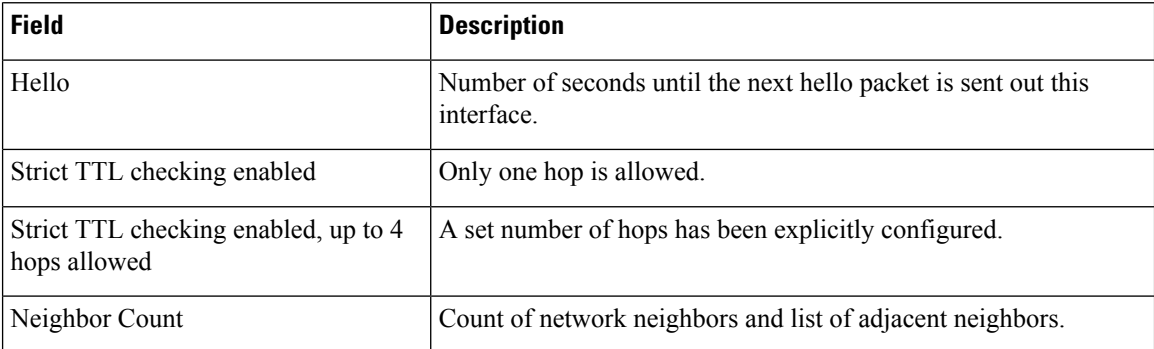

ı

# <span id="page-32-0"></span>**show ip ospf max-metric**

To display IP Open Shortest Path First (OSPF) max-metric origination information, use the **show ip ospf max-metric** command in user EXEC or privileged EXEC mode.

**show ip ospf max-metric** [{**multicast topology** | **topology**}] [{*topology-name* | **base**}]

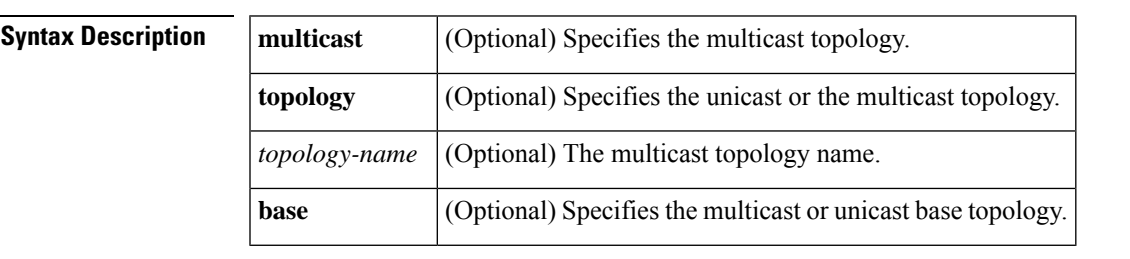

**Command Modes** User EXEC (>) Privileged EXEC (#)

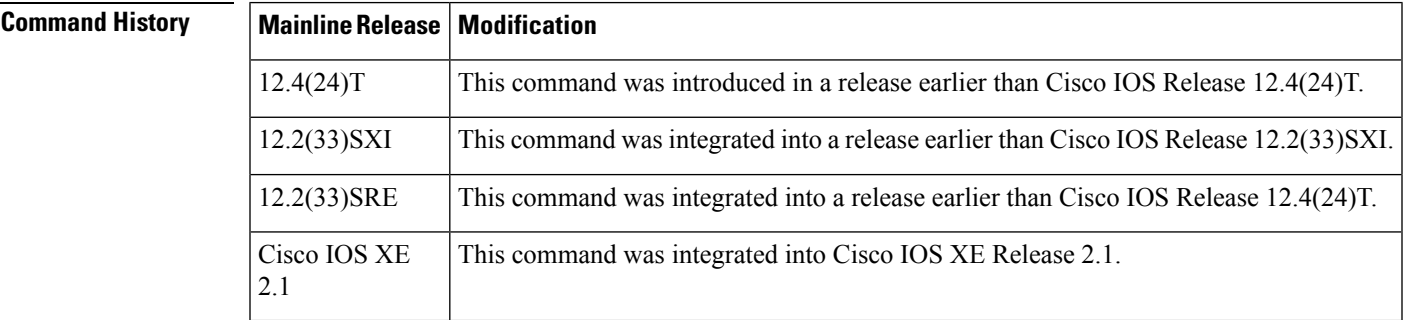

**Examples** The following is sample output from the **show ip** ospf max-metric command. The fields are self-explanatory.

```
Router# show ip ospf
max-metric
OSPF Router with ID (190.0.30.1) (Process ID 2)
Base Topology (MTID 0)Start time: 3d12h, Time elapsed: 00:01:07.964
Originating router-LSAs with maximum metric
Condition: always, State: active
Advertise external-LSAs with metric 16711680
```
# <span id="page-33-0"></span>**show ip ospf multi–area**

To display interface information about Open Shortest Path First (OSPF) multiarea adjacency, use the **show ip ospf multi-area** command in user EXEC or privileged EXEC mode.

**show ip ospf** *process-id* **multi-area**

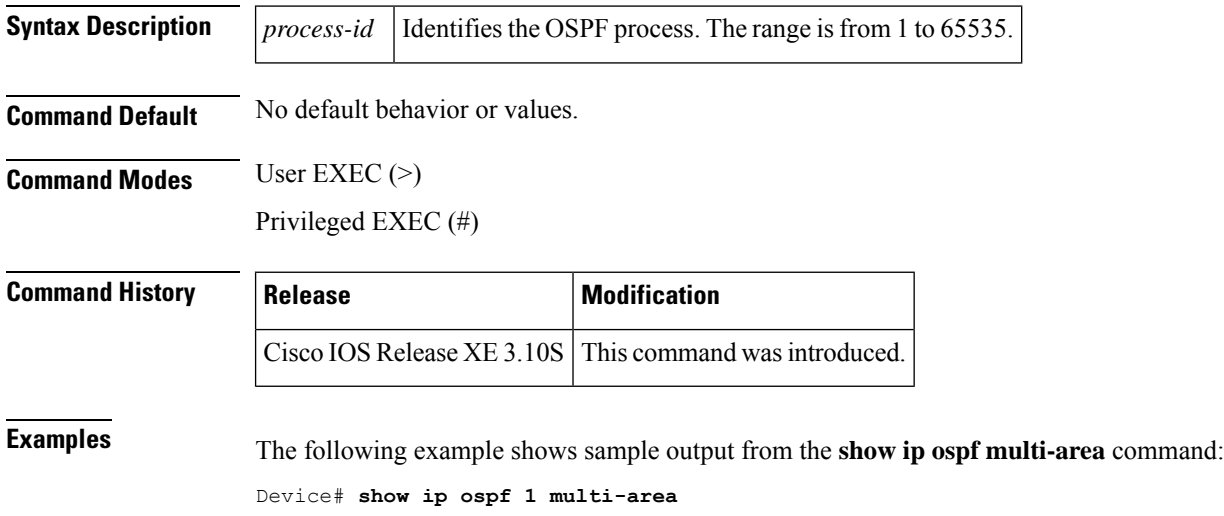

```
OSPF MA1 is up, line protocol is up
 Primary Interface Ethernet0/0, Area 2
  Interface ID 2
 MTU is 1500 bytes
 Neighbor Count is 1
```
The table below describes the significant fields in the output.

#### **Table 16: show ip ospf multi-area Field Descriptions**

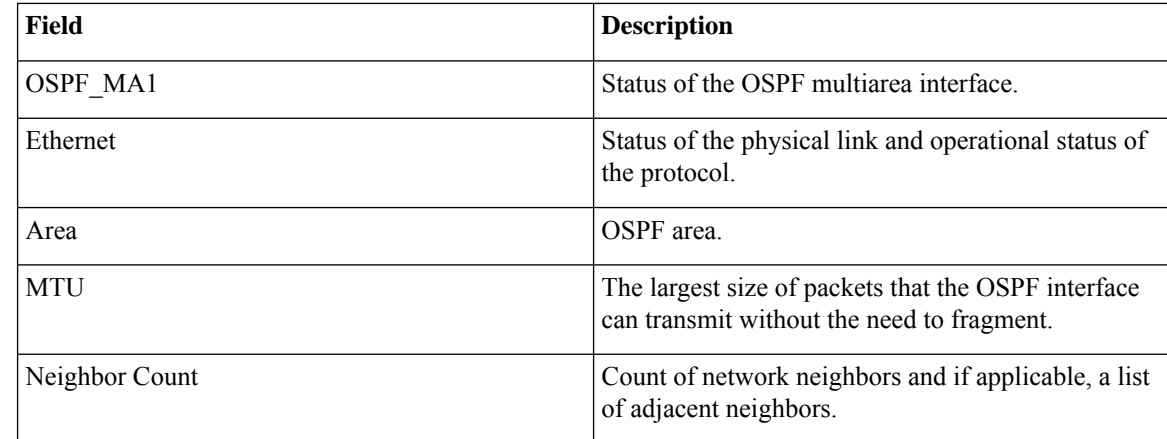

## **Related Commands**

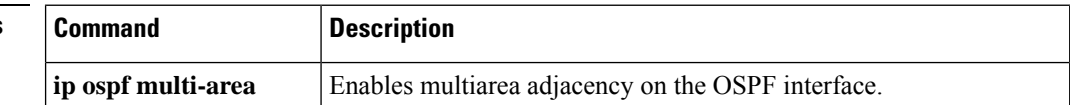

 $\mathbf I$ 

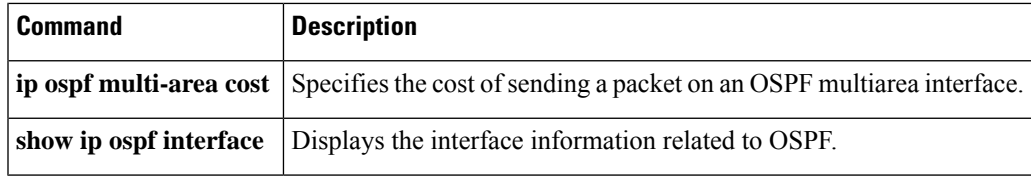

# <span id="page-35-0"></span>**show ip ospf neighbor**

To display Open Shortest Path First (OSPF) neighbor information on a per-interface basis, use the **showipospfneighbor** command in privileged EXEC mode.

**show ip ospf neighbor** [*interface-type interface-number*] [*neighbor-id*] [**detail**] [**fast-reroute**] [**summary** [**per-instance**]]

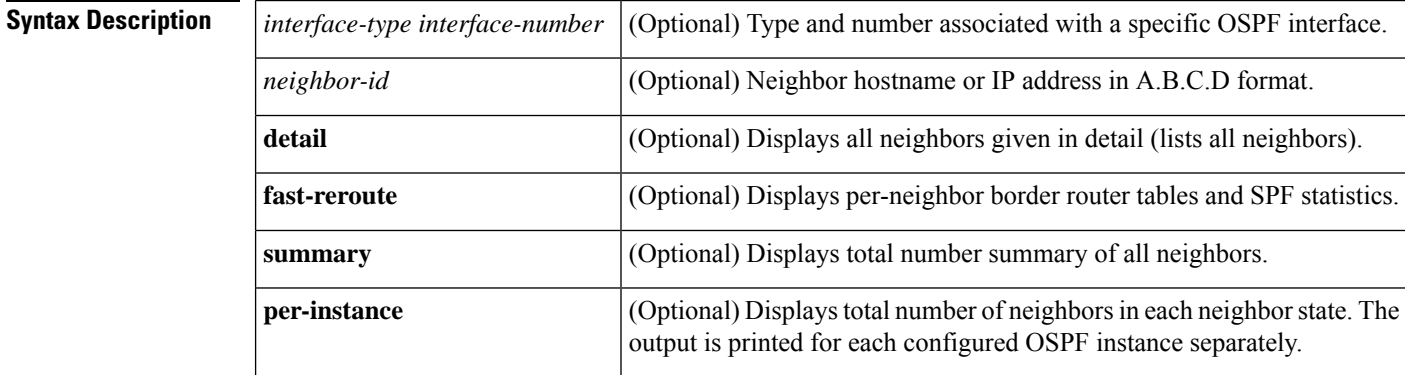

## **Command Modes** Privileged EXEC (#)

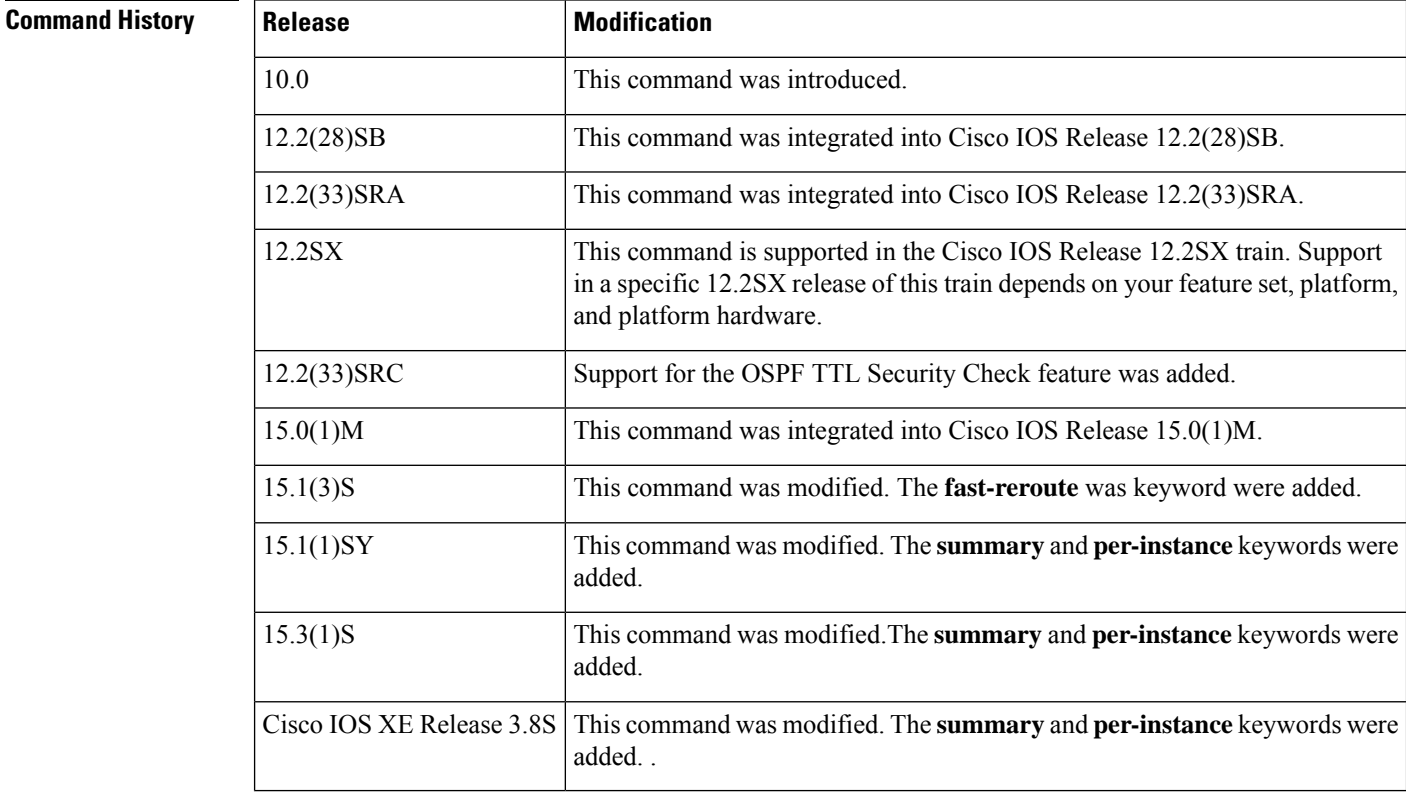
**Examples** The following sample output from the **show ip** ospf **neighbor** command shows a single line of summary information for each neighbor:

Device# **show ip ospf neighbor**

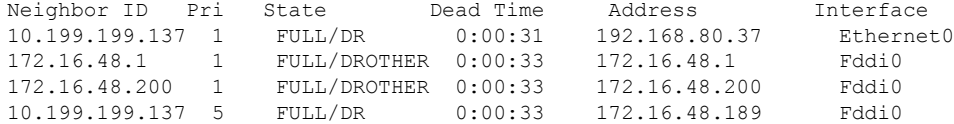

The following is sample output showing summary information about the neighbor that matches the neighbor ID:

```
Device# show ip ospf neighbor 10.199.199.137
```

```
Neighbor 10.199.199.137, interface address 192.168.80.37
   In the area 0.0.0.0 via interface Ethernet0
   Neighbor priority is 1, State is FULL
   Options 2
   Dead timer due in 0:00:32
   Link State retransmission due in 0:00:04
Neighbor 10.199.199.137, interface address 172.16.48.189
   In the area 0.0.0.0 via interface Fddi0
   Neighbor priority is 5, State is FULL
   Options 2
    Dead timer due in 0:00:32
   Link State retransmission due in 0:00:03
```
If you specify the interface along with the neighbor ID, the system displays the neighbors that match the neighbor ID on the interface, as in the following sample display:

```
Device# show ip ospf neighbor ethernet 0 10.199.199.137
Neighbor 10.199.199.137, interface address 192.168.80.37
   In the area 0.0.0.0 via interface Ethernet0
   Neighbor priority is 1, State is FULL
   Options 2
   Dead timer due in 0:00:37
   Link State retransmission due in 0:00:04
```
You can also specify the interface without the neighbor ID to show all neighbors on the specified interface, as in the following sample display:

Device# **show ip ospf neighbor fddi 0**

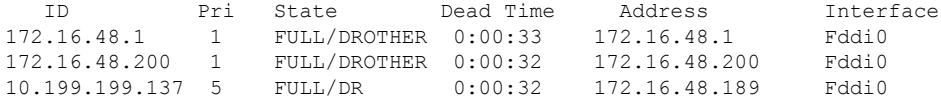

The following is sample output from the **show ip ospf neighbor detail** command:

Device# **show ip ospf neighbor detail**

```
Neighbor 192.168.5.2, interface address 10.225.200.28
    In the area 0 via interface GigabitEthernet1/0/0
```

```
Neighbor priority is 1, State is FULL, 6 state changes
DR is 10.225.200.28 BDR is 10.225.200.30
Options is 0x42
LLS Options is 0x1 (LR), last OOB-Resync 00:03:08 ago
Dead timer due in 00:00:36
Neighbor is up for 00:09:46
Index 1/1, retransmission queue length 0, number of retransmission 1
First 0x0(0)/0x0(0) Next 0x0(0)/0x0(0)
Last retransmission scan length is 1, maximum is 1
Last retransmission scan time is 0 msec, maximum is 0 msec
```
The table below describes the significant fields shown in the displays.

**Table 17: show ip ospf neighbor detail Field Descriptions**

| <b>Field</b>                 | <b>Description</b>                                                                                                    |
|------------------------------|----------------------------------------------------------------------------------------------------|
| Neighbor                     | Neighbor router ID.                                                                                                    |
| interface address            | IP address of the interface.                                                                                                    |
| In the area                  | Area and interface through which the OSPF neighbor is known.                                                                                                    |
| Neighbor priority            | Router priority of the neighbor and neighbor state.                                                                                                    |
| <b>State</b>                 | OSPF state. If one OSPF neighbor has enabled TTL security, the other<br>side of the connection will show the neighbor in the INIT state.                                                                                                    |
| state changes                | Number of state changes since the neighbor was created. This value can<br>be reset using the clearipospfcountersneighbor command.                                                                                                    |
| DR is                        | Router ID of the designated router for the interface.                                                                                                    |
| <b>BDR</b> is                | Router ID of the backup designated router for the interface.                                                                                                    |
| Options                      | Hello packet options field contents. (E-bit only. Possible values are 0 and<br>2; 2 indicates area is not a stub; 0 indicates area is a stub.)                                                                                                    |
| LLS Options, last OOB-Resync | Link-Local Signaling and out-of-band (OOB) link-state database<br>resynchronization performed hours: minutes: seconds ago. This is nonstop<br>forwarding (NSF) information. The field indicates the last successful<br>out-of-band resynchronization with the NSF-capable router. |
| Dead timer due in            | Expected time in hours: minutes: seconds before Cisco IOS software will<br>declare the neighbor dead.                                                                                                    |
| Neighbor is up for           | Number of hours: minutes: seconds since the neighbor went into the<br>two-way state.                                                                                                    |
| Index                        | Neighbor location in the area-wide and autonomous system-wide<br>retransmission queue.                                                                                                    |
| retransmission queue length  | Number of elements in the retransmission queue.                                                                                                    |
| number of retransmission     | Number of times update packets have been re-sent during flooding.                                                                                                    |

Ш

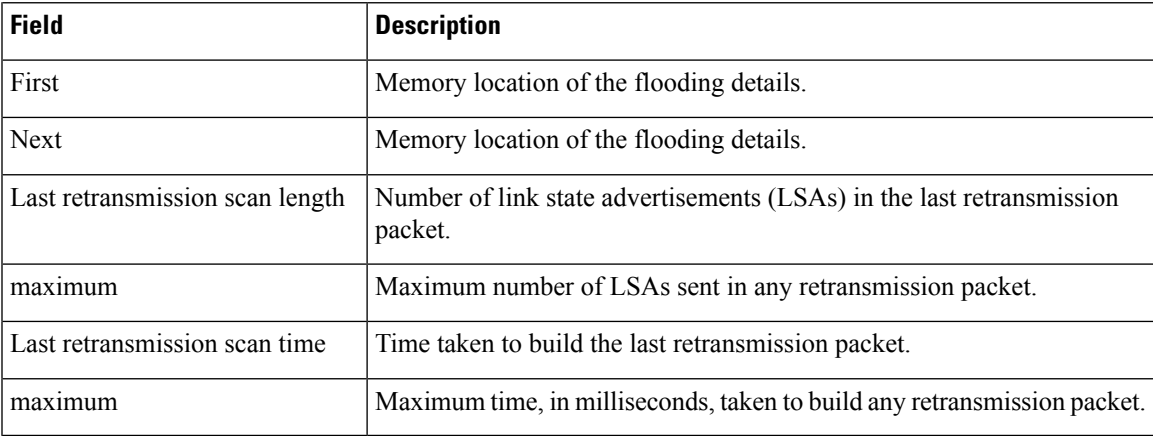

The following is sample output from the **show ip ospf neighbor** command showing a single line of summary information for each neighbor. If one OSPF neighbor has enabled TTL security, the other side of the connection will show the neighbor in the INIT state.

```
Device# show ip ospf neighbor
```

```
Neighbor ID Pri State Dead Time Address Interface
10.199.199.137 1 FULL/DR 0:00:31 192.168.80.37 Ethernet0
172.16.48.1 1 FULL/DROTHER 0:00:33 172.16.48.1 Fddi0
172.16.48.200 1 FULL/DROTHER 0:00:33 172.16.48.200
10.199.199.137 5 FULL/DR 0:00:33 172.16.48.189 Fddi0
172.16.1.201 1 INIT/DROTHER 00.00.35 10.1.1.201 Ethernet0/0
```
#### **Cisco IOS Release 15.1(3)S**

The following sample output from the **show ip ospf neighbor** command shows the network from the neighbor's point of view:

```
Device# show ip ospf neighbor 192.0.2.1 fast-reroute
           OSPF Router with ID (192.1.1.1) (Process ID 1)
                    Area with ID (0)
Neighbor with Router ID 192.0.2.1:
 Reachable over:
   Ethernet0/0, IP address 192.0.2.1, cost 10
 SPF was executed 1 times, distance to computing router 10
 Router distance table:
          192.1.1.1 i [10]
          192.0.2.1 i [0]
          192.3.3.3 i [10]
           192.4.4.4 i [20]
           192.5.5.5 i [20]
  Network LSA distance table:
     192.2.12.2 i [10]
      192.2.13.3 i [20]
      192.2.14.4 i [20]
     192.2.15.5 i [20]
```
The following is sample output from the **show ip ospf neighbor summary** command:

```
Device# show ip ospf neighbor summary
   Neighbor summary for all OSPF processes
DOWN 0
ATTEMPT 0<br>INIT 0
INIT 0
2WAY 0
EXSTART 0
EXCHANGE 0<br>LOADING 0
LOADING
FULL 1<br>Total count 1
                (Undergoing NSF 0)
```
The following is sample output from the **show ip ospf neighbor summary per-instance** command:

Device# **show ip ospf neighbor summary**

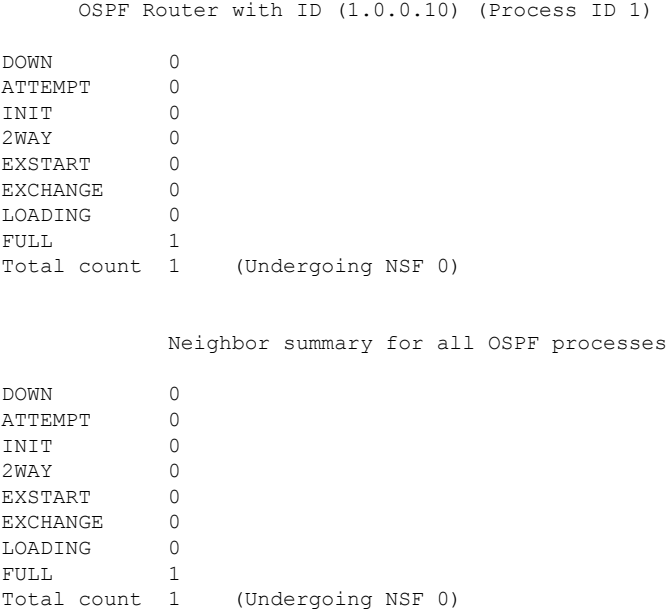

**Table 18: show ip ospf neighbor summary and show ip ospf neighbor summary per-instance Field Descriptions**

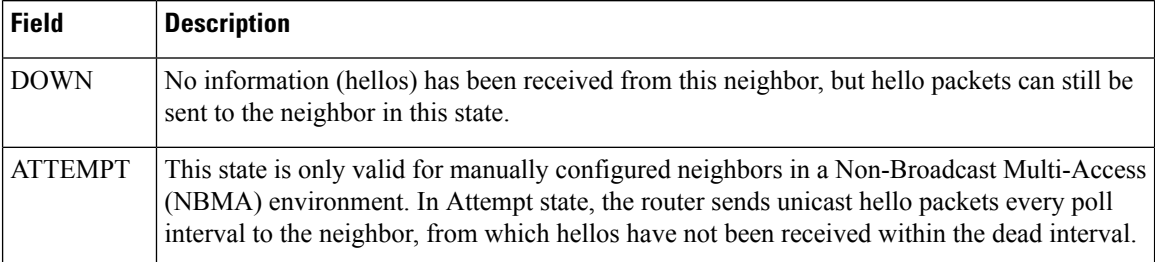

 $\mathbf l$ 

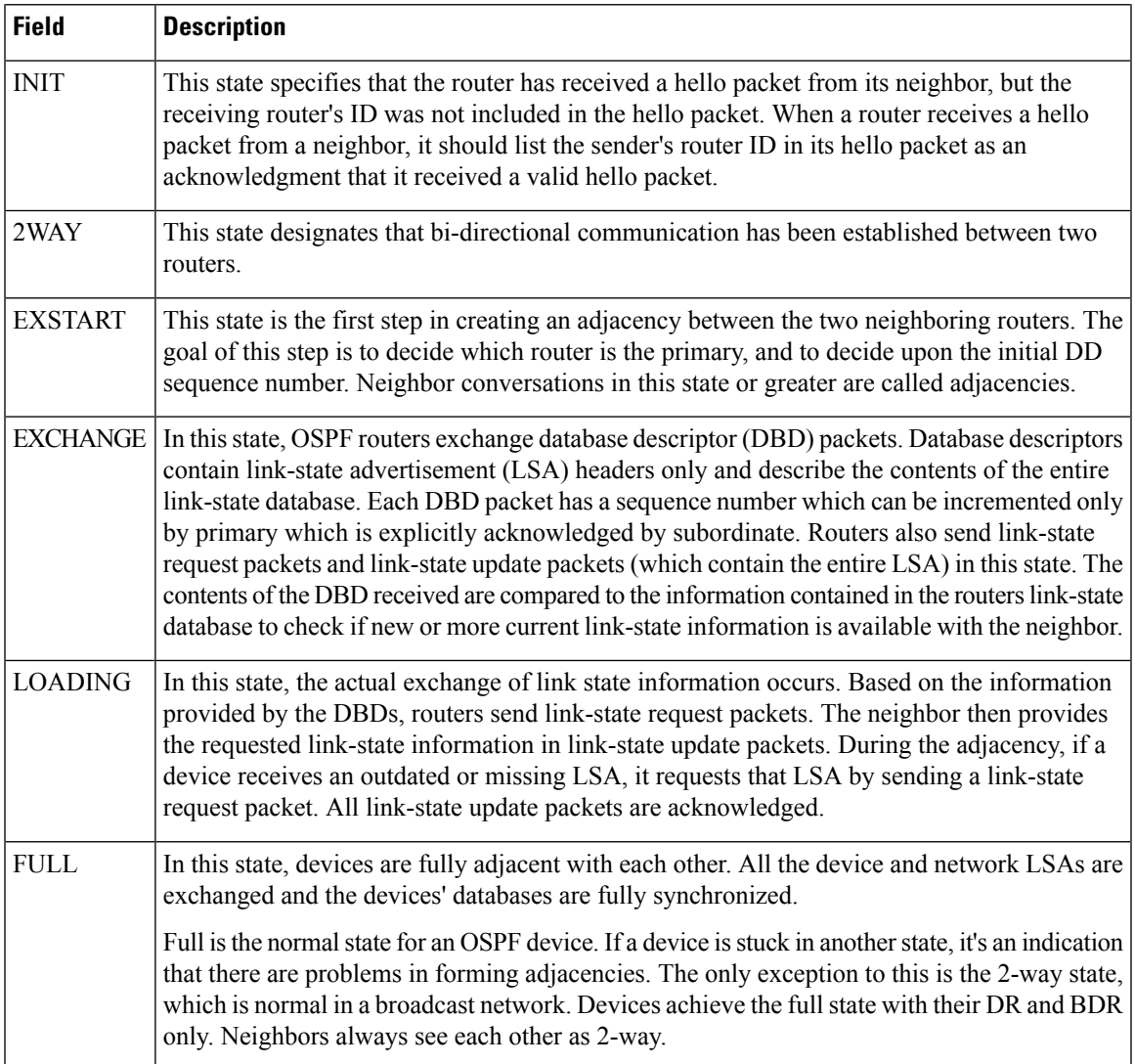

### **show ip ospf nsf**

To display IP Open Shortest Path First (OSPF) nonstop forwarding (NSF) state information, use the **show ip ospf nsf** command in user EXEC or privileged EXEC mode.

**show ip ospf nsf**

**Syntax Description** This command has no arguments or keywords.

**Command Modes** User EXEC (>) Privileged EXEC (#)

**Command History Mainline Modification**

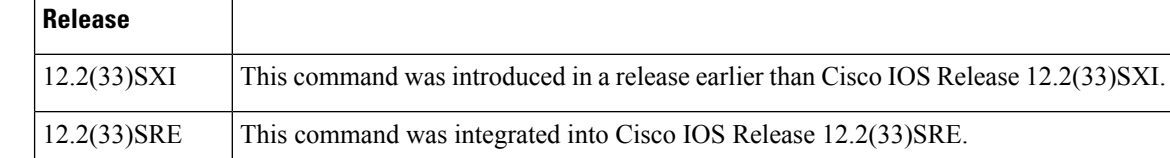

**Examples** The following is sample output from the **show ip ospf nsf**command. The fields are self-explanatory.

```
Router# show ip ospf
nsf
Routing Process "ospf 2"
Non-Stop Forwarding enabled
IETF NSF helper support enabled
Cisco NSF helper support enabled
OSPF restart state is NO_RESTART
Handle 1786466308, Router ID 192.0.2.1, checkpoint Router ID 0.0.0.0
Config wait timer interval 10, timer not running
Dbase wait timer interval 120, timer not running
```
П

### **show ip ospf nsr**

To display IP Open Shortest Path First (OSPF) nonstop routing (NSR) status information, use the **show ip ospf nsr** command in privileged EXEC mode.

**show ip ospf** [*process-id*] **nsr** [{[**objects**] | [**statistics**]}]

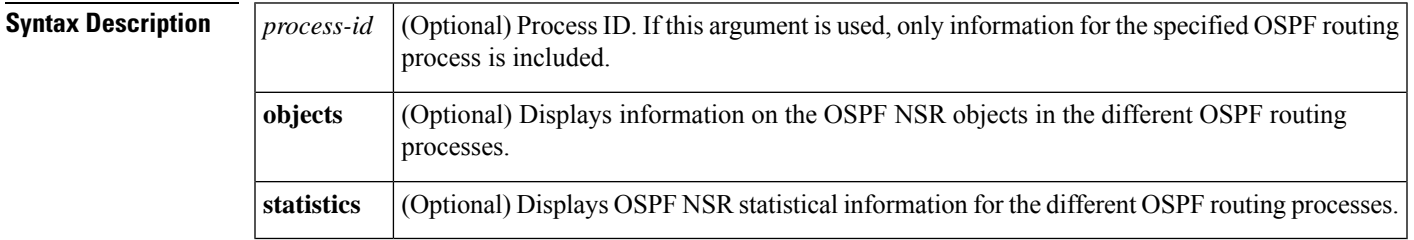

#### **Command Modes** Privileged EXEC (#)

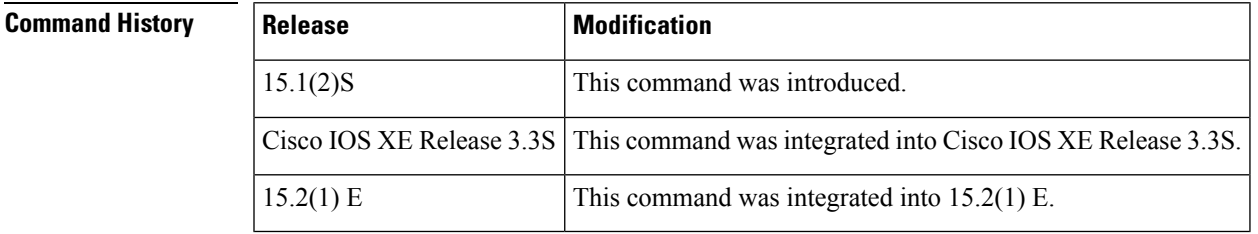

**Examples** The following sample output from the **show ip ospf nsr**command shows that OSPF on the standby RP is fully synchronized and ready to continue operation if the active RP fails or if a manual switchover is performed. NSR is configured and enabled for the "ospf 1" OSPF routing process. The fields are self-explanatory.

```
Router# show ip ospf
1 nsr
Active RP
Operating in duplex mode
Redundancy state: ACTIVE
Peer redundancy state: STANDBY HOT
Checkpoint peer ready
Checkpoint messages enabled
ISSU negotiation complete
ISSU versions compatible
Routing Process "ospf 1" with ID 10.1.1.100
NSR configured
Checkpoint message sequence number: 6360
Standby synchronization state: synchronized
Bulk sync operations: 1
Next sync check time: 18:48:27.097 PST Fri Dec 10 2010
LSA Count: 3301, Checksum Sum 0x06750217
```
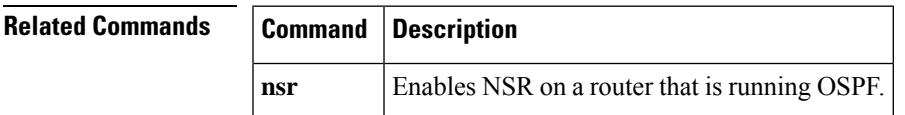

## **show ip ospf request-list**

To display a list of all link-state advertisements (LSAs) requested by a router, use the **showipospfrequest-list**command in EXEC mode.

**show ip ospf request-list** [*neighbor*] [*interface*] [*interface-neighbor*]

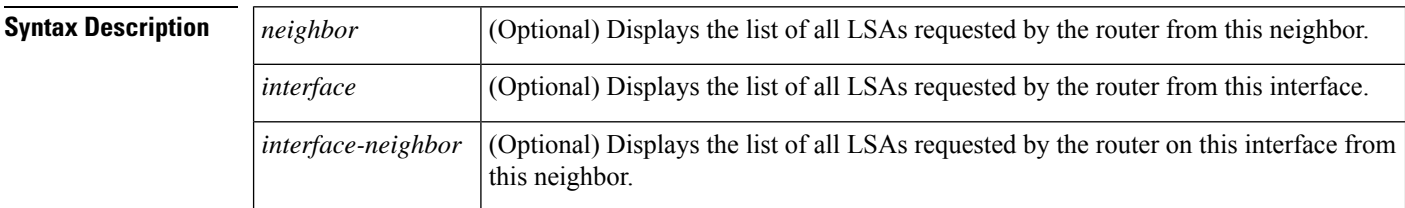

### **Command Modes** EXEC

**Command History** 

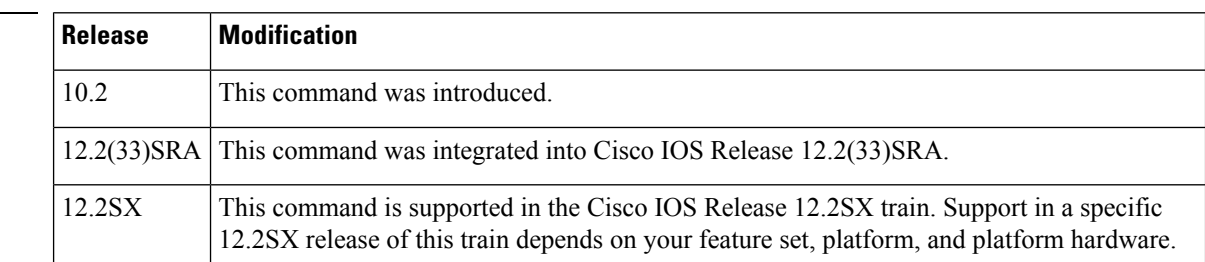

**Usage Guidelines** The information displayed by the **showipospfrequest-list**command is useful in debugging Open Shortest Path First (OSPF) routing operations.

**Examples** The following is sample output from the **showipospfrequest-list** command:

Router# **show ip ospf request-list serial 0**

OSPF Router with ID (192.168.1.11) (Process ID 1) Neighbor 192.168.1.12, interface Serial0 address 172.16.1.12 Type LS ID ADV RTR Seq NO Age Checksum 1 192.168.1.12 192.168.1.12 0x8000020D 8 0x6572

The table below describes the significant fields shown in the displays.

#### **Table 19: show ip ospf request-list Field Descriptions**

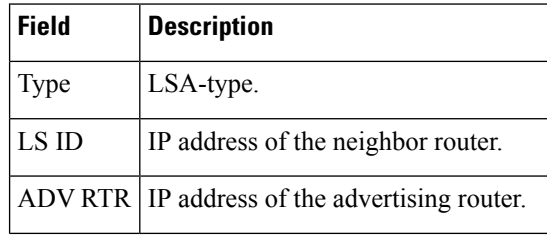

 $\mathbf l$ 

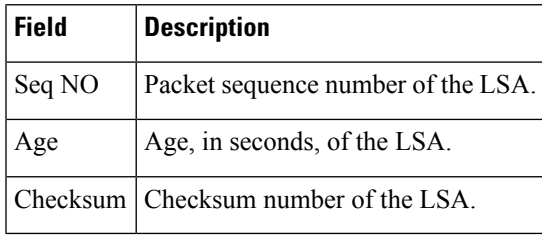

## **show ip ospf retransmission-list**

To display a list of all link-state advertisements (LSAs) waiting to be re-sent, use the **showipospfretransmission-list**command in EXEC mode.

**show ip ospf retransmission-list** [*neighbor*] [*interface*] [*interface-neighbor*]

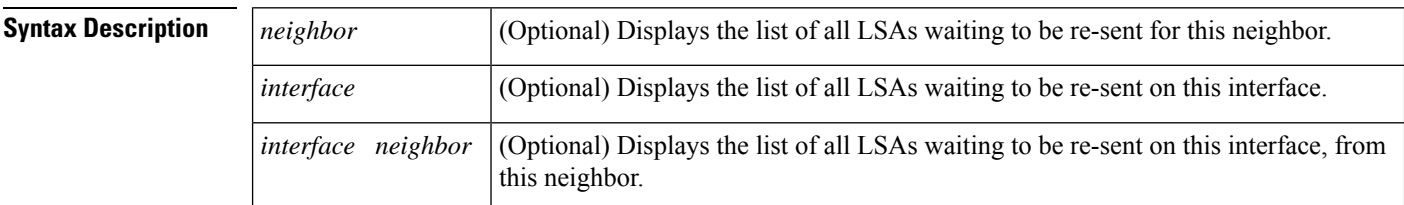

### **Command Modes** EXEC

**Command History** 

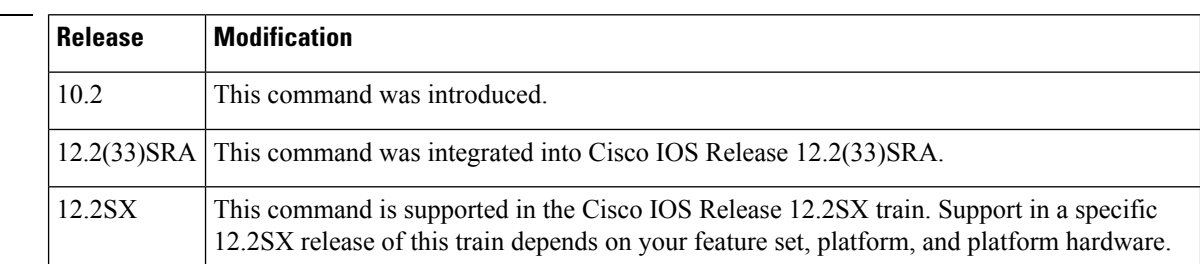

**Usage Guidelines** The information displayed by the **showipospfretransmission-list**command is useful in debugging Open Shortest Path First (OSPF) routing operations.

**Examples** The following is sample output from the **showipospfretransmission-list** command:

Router# **show ip ospf retransmission-list serial 0**

OSPF Router with ID (192.168.1.12) (Process ID 1) Neighbor 192.168.1.11, interface Serial0 address 172.16.1.11 Link state retransmission due in 3764 msec, Queue length 2 Type LS ID ADV RTR Seq NO Age Checksum

1 192.168.1.12 192.168.1.12 0x80000210 0 0xB196

The table below describes the significant fields shown in the displays.

**Table 20: show ip ospf retransmission-list Field Descriptions**

| <b>Field</b> | <b>Description</b>                              |
|--------------|-------------------------------------------------|
| Type         | LSA-type.                                       |
| LS ID        | IP address of the neighbor router.              |
|              | ADV RTR   IP address of the advertising router. |

 $\mathbf l$ 

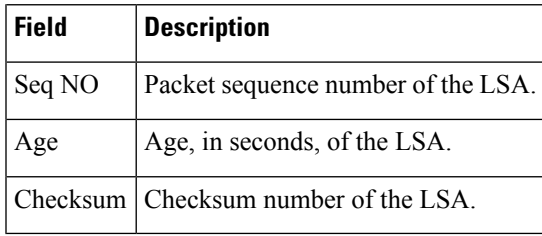

## **show ip ospf rib**

To display information for the Open Shortest Path First (OSPF) local Routing Information Base (RIB) or locally redistributed routes, use the **showipospfrib**command in privileged EXEC mode.

**show ip ospf** *process-id* **rib** [**redistribution**] [*network-prefix*] [*network-mask*] [**detail**]

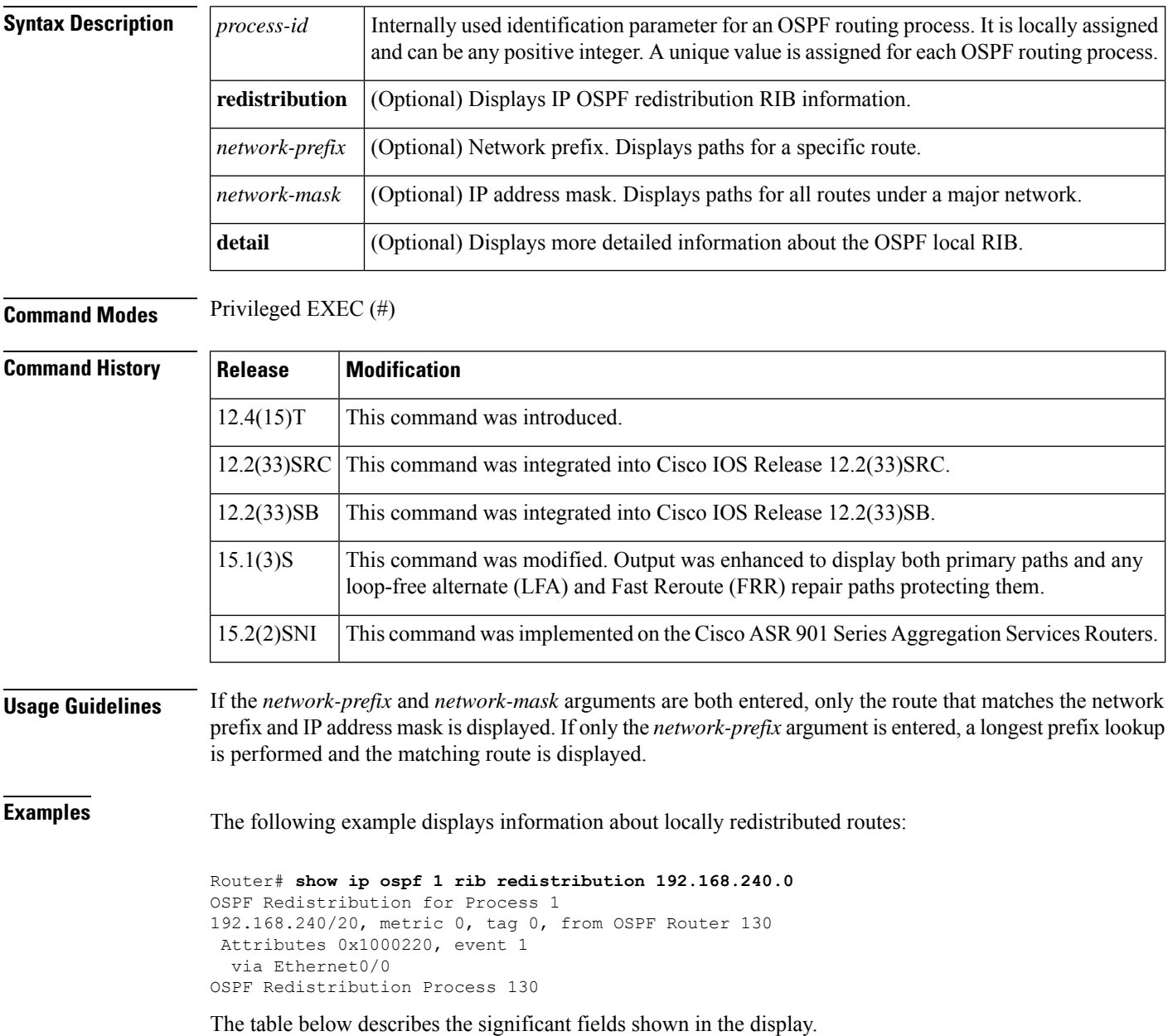

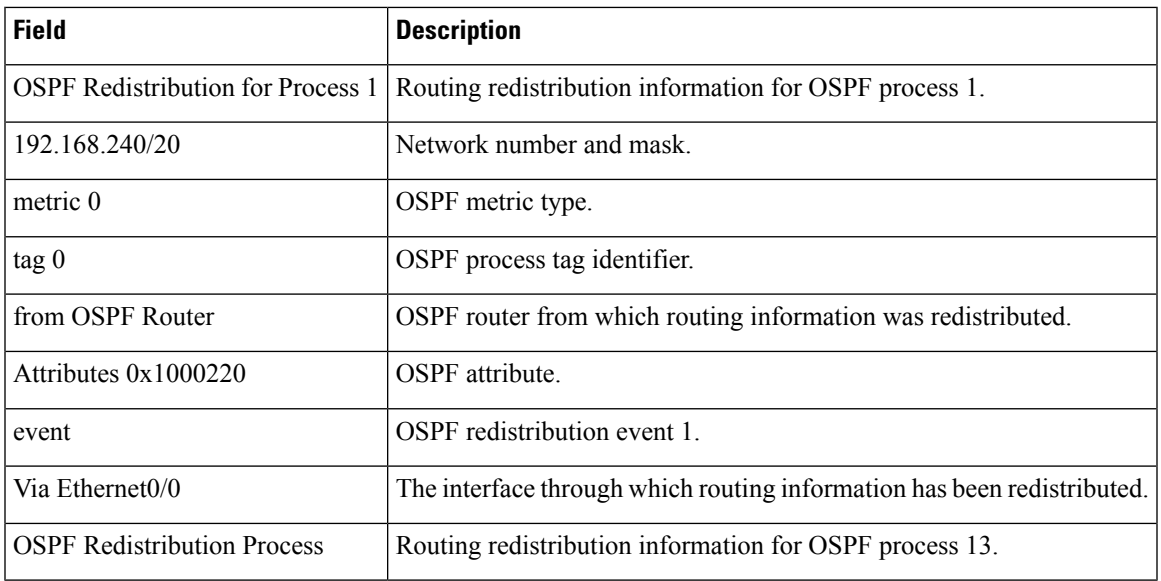

#### **Table 21: show ip ospf rib redistribution F ield Descriptions**

The following example displays information about primary paths and the LFA and FRR repair paths protecting them:

```
Router# show ip ospf 1 rib
OSPF Router with ID (192.1.1.1) (Process ID 1)
```

```
Base Topology (MTID 0)
OSPF local RIB
Codes: * - Best, > - Installed in global RIB
* 192.168.15.0/24, Intra, cost 10, area 0, Connected
      via 192.168.15.1, Ethernet0/3
*> 192.168.23.0/24, Intra, cost 20, area 0
       via 192.168.12.2, Ethernet0/0
       repair path via 192.168.13.3, Ethernet0/1, cost 20
      via 192.168.13.3, Ethernet0/1
      repair path via 192.168.12.2, Ethernet0/0, cost 20
*> 192.168.26.0/24, Intra, cost 20, area 0
       via 192.168.12.2, Ethernet0/0
       repair path via 192.168.13.3, Ethernet0/1, cost 30
*> 192.168.46.0/24, Intra, cost 30, area 0
      via 192.168.12.2, Ethernet0/0
       repair path via 192.168.13.3, Ethernet0/1, cost 40
```
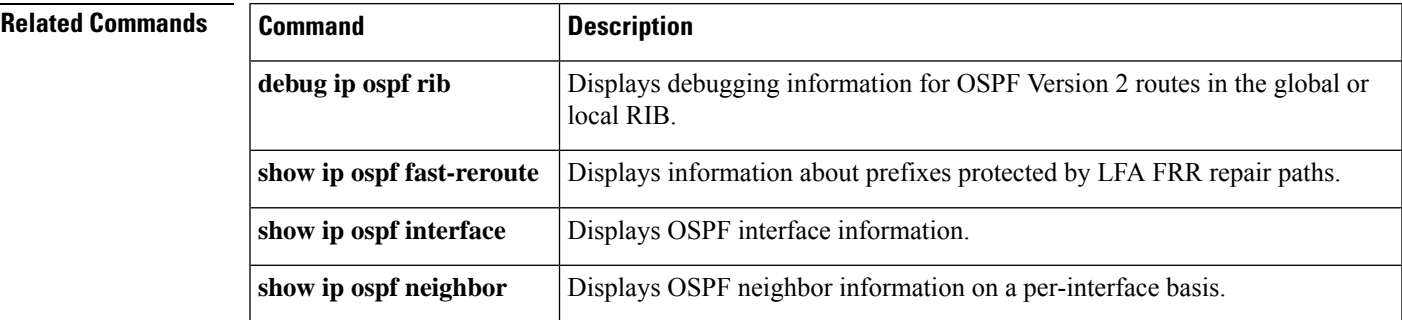

### **show ip ospf sham-links**

To display information about all sham-links configured for a provider edge (PE) router in the Virtual Private Network (VPN) backbone, use the **show ip ospf sham-links** command in EXEC mode.

**show ip ospf sham-links**

**Syntax Description** This command has no arguments or keywords.

**Command Default** No default behavior or values.

**Command Modes** EXEC

# **Command History Release Modification**

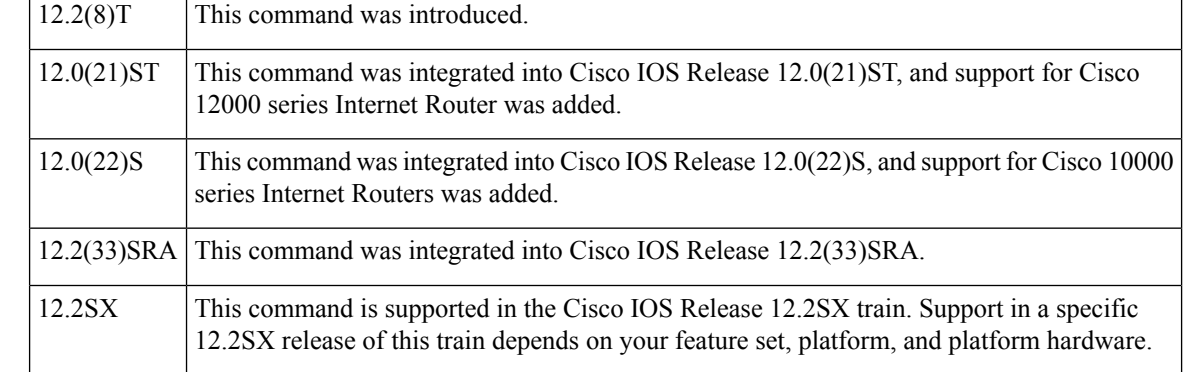

#### **Usage Guidelines** Use this command to display Open Shortest Path First (OSPF) information about the sham-links configured on a PE router.

**Examples** The following example shows sample output from the **show ip** ospf **sham-links** command for a PE router in the VPN backbone:

> Router1# **show ip ospf sham-links** Sham Link OSPF SL0 to address 10.44.0.1 is up Area 120 source address 10.0.0.1 Run as demand circuit DoNotAge LSA allowed., Cost of using 1 Transmit Delay is 1 sec, State POINT TO POINT, Timer intervals configured, Hello 10, Dead 40, Wait 40, Retransmit 5 Hello due in 00:00:09 Adjacency State FULL (Hello suppressed) Index 2/2, retransmission queue length 0, number of retransmission 27 First 0x0(0)/0x0(0) Next 0x0(0)/0x0(0) Last retransmission scan length is 0, maximum is 2 Last retransmission scan time is 0 msec, maximum is 0 msec

## **show ip ospf statistics**

To display Open Shortest Path First (OSPF) shortest path first (SPF) calculation statistics, use the **showipospfstatistics**command in user EXEC or privileged EXEC mode.

**show ip ospf statistics** [**detail**]

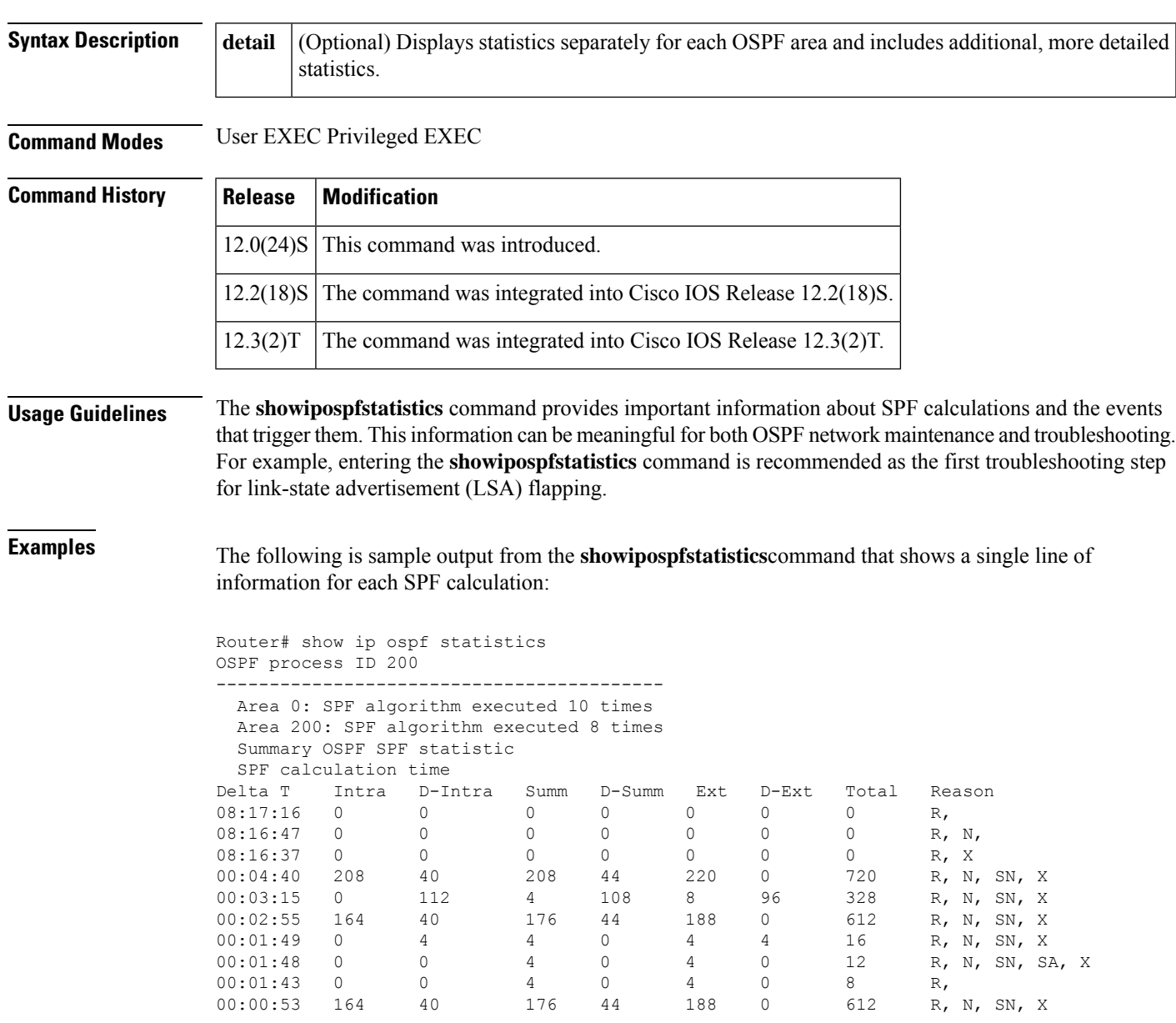

The table below describes the significant fields shown in the display.

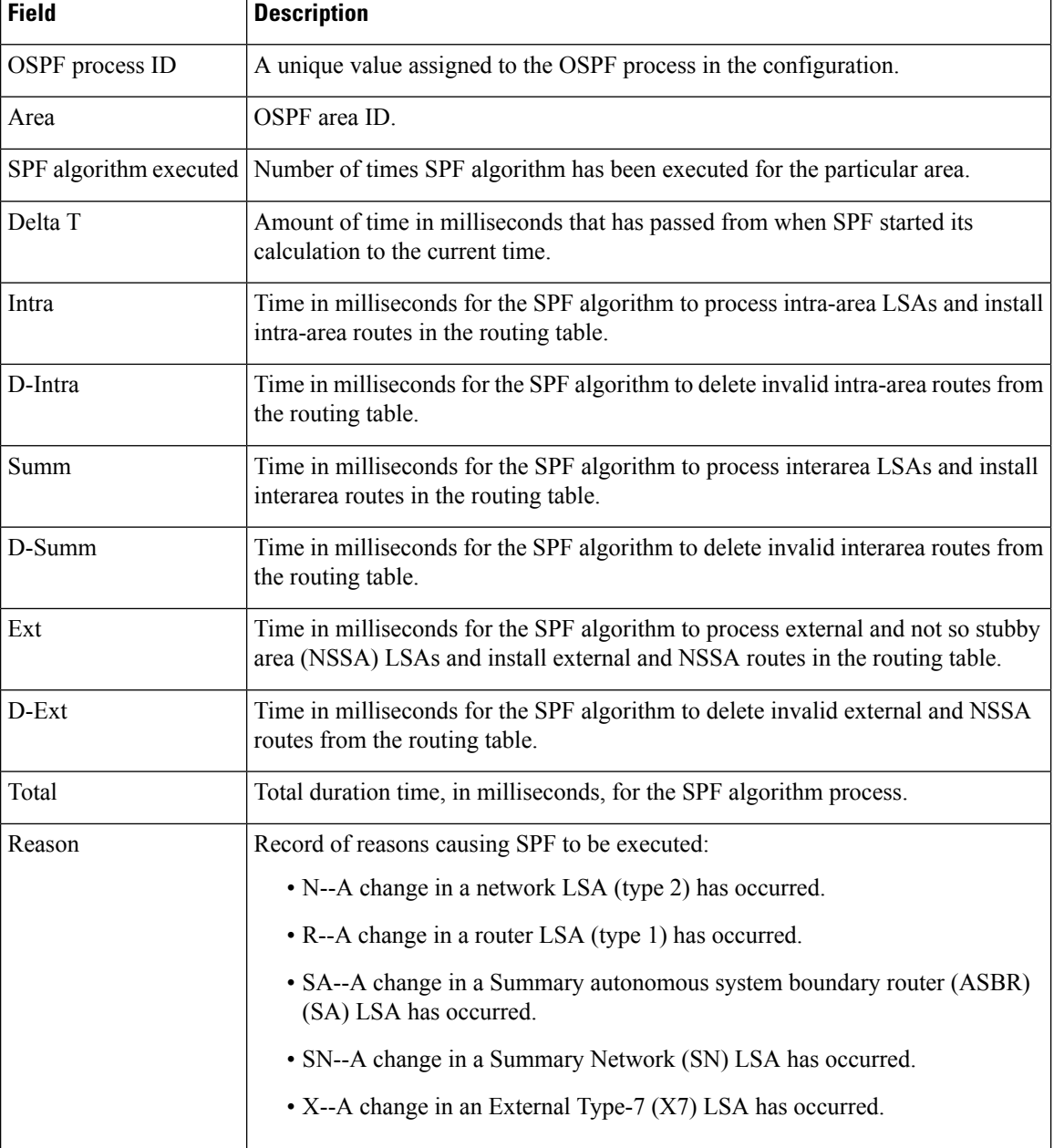

**Table 22: show ip ospf statistics F ield Descriptions**

The following is sample output from the **showipospfstatistics**command with the **detail** keyword entered to show the statistics separately for a specific area:

```
Router# show ip ospf statistics detail
SPF 7 executed 2d17h ago, SPF type Full
 SPF calculation time (in msec):
  SPT Intra D-Intr Summ D-Summ Ext7 D-Ext7 Total
  \begin{matrix} 0 & 0 & 0 & 0 & 0 & 0 & 0 \end{matrix}LSIDs processed R:4 N:1 Stub:5 SN:17 SA:1 X7:0
 Change record R,
```
LSIDs changed 1 Last 10 LSIDs: 2.0.0.202(R)

The table below describes the significant fields shown in the display.

**Table 23: show ip ospf statistics detail F ield Descriptions**

| <b>Field</b>    | <b>Description</b>                                                                                                    |  |
|-----------------|----------------------------------------------------------------------------------------------------|--|
| <b>SPF</b>      | Number of SPF algorithms executed in the OSPF area. The number increases by one for<br>each SPF algorithm that is executed in the area.                                                                        |  |
| Executed ago    | Time in milliseconds that has passed between the start of the SPF algorithm execution<br>and the current time.                                                                                                 |  |
| SPF type        | SPF type can be Full or Incremental.                                                                                                    |  |
| <b>SPT</b>      | Time in milliseconds requires to compute the first stage of the SPF algorithm (to build a<br>short path tree). The SPT time plus the time required to process links to stub networks<br>equals the Intra time. |  |
| Ext             | Time in milliseconds for the SPF algorithm to process external and not so stubby area<br>(NSSA) link-state advertisements (LSAs) and install external and NSSA routes in the<br>routing table.                 |  |
| Total           | Total duration time, in milliseconds, for the SPF algorithm process.                                                                                                    |  |
|                 | <b>Note</b><br>Total time is the sum of previous times excluding the SPT time, which is<br>already included in the Intra time.                                                                                 |  |
| LSIDs processed | Number of LSAs processed during the SPF calculation:                                                                                                    |  |
|                 | • N--Network LSA.                                                                                                    |  |
|                 | • R--Router LSA.                                                                                                    |  |
|                 | • SA--Summary autonomous system boundary router (ASBR) (SA) LSA.                                                                                                    |  |
|                 | • SN--Summary Network (SN) LSA.                                                                                                    |  |
|                 | • Stub--Stub links.                                                                                                    |  |
|                 | • X7--External Type-7 (X7) LSA.                                                                                                    |  |
| LSIDs changed   | Number of LSAs changed between this SPF calculation and the previous one. LSA changes<br>force SPF to be scheduled.                                                                                            |  |
| Last 10 LSIDs   | List of last ten Intra area LSAs that have changed between this SPF calculation and the<br>previous one. LSID types:                                                                                           |  |
|                 | • R--Router LSA (type 1)                                                                                                    |  |
|                 | • N--Network LSA (type 2)                                                                                                    |  |

## **show ip ospf summary-address**

To display a list of all summary address redistribution information configured under an Open Shortest Path First (OSPF) process, use the **showipospfsummary-address**command in EXEC mode.

**show ip ospf** [*process-id*] **summary-address**

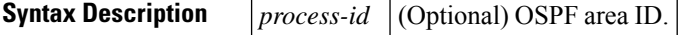

**Command Modes** EXEC

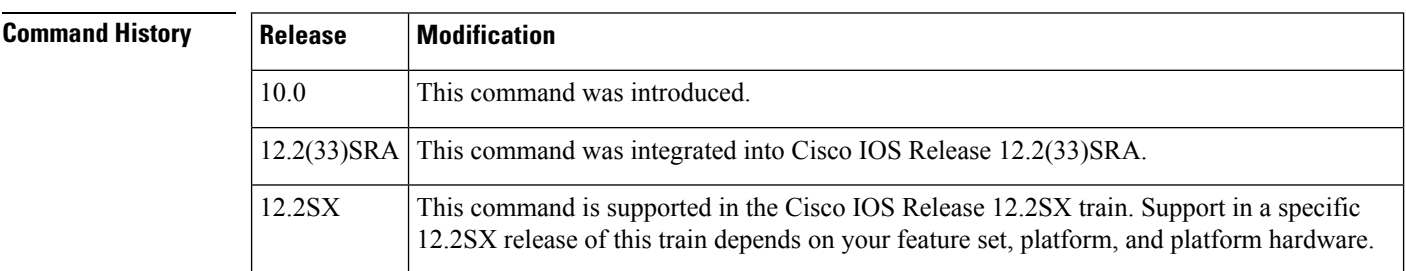

**Usage Guidelines** The *process-id* argument can be entered as a decimal number or as an IP address format.

**Examples** The following is sample output from the **showipospfsummary-address** command:

Router# **show ip ospf summary-address**

```
OSPF Process 2, Summary-address
10.2.0.0/255.255.0.0 Metric -1, Type 0, Tag 0
10.2.0.0/255.255.0.0 Metric -1, Type 0, Tag 10
```
The table below describes the significant fields shown in the displays.

**Table 24: show ip ospf request-list Field Descriptions**

| <b>Field</b> | <b>Description</b>                                                                                                    |
|--------------|----------------------------------------------------------------------------------------------------|
|              | 10.2.0.0/255.255.0.0   IP address and mask of the router for the OSPF process.                                                                                              |
| Metric -1    | OSPF metric type.                                                                                                    |
| Type $0$     | Type indicates the external type (type 1 or type 2) that is a component of the summary.<br>0 indicates that neither type 1 or type 2 external routes include the component. |
| Tag 0        | OSPF process tag identifier.                                                                                                    |

Ш

### **show ip ospf timers rate-limit**

To display all of the link-state advertisements (LSAs) in the rate limit queue, use the **showipospftimersrate-limit**command in privileged EXEC mode.

**show ip ospf timers rate-limit**

**Syntax Description** This command has no arguments or keywords.

**Command Modes** Privileged EXEC

**Command History Release Modification**  $12.0(25)$ S | This command was introduced. 12.2(27)SBC This command was integrated into Cisco IOS Release 12.2(27)SBC. 12.2(33)SRA This command was integrated into Cisco IOS Release 12.2(33)SRA. This command is supported in the Cisco IOS Release 12.2SX train. Support in a specific 12.2SX release of this train depends on your feature set, platform, and platform hardware. 12.2SX

**Usage Guidelines** Use this command if you need to see when LSAs in the queue will be sent.

**Examples** The following is sample output from the **showipospftimersrate-limit** command:

Router# **show ip ospf timers rate-limit** LSAID: 10.1.1.1 Type: 1 Adv Rtr: 172.16.2.2 Due in: 00:00:00.028 LSAID: 172.16.4.1 Type: 3 Adv Rtr: 172.16.2.2 Due in: 00:00:00.028

The table below describes the significant fields shown in the display.

**Table 25: show ip ospf timers rate-limit Field Descriptions**

| <b>Field</b> | <b>Description</b>                                                 |
|--------------|--------------------------------------------------------------------|
|              | $LSAID$ ID of the LSA.                                             |
| Type         | Type of LSA.                                                       |
|              | Adv Rtr   ID of advertising router.                                |
| Due in       | When the LSA is scheduled to be sent (in hours: minutes: seconds). |

### **show ip ospf traffic**

To display Open Shortest Path First (OSPF) traffic statistics, use the **showipospftraffic** command in user EXEC or privileged EXEC mode.

**show ip ospf** [*process-id*] **traffic** [*interface-type interface-number*]

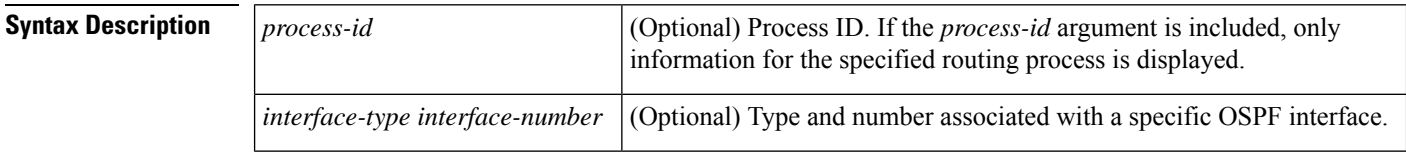

### **Command Default** When the **showipospftraffic** command is entered without any arguments, global OSPF traffic statistics are displayed, including queue statistics for each OSPF process, statistics for each interface, and per-OSPF process statistics.

**Command Modes** User EXEC (>) Privileged EXEC (#)

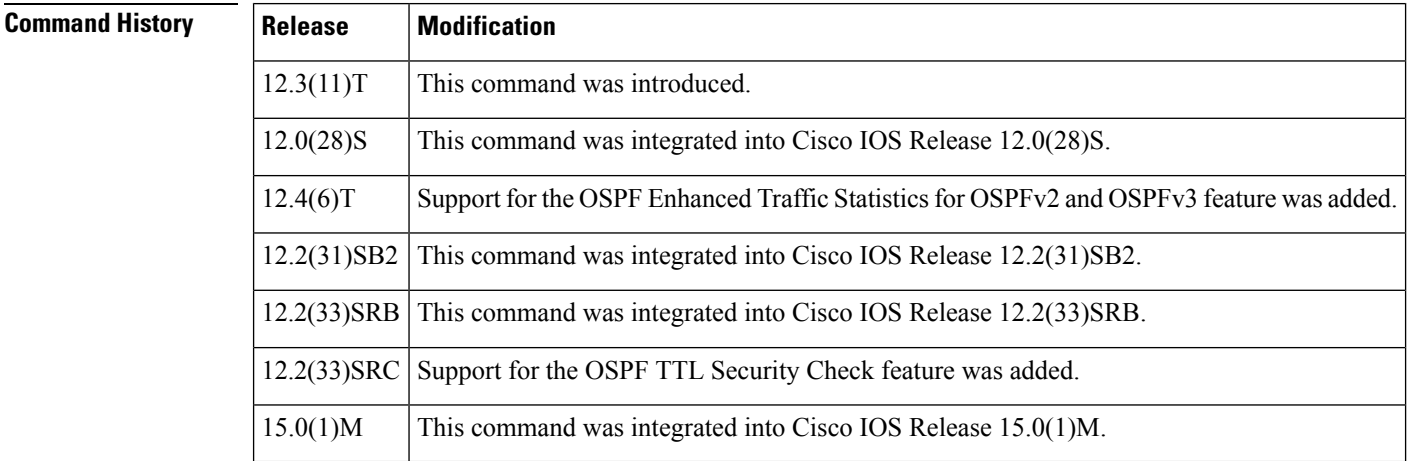

**Usage Guidelines** You can limit the displayed traffic statistics to those for a specific OSPF process by entering a value for the *process-id* argument, or you can limit output to traffic statistics for a specific interface associated with an OSPF process by entering values for the *interface-type* and *interface-number* arguments. To reset counters and clear statistics, use the **clearipospftraffic** command.

**Examples**

### **Cisco IOS Release 12.0(28)S**

The following is sample output from the show ip ospf traffic command.

```
Router# show ip ospf traffic
OSPF statistics:
  Rcvd: 5300 total, 730 checksum errors
        333 hello, 10 database desc, 3 link state req
        24 link state updates, 13 link state acks
  Sent: 264 total
```

```
222 hello, 12 database desc, 3 link state req
      17 link state updates, 12 link state acks
         OSPF Router with ID (10.0.1.2) (Process ID 100)
OSPF queues statistic for process ID 100:
 OSPF Hello queue size 0, no limit, max size 3
 OSPF Router queue size 0, limit 200, drops 0, max size 3
Interface statistics:
  Interface Loopback0
OSPF packets received/sent
    Invalid Hellos DB-des LS-req LS-upd LS-ack Total
Rx: 0 0 0 0 0 0 0
Tx: 0 0 0 0 0 0 0 0
OSPF header errors
 Length 0, Checksum 0, Version 0, Bad Source 0,
 No Virtual Link 0, Area Mismatch 0, No Sham Link 0,
 Self Originated 0, Duplicate ID 0, LLS 0,
 Authentication 0,
OSPF LSA errors
 Type 0, Length 0, Data 0, Checksum 0,
   Interface Serial3/0
 OSPF packets received/sent
    Invalid Hellos DB-des LS-req LS-upd LS-ack Total
Rx: 0 111 3 1 7 6 128
Tx: 0 111 4 1 12 5 133
 OSPF header errors
   Length 0, Checksum 0, Version 0, Bad Source 0,
   No Virtual Link 0, Area Mismatch 0, No Sham Link 0,
   Self Originated 0, Duplicate ID 0, LLS 0,
   Authentication 0,
 OSPF LSA errors
   Type 0, Length 0, Data 0, Checksum 0,
   Interface Serial2/0
 OSPF packets received/sent
    Invalid Hellos DB-des LS-req LS-upd LS-ack Total
Rx: 0 0 0 0 0 0 0
Tx: 0 0 0 0 0 0 0
 OSPF header errors
   Length 0, Checksum 0, Version 0, Bad Source 0,
   No Virtual Link 0, Area Mismatch 0, No Sham Link 0,
   Self Originated 0, Duplicate ID 0, LLS 0,
   Authentication 0,
OSPF LSA errors
 Type 0, Length 0, Data 0, Checksum 0,
 Interface Ethernet0/0
 OSPF packets received/sent
     Invalid Hellos DB-des LS-req LS-upd LS-ack Total
Rx: 0 222 7 2 17 7 255
Tx: 0 111 8 2 5 7 133
OSPF header errors
 Length 0, Checksum 730, Version 800, Bad Source 0,
 No Virtual Link 0, Area Mismatch 0, No Sham Link 0,
 Self Originated 3387, Duplicate ID 0, LLS 0,
 Authentication 0,
OSPF LSA errors
 Type 0, Length 0, Data 0, Checksum 0,
Summary traffic statistics for process ID 100:
 Rcvd: 5300 total, 4917 errors
      333 hello, 10 database desc, 3 link state req
      24 link state upds, 13 link state acks, 0 invalid
 Sent: 266 total
      222 hello, 12 database desc, 3 link state req
       17 link state upds, 12 link state acks, 0 invalid
```
The table below describes the significant fields shown in the display.

٦

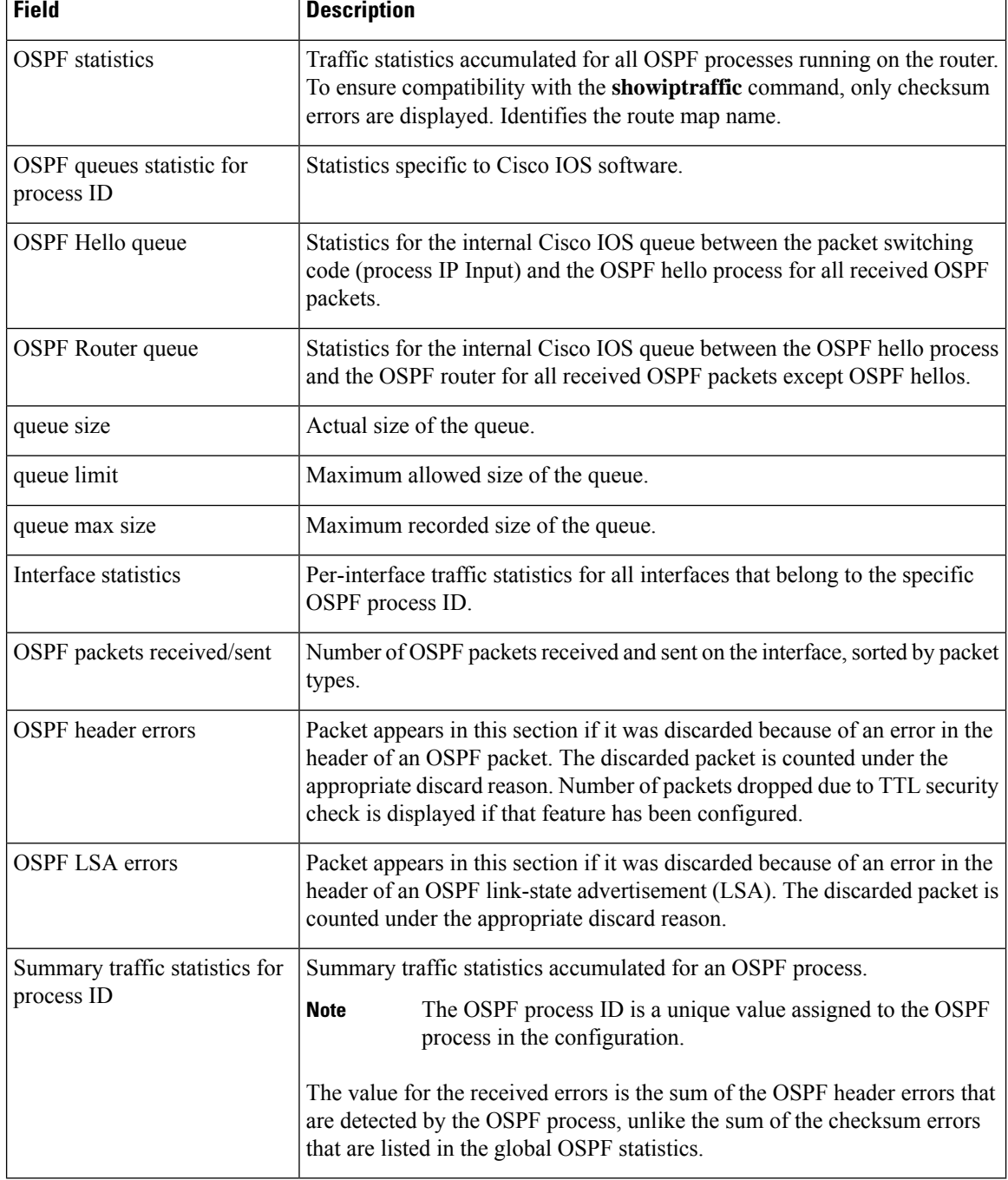

#### **Table 26: show ip ospf traffic Field Descriptions**

### **Cisco IOS Release 12.2(33)SRC**

The following is sample output from the show ip ospf traffic command. The output has been modified to include the number of packets dropped due a TTL security check.

Ш

```
Router# show ip ospf traffic
.
.
.
OSPF header errors
 Length 0, Checksum 0, Version 0, Bad Source 0,
 No Virtual Link 0, Area Mismatch 0, No Sham Link 0,
 Self Originated 0, Duplicate ID 0, LLS 0,
 Authentication 0, TTL Check Fail 2,
.
```
### **Cisco IOS Release 12.4(6)T**

The following is sample output from the **showipospftraffic** command that displays the detailed traffic information for OSPF packets received and sent on each OSPF interface and OSPF process.

```
Router# show ip ospf traffic
OSPF statistics:
.
.
.
  Interface Ethernet0/0.1
OSPF packets received/sent
 Type Packets Bytes
 RX Invalid 0 0
 RX Hello 0 0
 RX DB des 0 0
 RX LS req 0 0
 RX LS upd 0<br>RX LS ack 0
 RX LS ack 0 0
 RX Total 0 0
 TX Failed 0 0<br>
TX Hello 16 1216<br>
TX DB des 0 0<br>
TX LS req 0 0 0
 TX Hello 16 12<br>TX DB des 0 0 0
 TX DB des
 TX LS req 0 0
 TX LS upd 0 0
 TX LS ack 0
 TX Total 16 1216
.
.
.
  Interface Serial2/0
OSPF packets received/sent
 Type Packets Bytes<br>RX Invalid 0 0 0
 RX Invalid 0
 RX Hello 11 528<br>RX DR des 4 148
 RX DB des 4 148
 RX LS req 1 60<br>RX LS upd 3 216
 RX LS upd 3<br>RX LS ack 2
 RX LS ack 2 128
 RX Total 21 1080
 TX Failed 0 0 0<br>TX Hello 14 1104
 TX Hello
 TX DB des 3 252
 TX LS req 1 56<br>TX LS upd 3 392<br>TY LS 201 6
 TX LS upd
 TX LS ack 2 128<br>TX Total 23 1932
 TX Total
.
```
.

I

.

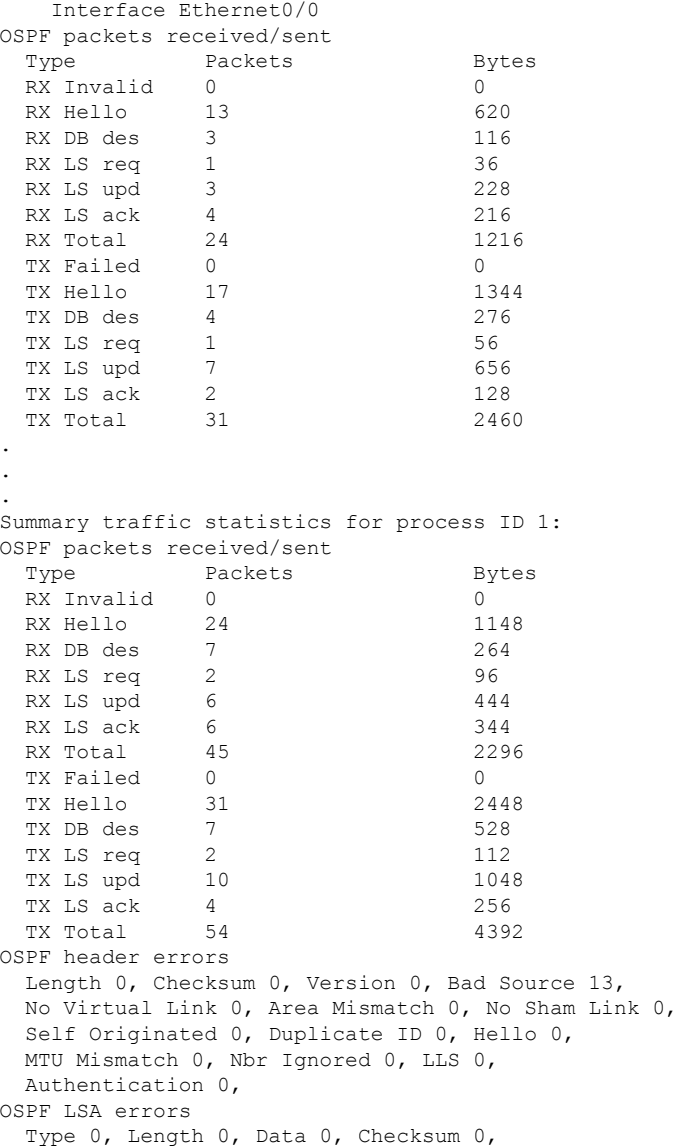

To start collecting new statistics, reset the counters and clear the traffic statistics by entering the **clearipospftraffic** command as follows:

Router# clear ip ospf traffic

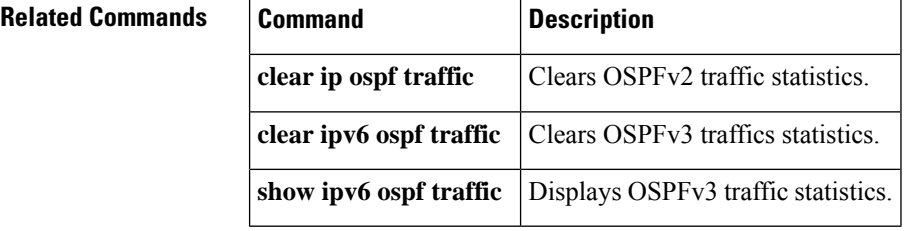

Ш

### **show ip ospf virtual-links**

To display parameters and the current state of Open Shortest Path First (OSPF) virtual links, use the **showipospfvirtual-links** command in EXEC mode.

**show ip ospf virtual-links**

**Syntax Description** This command has no arguments or keywords.

**Command Modes** EXEC

**Command History Release Modification** 10.0 This command was introduced. 12.2(33)SRA This command was integrated into Cisco IOS Release 12.2(33)SRA. This command is supported in the Cisco IOS Release 12.2SX train. Support in a specific 12.2SX release of this train depends on your feature set, platform, and platform hardware. 12.2SX

**Usage Guidelines** The information displayed by the **showipospfvirtual-links** command is useful in debugging OSPF routing operations.

**Examples** The following is sample output from the **showipospfvirtual-links** command:

```
Router# show ip ospf virtual-links
Virtual Link to router 192.168.101.2 is up
Transit area 0.0.0.1, via interface Ethernet0, Cost of using 10
Transmit Delay is 1 sec, State POINT_TO_POINT
Timer intervals configured, Hello 10, Dead 40, Wait 40, Retransmit 5
Hello due in 0:00:08
Adjacency State FULL
```
The table below describes the significant fields shown in the display.

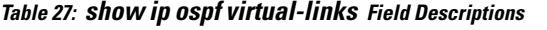

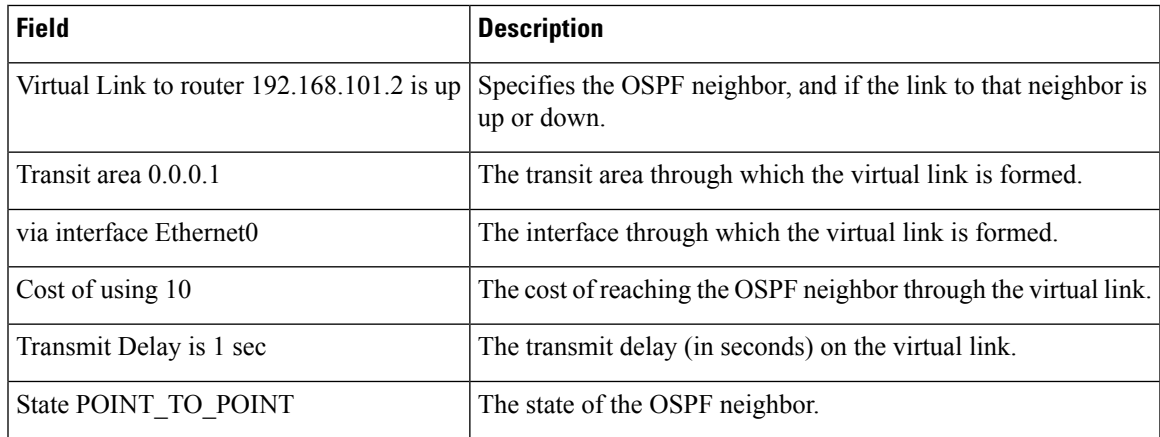

I

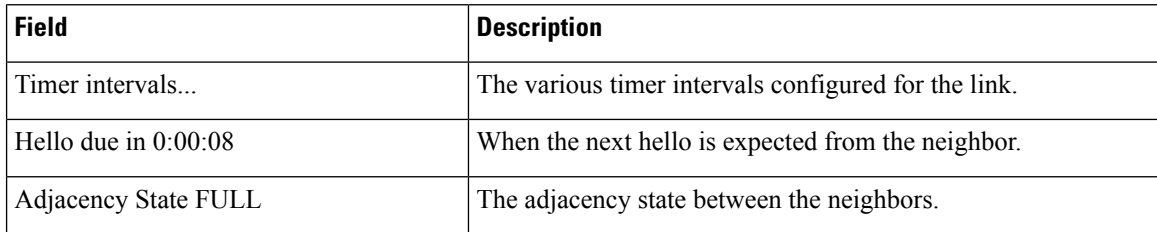

## **show ipv6 ospf**

To display general information about Open Shortest Path First ( OSPF) routing processes, use the **show ipv6 ospf** command in user EXEC or privileged EXEC mode.

**show ipv6 ospf** [*process-id*] [*area-id*] [**rate-limit**]

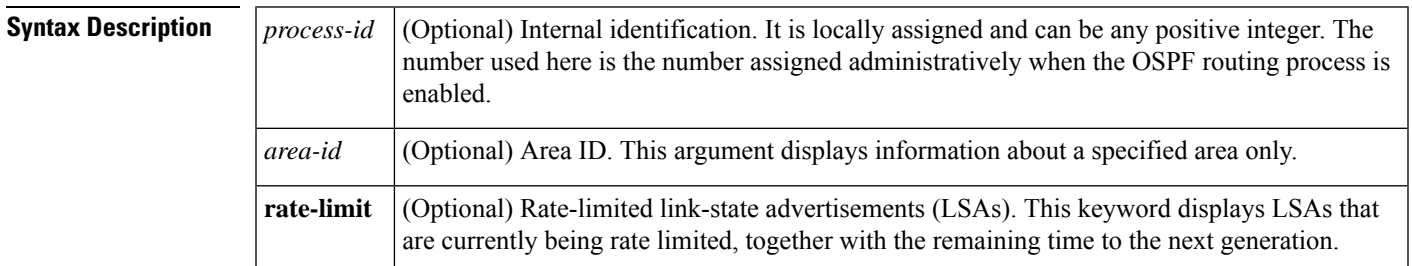

### **Command Modes**

User EXEC Privileged EXEC

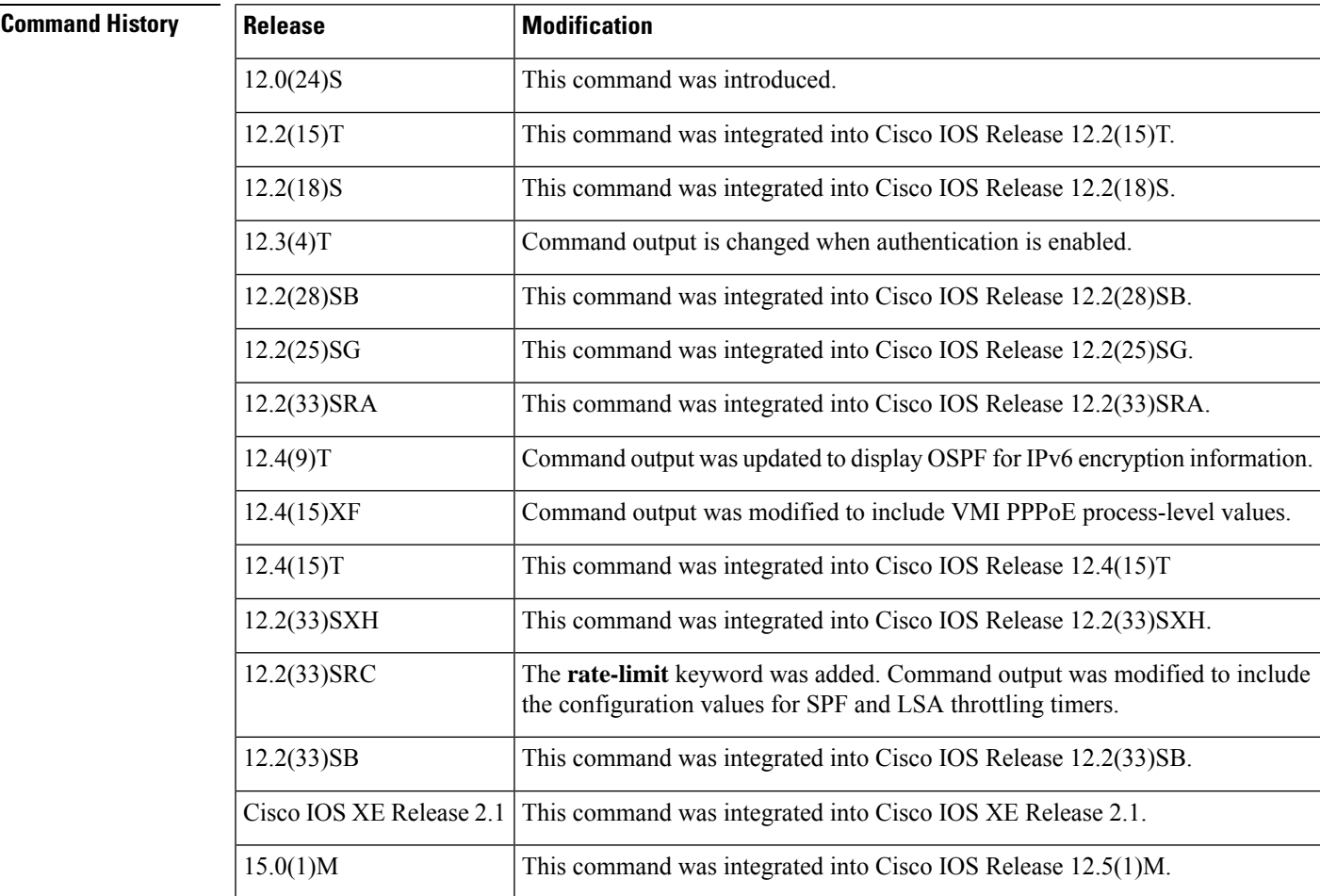

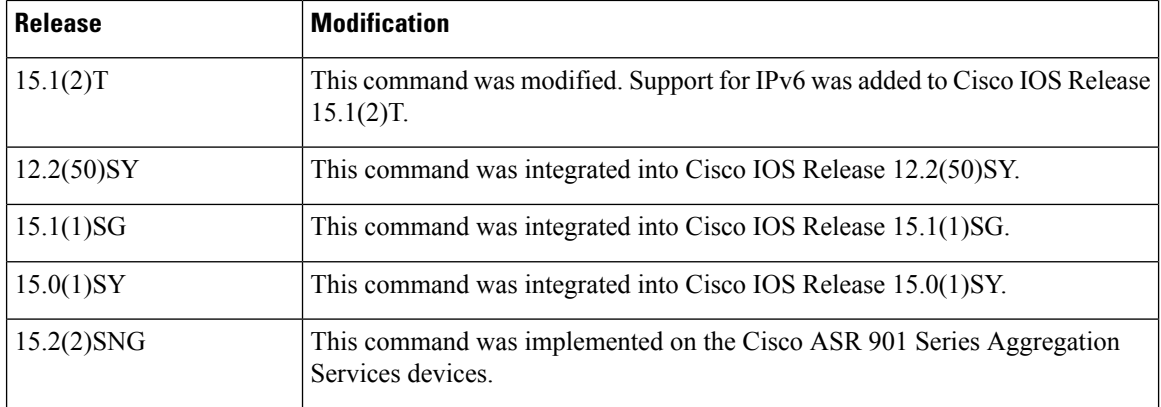

### **Examples**

### **show ipv6 ospf Output Example**

The following is sample output from the **show ipv6 ospf** command:

```
Device# show ipv6 ospf
Routing Process "ospfv3 1" with ID 10.10.10.1
SPF schedule delay 5 secs, Hold time between two SPFs 10 secs
Minimum LSA interval 5 secs. Minimum LSA arrival 1 secs
LSA group pacing timer 240 secs
Interface flood pacing timer 33 msecs
Retransmission pacing timer 66 msecs
Number of external LSA 0. Checksum Sum 0x000000
Number of areas in this device is 1. 1 normal 0 stub 0 nssa
   Area BACKBONE(0)
        Number of interfaces in this area is 1
       MD5 Authentication, SPI 1000
        SPF algorithm executed 2 times
        Number of LSA 5. Checksum Sum 0x02A005
        Number of DCbitless LSA 0
        Number of indication LSA 0
        Number of DoNotAge LSA 0
        Flood list length 0
```
The table below describes the significant fields shown in the display.

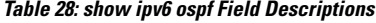

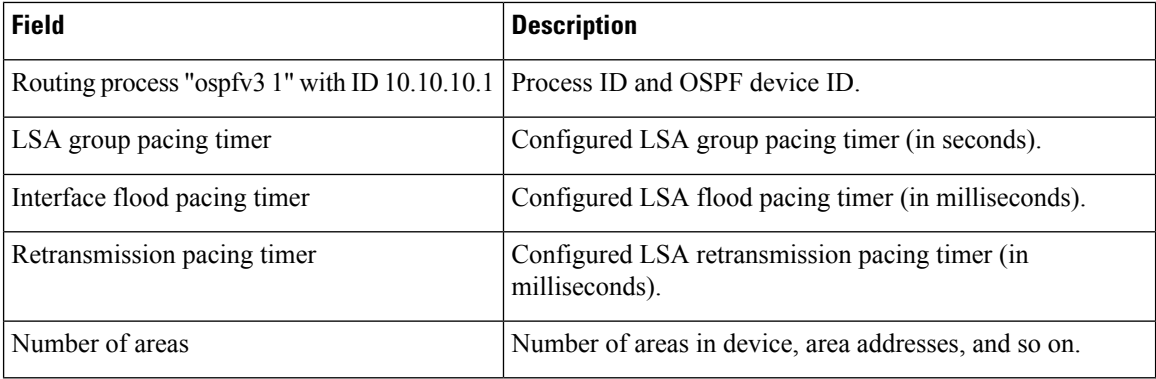

#### **show ipv6 ospf With Area Encryption Example**

The following sample output shows the **show ipv6 ospf** command with area encryption information:

```
Device# show ipv6 ospf
Routing Process "ospfv3 1" with ID 10.0.0.1
It is an area border device
SPF schedule delay 5 secs, Hold time between two SPFs 10 secs
Minimum LSA interval 5 secs. Minimum LSA arrival 1 secs
LSA group pacing timer 240 secs
Interface flood pacing timer 33 msecs
Retransmission pacing timer 66 msecs
Number of external LSA 0. Checksum Sum 0x000000
Number of areas in this device is 2. 2 normal 0 stub 0 nssa
Reference bandwidth unit is 100 mbps
   Area BACKBONE(0)
        Number of interfaces in this area is 2
        SPF algorithm executed 3 times
        Number of LSA 31. Checksum Sum 0x107493
        Number of DCbitless LSA 0
        Number of indication LSA 0
        Number of DoNotAge LSA 20
        Flood list length 0
   Area 1
        Number of interfaces in this area is 2
        NULL Encryption SHA-1 Auth, SPI 1001
        SPF algorithm executed 7 times
        Number of LSA 20. Checksum Sum 0x095E6A
        Number of DCbitless LSA 0
        Number of indication LSA 0
        Number of DoNotAge LSA 0
        Flood list length 0
```
The table below describes the significant fields shown in the display.

#### **Table 29: show ipv6 ospf with Area Encryption Information Field Descriptions**

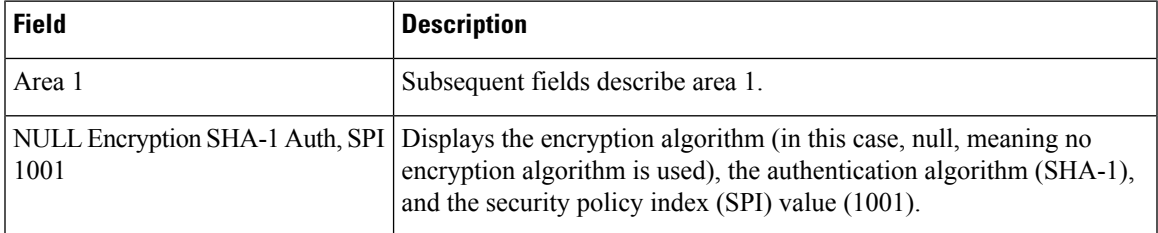

The following example displays the configuration values for SPF and LSA throttling timers:

```
Device# show ipv6 ospf
Routing Process "ospfv3 1" with ID 10.9.4.1
Event-log enabled, Maximum number of events: 1000, Mode: cyclic
It is an autonomous system boundary device
Redistributing External Routes from,
   ospf 2
Initial SPF schedule delay 5000 msecs
Minimum hold time between two consecutive SPFs 10000 msecs
Maximum wait time between two consecutive SPFs 10000 msecs
Minimum LSA interval 5 secs
Minimum LSA arrival 1000 msecs
```
The table below describes the significant fields shown in the display.

**Table 30: show ipv6 ospf with SPF and LSA Throttling Timer Field Descriptions**

| <b>Field</b>                                                  | <b>Description</b>                                                       |
|---------------------------------------------------------------|--------------------------------------------------------------------------|
| Initial SPF schedule delay                                    | Delay time of SPF calculations.                                          |
| Minimum hold time between two consecutive<br><b>SPFs</b>      | Minimum hold time between consecutive SPF calculations.                  |
| Maximum wait time between two consecutive<br>SPFs 10000 msecs | Maximum hold time between consecutive SPF<br>calculations.               |
| Minimum LSA interval 5 secs                                   | Minimum time interval (in seconds) between link-state<br>advertisements. |
| Minimum LSA arrival 1000 msecs                                | Maximum arrival time (in milliseconds) of link-state<br>advertisements.  |

The following example shows information about LSAs that are currently being rate limited:

```
Device# show ipv6 ospf rate-limit
```

```
List of LSAs that are in rate limit Queue
   LSAID: 0.0.0.0 Type: 0x2001 Adv Rtr: 10.55.55.55 Due in: 00:00:00.500
   LSAID: 0.0.0.0 Type: 0x2009 Adv Rtr: 10.55.55.55 Due in: 00:00:00.500
```
The table below describes the significant fields shown in the display.

#### **Table 31: show ipv6 ospf rate-limit Field Descriptions**

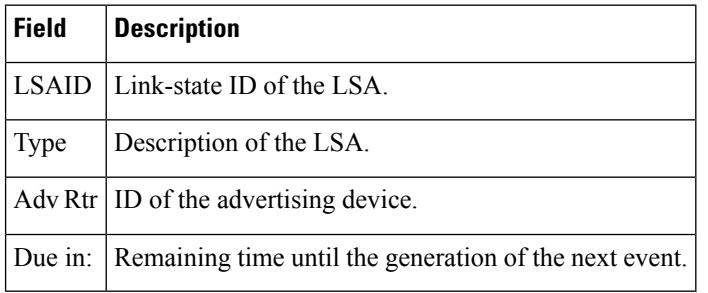

## **show ipv6 ospf traffic**

To display IPv6 Open Shortest Path First Version 3 (OSPFv3) traffic statistics, use the **showipv6ospftraffic**command in privileged EXEC mode.

**show ipv6 ospf** [*process-id*] **traffic** [*interface-type interface-number*]

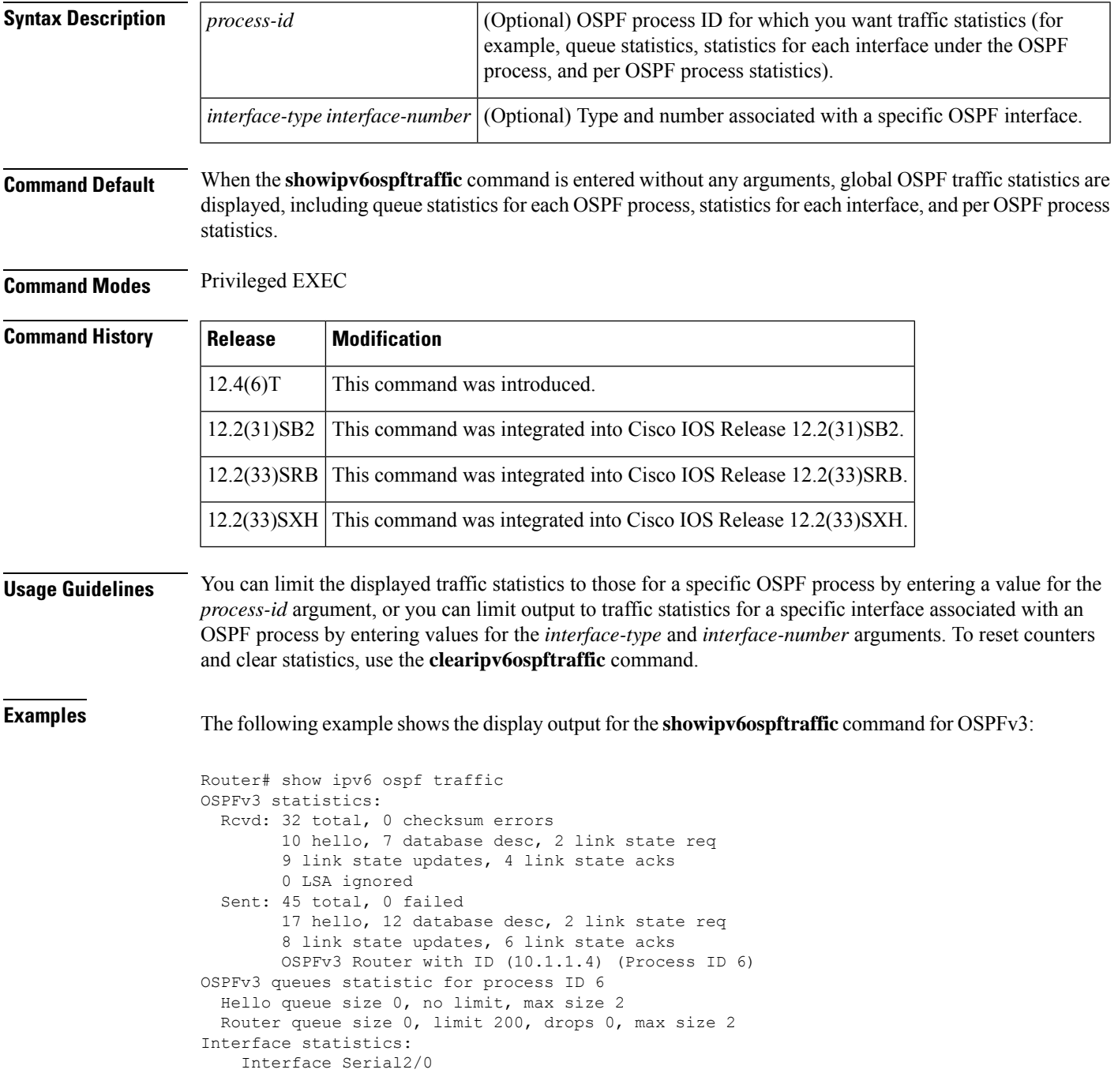

 $\mathbf l$ 

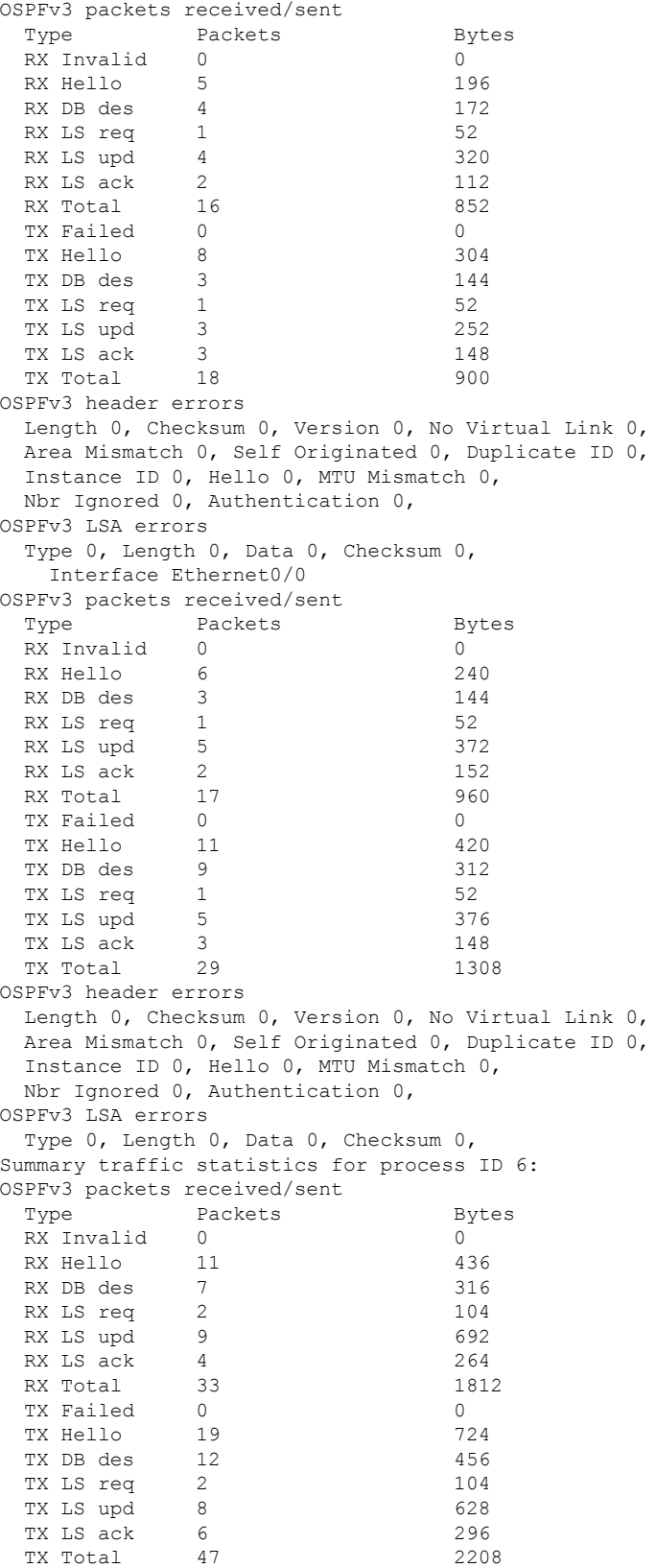

```
OSPFv3 header errors
  Length 0, Checksum 0, Version 0, No Virtual Link 0,
 Area Mismatch 0, Self Originated 0, Duplicate ID 0,
 Instance ID 0, Hello 0, MTU Mismatch 0,
 Nbr Ignored 0, Authentication 0,
OSPFv3 LSA errors
  Type 0, Length 0, Data 0, Checksum 0,
```
The network administrator wants to start collecting new statistics, resetting the counters and clearing the traffic statistics by entering the **clearipv6ospftraffic** command as follows:

Router# clear ipv6 ospf traffic

The table below describes the significant fields shown in the display.

**Table 32: show ipv6 ospf traffic Field Descriptions**

| <b>Field</b>                              | <b>Description</b>                                                                                                    |
|-------------------------------------------|----------------------------------------------------------------------------------------------------|
| OSPFv3 statistics                         | Traffic statistics accumulated for all OSPF processes running on the router.<br>To ensure compatibility with the showiptraffic command, only checksum<br>errors are displayed. Identifies the route map name. |
| OSPFv3 queues statistic for<br>process ID | Queue statistics specific to Cisco IOS software.                                                                                                    |
| Hello queue                               | Statistics for the internal Cisco IOS queue between the packet switching<br>code (process IP Input) and the OSPF hello process for all received OSPF<br>packets.                                              |
| Router queue                              | Statistics for the internal Cisco IOS queue between the OSPF hello process<br>and the OSPF router for all received OSPF packets except OSPF hellos.                                                           |
| queue size                                | Actual size of the queue.                                                                                                    |
| queue limit                               | Maximum allowed size of the queue.                                                                                                    |
| queue max size                            | Maximum recorded size of the queue.                                                                                                    |
| Interface statistics                      | Per-interface traffic statistics for all interfaces that belong to the specific<br>OSPFv3 process ID.                                                                                                    |
| OSPFv3 packets received/sent              | Number of OSPFv3 packets received and sent on the interface, sorted by<br>packet types.                                                                                                    |
| OSPFv3 header errors                      | Packet appears in this section if it was discarded because of an error in the<br>header of an OSPFv3 packet. The discarded packet is counted under the<br>appropriate discard reason.                         |
| OSPFv3 LSA errors                         | Packet appears in this section if it was discarded because of an error in the<br>header of an OSPF link-state advertisement (LSA). The discarded packet<br>is counted under the appropriate discard reason.   |

L

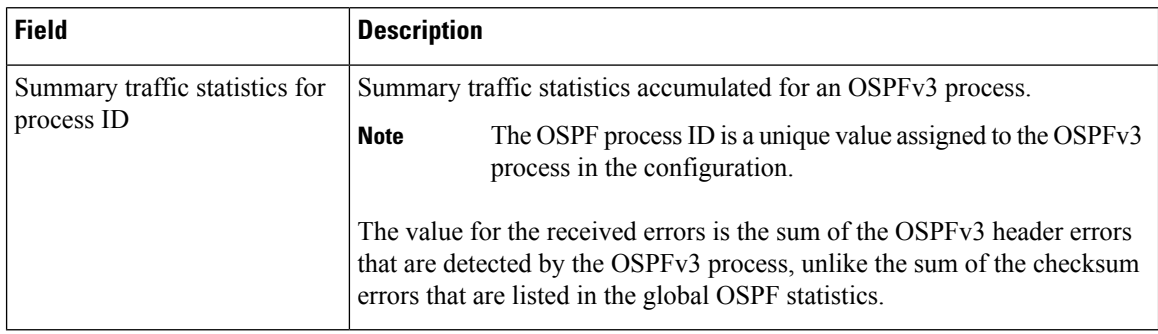

### $\overline{\text{Related Commands}}$

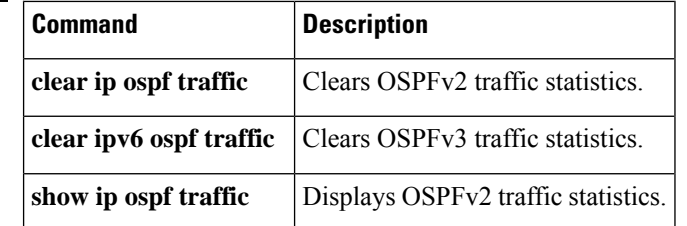

ı

## **show ospfv3 multi-area**

To display information about the Open Shortest Path First version 3 (OSPFv3) multiarea interfaces, use the **show ospfv3 multi-area** command in user EXEC or privileged EXEC mode.

### **show ospfv3 multi-area**

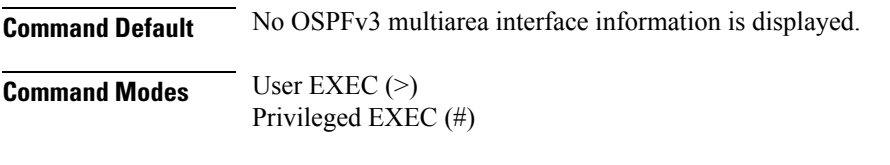

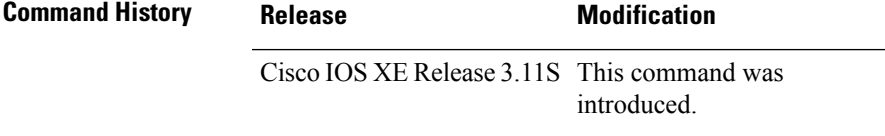

#### **Example**

The following example shows sample output from the **show ospfv3 multi-area** command:

```
Device# show ip ospf 1 multi-area
```

```
OSPF_MA1 is up, line protocol is up
 Primary Interface Ethernet0/0, Area 100
  Interface ID 7
 MTU is 1500 bytes
 Neighbor Count is 1
```
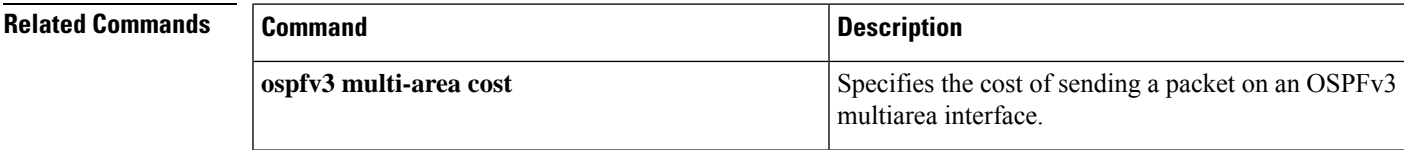

### **show ospfv3 sham-links**

To display parameters and the current state of Open Shortest Path First version 3 (OSPFv3) sham links, use the **show ospfv3 sham-links** command in user EXEC or privileged EXEC mode.

**show ospfv3** [*process-id*] [*address-family*] [**vrf** {*vrf-name* | **\***}] **sham-links**

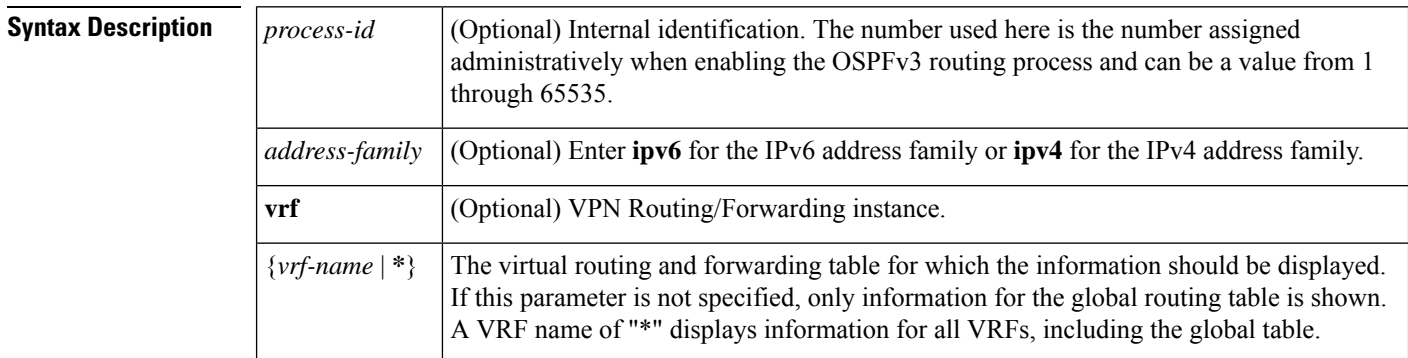

#### **Command Modes**

User EXEC or Privileged EXEC

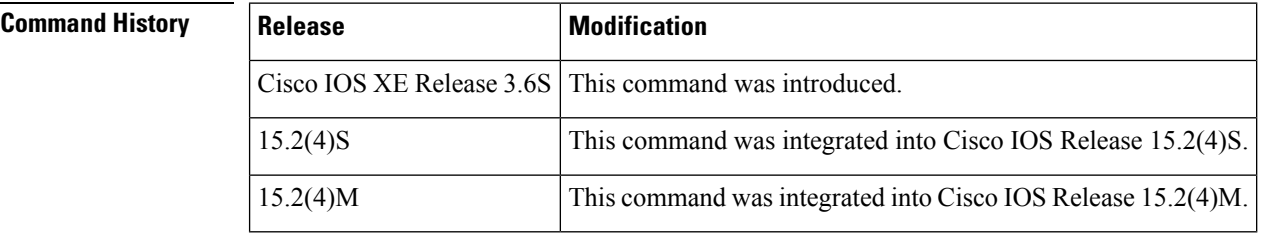

**Examples** The following example displays OSPFv3 sham-link information for all VRFs:

```
Router# show ospfv3 vrf * sham-links
OSPFv3 1 address-family ipv6 vrf v1 (router-id 8.0.0.22)
Sham Link OSPFv3 SL1 to address 2001:111::824 is up
  Interface ID 39
   Area 0 source address 2001:111::822
   Run as demand circuit
   DoNotAge LSA allowed.
   Cost of using 1
   Transmit Delay is 1 sec, State POINT TO POINT,
   Timer intervals configured, Hello 10, Dead 40, Wait 40, Retransmit 5
    Adjacency State FULL (Hello suppressed)
     Index 1/2/2, retransmission queue length 0, number of retransmission 0
     First 0x0(0)/0x0(0)/0x0(0) Next 0x0(0)/0x0(0)/0x0(0)
     Last retransmission scan length is 0, maximum is 0
     Last retransmission scan time is 0 msec, maximum is 0 msec
Table 1
show ospfv3 virtual-links Field Descriptions Field Description
```
Sham Link OSPFv3 SL1 to address 2001:111::824 is up Specifies the OSPFv3 neighbor, and if the link to that neighbor is up or down.

Interface ID Interface ID and IPv6 address of the router.

Area 0 source address 2001:111::822 The area the sham link is in and the IPv6 source address of the local endpoint.

Cost of using 1 The cost of reaching the OSPFv3 neighbor through the sham link.

Transmit Delay is 1 sec The transmit delay (in seconds) on the sham link.

State POINT\_TO\_POINT The state of the OSPFv3 neighbor.

Timer intervals... The various timer intervals configured for the link.

Adjacency State FULL (Hello suppressed) The neighbor adjacency state.

# **show tech-support ospf**

To run **show** commands that display OSPF information that is useful to Cisco Technical Support personnel in resolving issues, use the **show tech-support ospf** command in the privileged EXEC mode.

**show tech-support ospf** [**vrf** *vrf-instance-name*][*process-id*][**detail**]

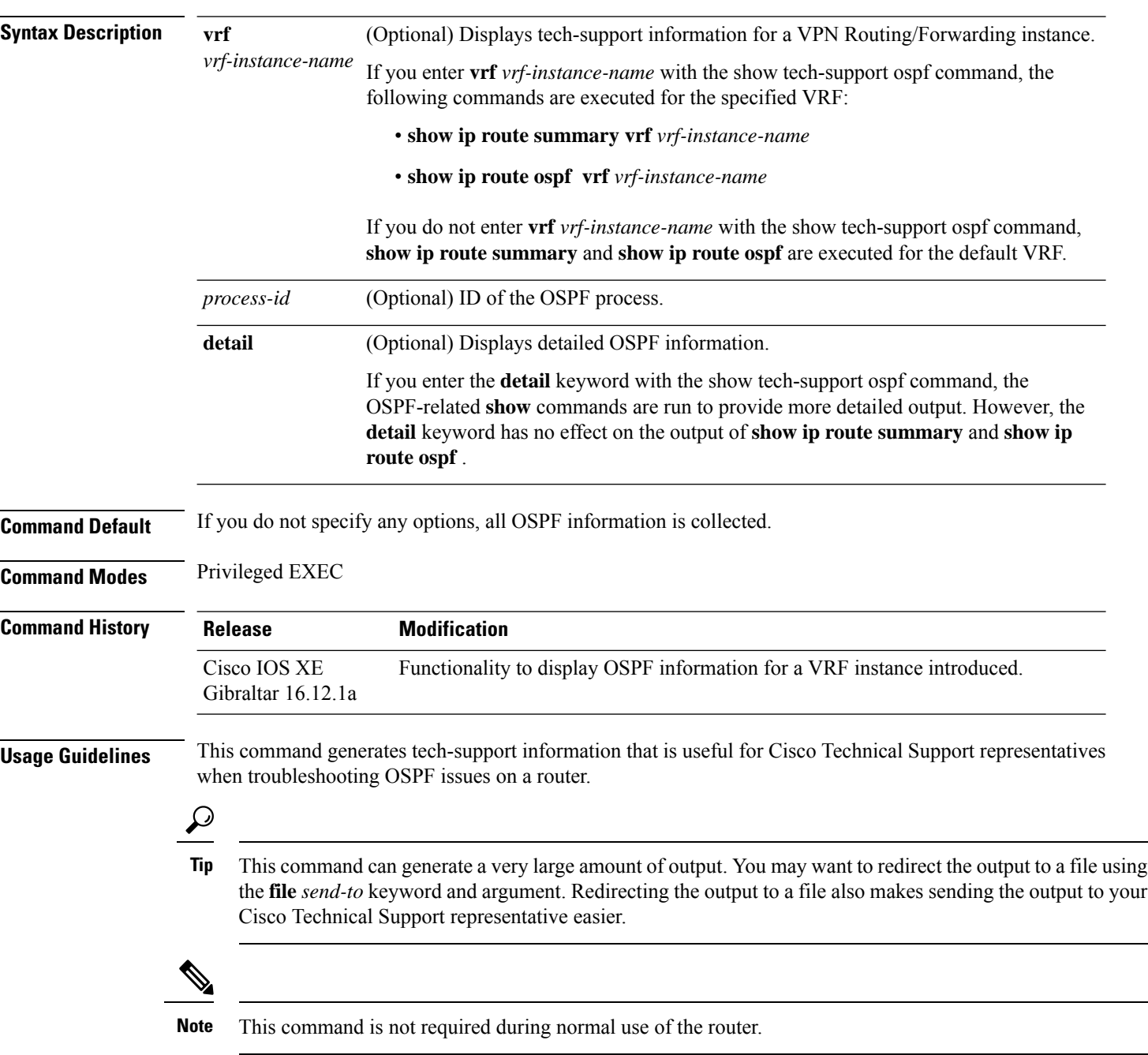

The following **show** commands run automatically when you run the **show tech-support ospf** command:

П

- **show ip ospf**
- **show ip ospf neighbor**
- **show ip ospf interface**
- **show ip ospf database database-summary**
- **show ip ospf max-metric**
- **show ip ospf multi-area**
- **show ip ospf border-routers**
- **show ip ospf fast-reroute**
- **show ip ospf fast-reroute prefix-summary**
- **show ip ospf neighbor fast-reroute**
- **show ip ospf fast-reroute remote-lfa tunnels internal**
- **show ip ospf fast-reroute ti-lfa**
- **show ip ospf fast-reroute ti-lfa tunnels**
- **show ip ospf fast-reroute ti-lfa tunnels internal all**
- **show ip ospf summary-address**
- **show ip ospf virtual-links**
- **show ip ospf statistic**
- **show ip ospf topology-info**
- **show ip ospf traffic**
- **show ip ospf rib**
- **show ip ospf rib redistribution**
- **show ip route summary**
- **show ip route ospf**
- **show interfaces**
- **show ip ospf flood-list**
- **show ip ospf request-list**
- **show ip ospf retransmission-list**
- **show ip ospf database**
- **show ip ospf segment-routing**
- **show ip ospf segment-routing conflicts internal**
- **show ip ospf segment-routing global-block**
- **show ip ospf segment-routing local-prefix**
- **show ip ospf segment-routing mapping-server**
- **show ip ospf segment-routing protected-adjacencies**
- **show ip ospf segment-routing sid-database internal**
- **show segment-routing mpls connected-prefix-sid-map ipv4**
- **show segment-routing mpls connected-prefix-sid-map protocol backup ipv4**
- **show segment-routing mpls mapping-server ipv4**
- **show segment-routing mpls mapping-server remote backup ipv4**
- **show mpls traffic-eng segment-routing ospf**
- **show mpls traffic-eng segment-routing prefix**
- **show ip ospf database dist-ls-pending**
- **show ip ospf ls-distribution**
- **show ip ospf database**
- **show ip ospf database database-summary**
- **show ip ospf database router**
- **show ip ospf database network**
- **show ip ospf database summary**
- **show ip ospf database external**
- **show ip ospf database asbr-summary**
- **show ip ospf database nssa-external**
- **show ip ospf database opaque-area**
- **show ip ospf database opaque-as**
- **show ip ospf database opaque-link**
- **show ip ospf maxage-list**
- **show ip ospf route-list**
- **show ip ospf bad-checksum**
- **show ip ospf mpls ldp interface**
- **show ip ospf mpls traffic-eng fragment**
- **show ip ospf mpls traffic-eng link**
- **show ip ospf nsf**
- **show ip ospf sham-links**
- **show ip ospf timers rate-limit**
- **show ip ospf timers lsa-group**

 $\mathbf l$ 

• **show ip ospf events**

# **shutdown (router OSPF)**

To initiate a graceful shutdown of the Open Shortest Path First (OSPF) protocol under the current instance, use the **shutdown** command in router configuration mode. To restart the OSPF protocol, use the **no**form of this command.

**shutdown no shutdown**

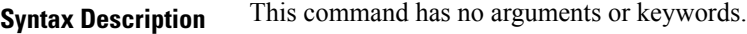

**Command Default OSPF** stays active under the current instance.

**Command Modes** Router configuration (config-router)

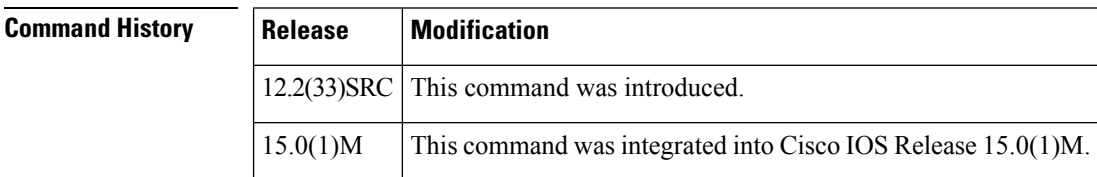

**Usage Guidelines** Use the **shutdown** command in router configuration mode to temporarily shut down a protocol in the least disruptive manner and to notify its neighbors that it is going away. All traffic that has another path through the network will be directed to that alternate path.

**Examples** The following example shows how to enable a graceful shutdown of the OSPF protocol:

Router(config ) # **router ospf 1** Router(config-router ) # **shutdown**

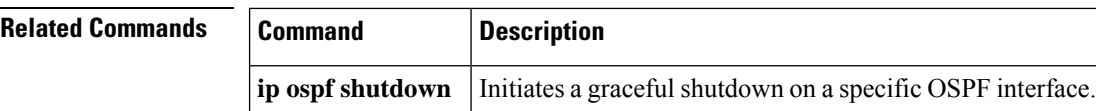

### **snmp-server enable traps ospf**

T o enable all Simple Network Management Protocol (SNMP) notifications for Open Shortest Path First (OSPF), use the **snmp-server enable traps ospf**command in global configuration mode. To disable allSNMP notifications for OSPF, use the **no**form of this command.

**snmp-server enable traps ospf no snmp-server enable traps ospf**

**Syntax Description** This command has no arguments or keywords.

**Command Default** SNMP notifications for OSPF are disabled.

**Command Modes** Global configuration

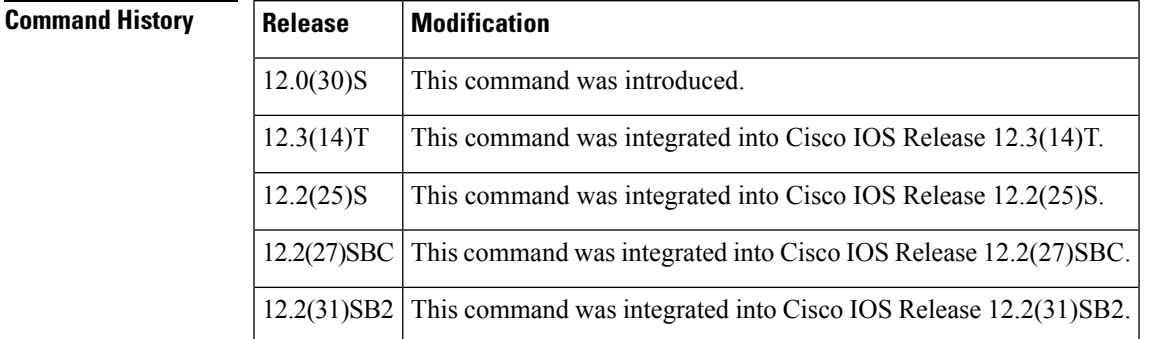

**Usage Guidelines** If you wish to enable or disable specific OSPF SNMP notifications, enter one or more of the following commands of the following commands:

- [**no**] **snmp-server enable traps ospf cisco-specific errors**
- [**no**] **snmp-server enable traps ospf cisco-specific lsa**
- [**no**] **snmp-server enable traps ospf cisco-specific retransmit**
- [**no**] **snmp-server enable traps ospf cisco-specific state-change**
- [**no**] **snmp-server enable traps ospf errors**
- [**no**] **snmp-server enable traps ospf lsa**
- [**no**] **snmp-server enable traps ospf retransmit**
- [**no**] **snmp-server enable traps ospf state-change**

### **Examples** The following exampleglobally enables SNMP notifications for OSPF:

Router(config)# **snmp-server enable traps ospf**

I

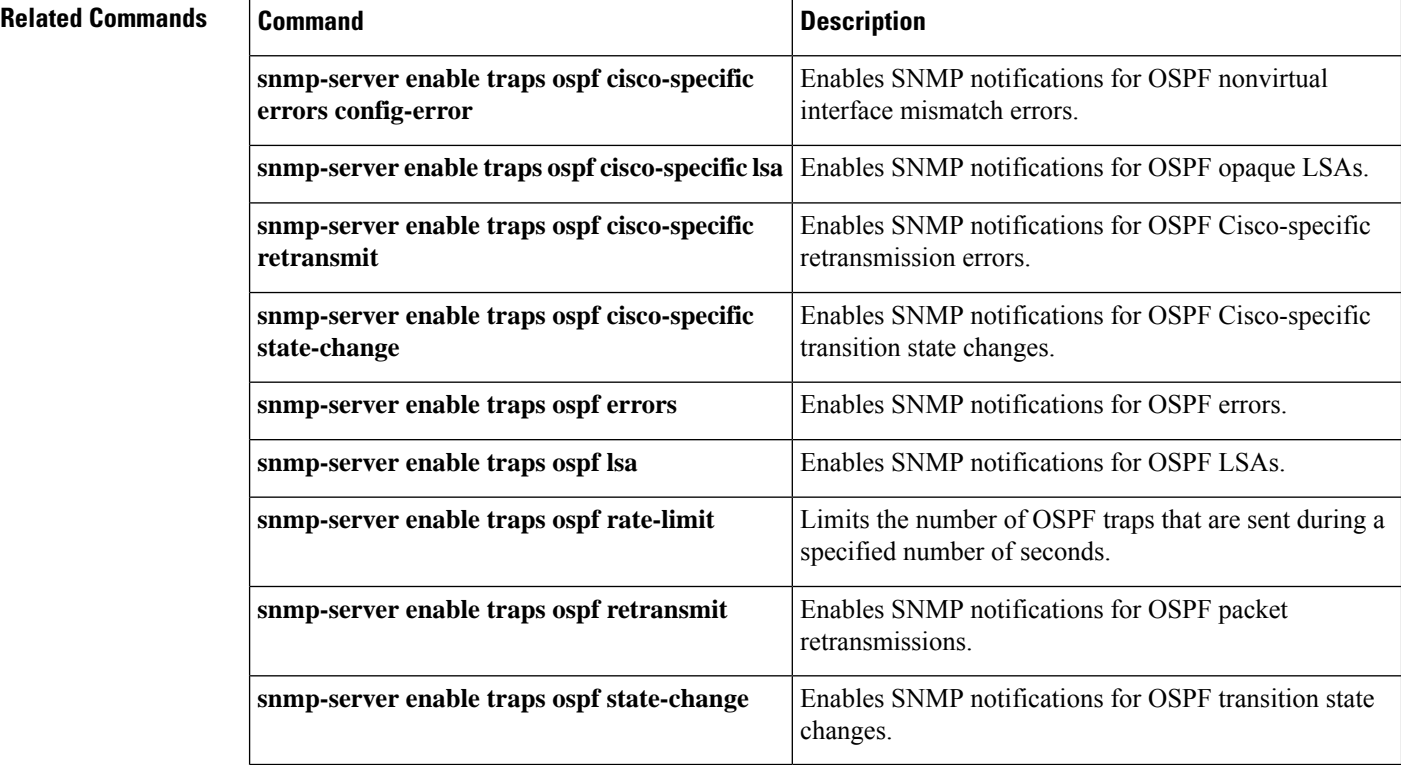

ı

# **snmp-server enable traps ospf cisco-specific errors**

T o enable Simple Network Management Protocol (SNMP) notifications for Open Shortest Path First (OSPF) configuration mismatch errors, use the **snmp-server enable traps ospf cisco-specific errors**command in global configuration mode. To disable SNMP notifications for OSPF configuration mismatch errors, use the **no**form of this command.

**snmp-server enable traps ospf cisco-specific errors** [**config-error**] [**virt-config-error**] **no snmp-server enable traps ospf cisco-specific errors** [**config-error**] [**virt-config-error**]

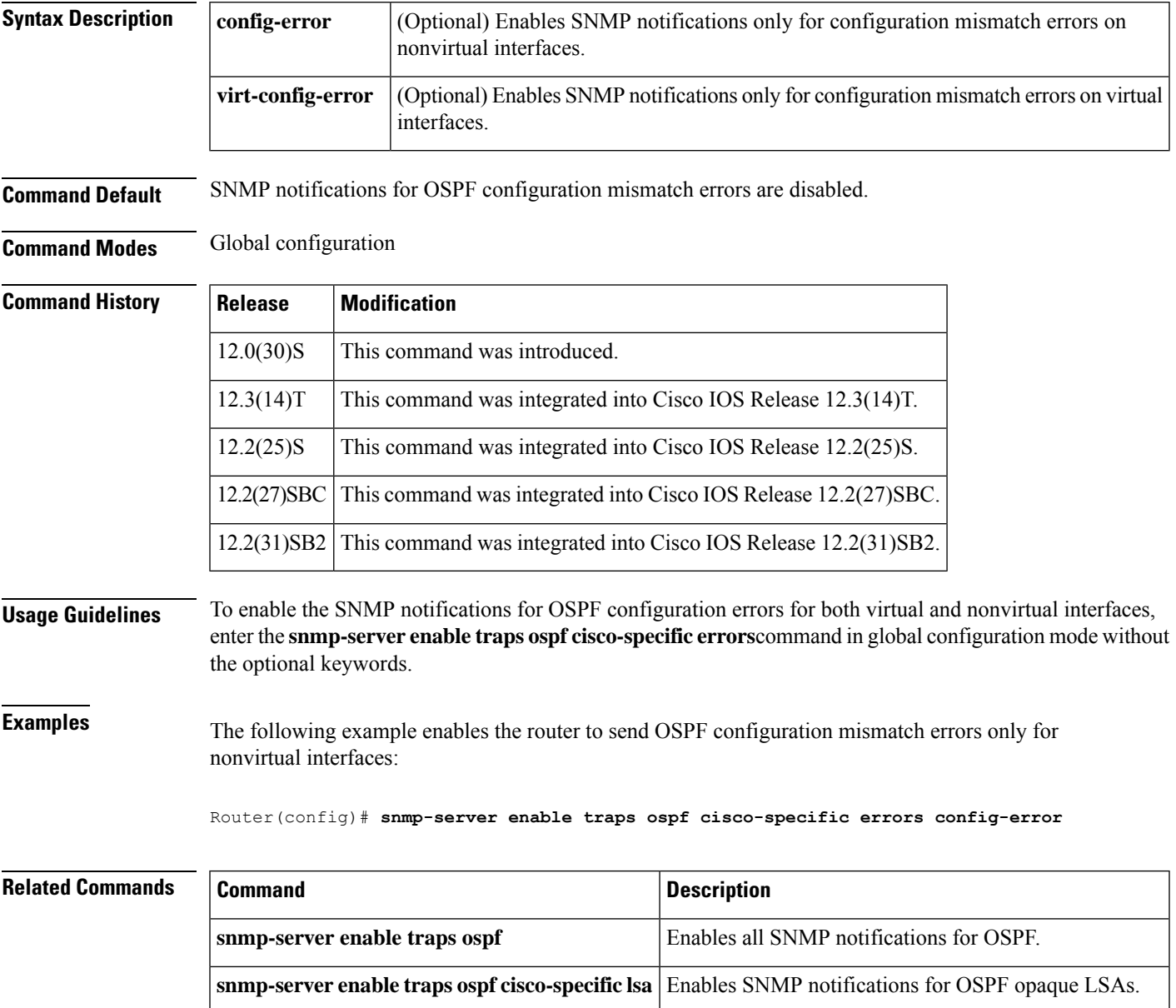

 $\mathbf I$ 

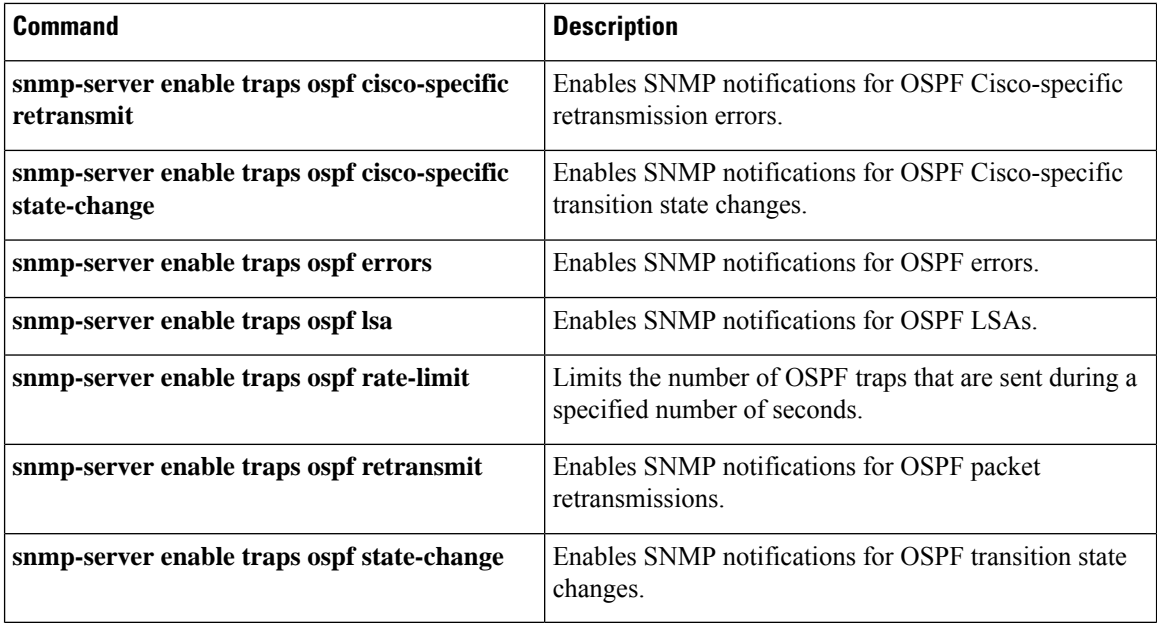

## **snmp-server enable traps ospf cisco-specific errors config-error**

To e nable Simple Network Management Protocol (SNMP) notifications for Open Shortest Path First (OSPF) nonvirtual interface mismatch errors, use the **snmp-server enable traps ospf cisco-specific errors config-error**command in global configuration mode. To disable OSPF nonvirtual interface mismatch error SNMP notifications, use the **no** form of this command.

**snmp-server enable traps ospf cisco-specific errors config-error no snmp-server enable traps ospf cisco-specific errors config-error**

**Syntax Description** This command has no keywords or arguments.

**Command Default** This command is disabled by default; therefore, SNMP notifications for OSPF nonvirtual interface mismatch errors are not created.

#### **Command Modes**

Global configuration

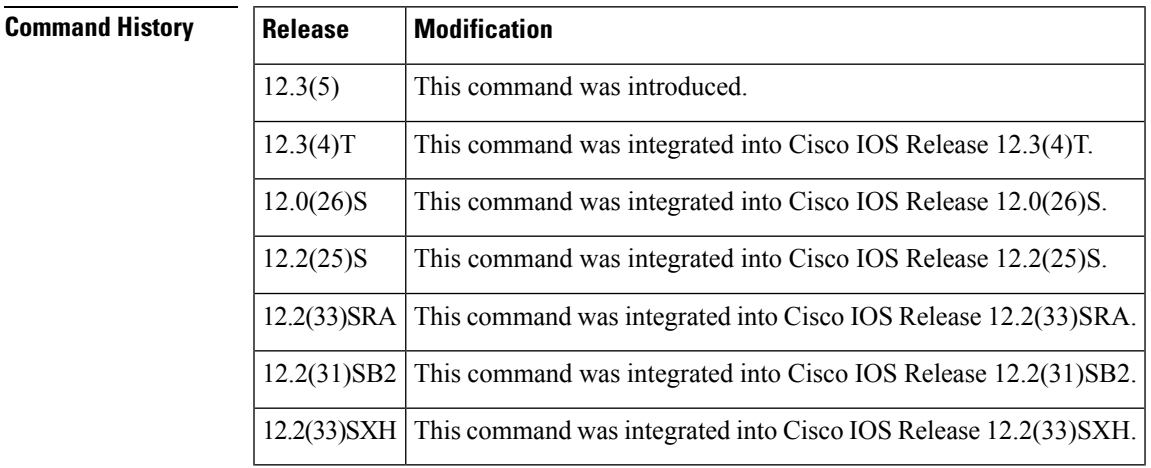

**Usage Guidelines** To enable the cospfShamLinkConfigError trap, you must first enter the **snmp-server enable traps ospf cisco-specific errors config-error** command in global configuration mode. The **snmp-server enable traps ospf cisco-specific errors config-error** command enables the cospfConfigError trap, so that both traps can be generated at the same place and maintain consistency with a similar case for configuration errors across virtual links.

> If you try to enable the cospfShamLinkConfigError trap before configuring the cospfospfConfigError trap you will receive an error message stating you must first configure the cospfConfigError trap.

**Examples** The following example enables the router to send nonvirtual interface mismatch error notifications to the host at the address myhost.cisco.com using the community string defined as public:

> Router(config)# **snmp-server enable traps ospf cisco-specific errors config-error** Router(config)# **snmp-server host myhost.cisco.com informs version 2c public**

L

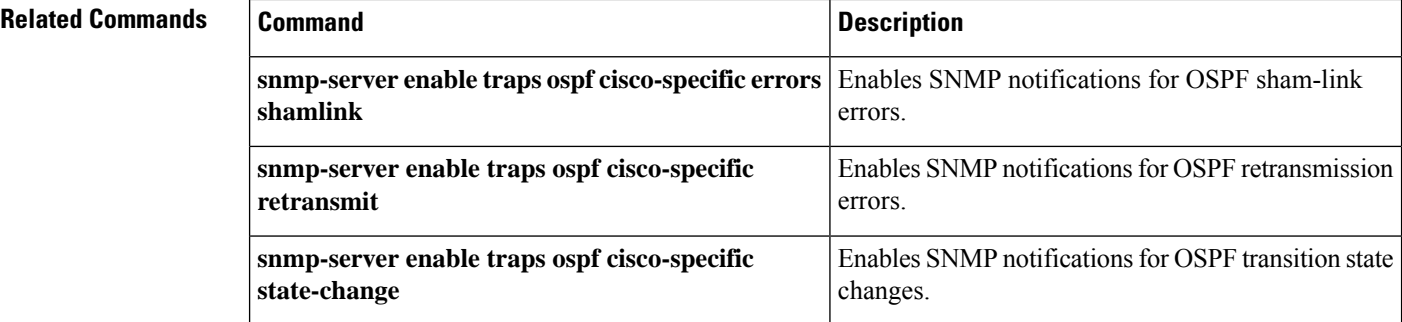

# **snmp-server enable traps ospf cisco-specific errors shamlink**

T o enable Simple Network Management Protocol (SNMP) notifications for Open Shortest Path First (OSPF) sham-link errors, use the **snmp-server enable traps ospf cisco-specific errors shamlink**command in global configuration mode. To disable OSPF sham-link error SNMP notifications, use the **no**form of this command.

**snmp-server enable traps ospf cisco-specific errors shamlink** [**authentication** [**bad-packet**] [{[**config**] | **config** [**bad-packet**]}]]

**no snmp-server enable traps ospf cisco-specific errors shamlink** [**authentication** [**bad-packet**] [{[**config**] | **config** [**bad-packet**]}]]

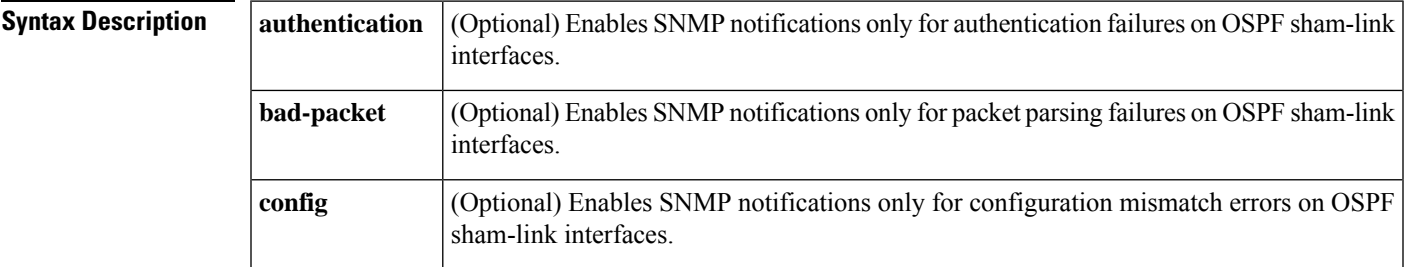

**Command Default** This command is disabled by default; therefore, SNMP notifications for OSPF sham-link errors are not created.

#### **Command Modes**

Global configuration

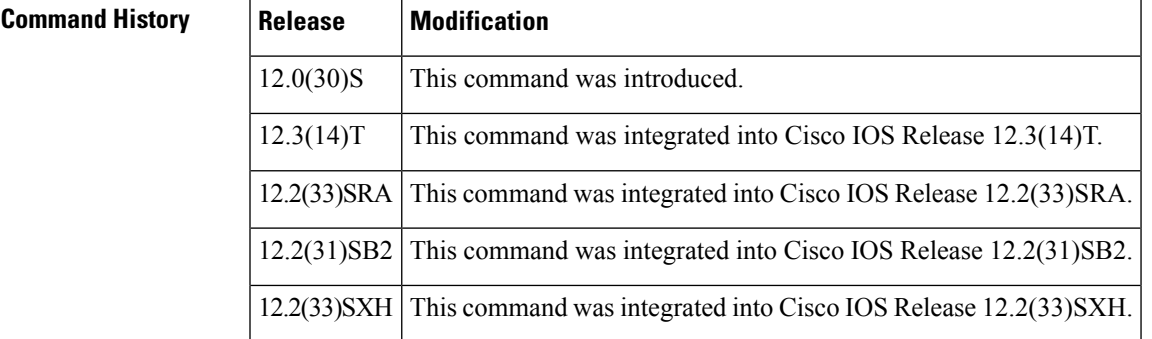

**Usage Guidelines** To enable the cospfShamLinkConfigError trap, you must first enter the **snmp-server enable traps ospf cisco-specific errors config-error** command in global configuration mode. The **snmp-server enable traps ospf cisco-specific errors config-error** command enables the cospfConfigError trap, so that both traps can be generated at the same place and maintain consistency with a similar case for configuration errors across virtual links.

> If you try to enable the cospfShamLinkConfigError trap before configuring the cospfospfConfigError trap you will receive an error message stating you must first configure the cospfConfigError trap.

### **Examples** The following example enables the router to send OSPF sham-link error notifications to the host at the address myhost.cisco.com using the community string defined as public:

٦

Router(config)# **snmp-server enable traps ospf cisco-specific errors config-error** Router(config)# **snmp-server enable traps ospf cisco-specific errors shamlink** Router(config)# s**nmp-server host myhost.cisco.com informs version 2c public**

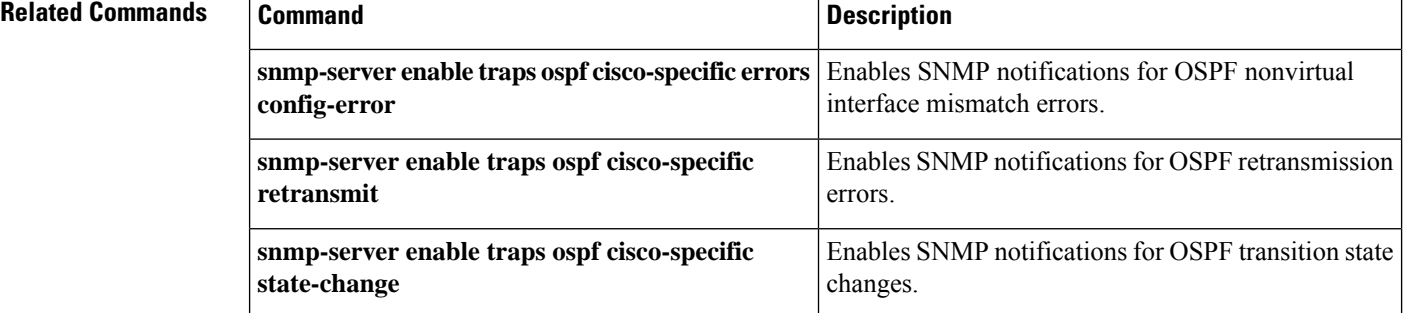

# **snmp-server enable traps ospf cisco-specific lsa**

T o enable Simple Network Management Protocol (SNMP) notifications for Open Shortest Path First (OSPF) opaque link-state advertisements(LSAs), use the **snmp-server enable traps ospf cisco-specific lsa**command in global configuration mode. To disable SNMP notifications for OSPF opaque LSAs, use the **no**form of this command.

**snmp-server enable traps ospf cisco-specific lsa** [**lsa-maxage**] [**lsa-originate**] **no snmp-server enable traps ospf cisco-specific lsa** [**lsa-maxage**] [**lsa-originate**]

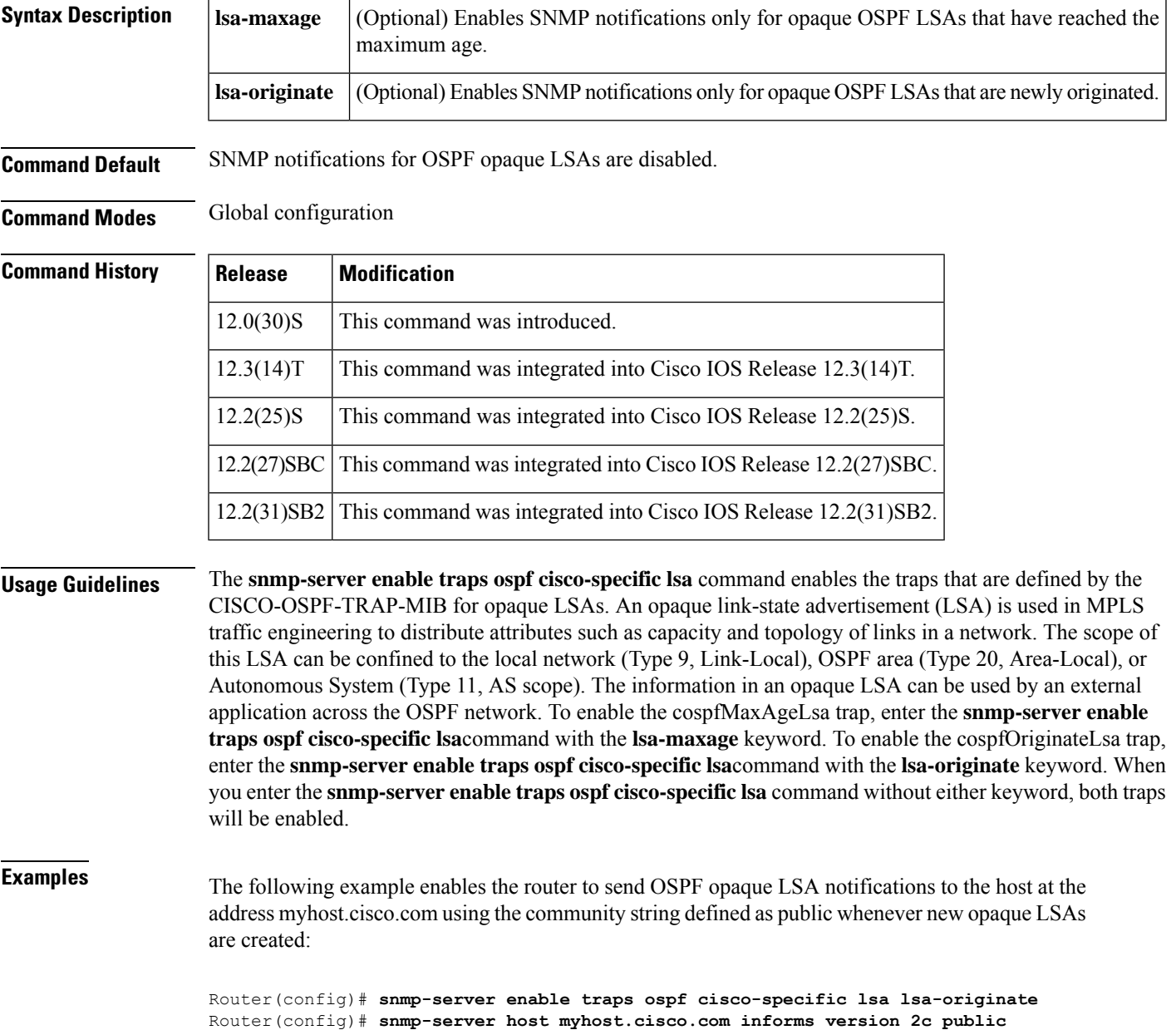

#### **Related Commands**

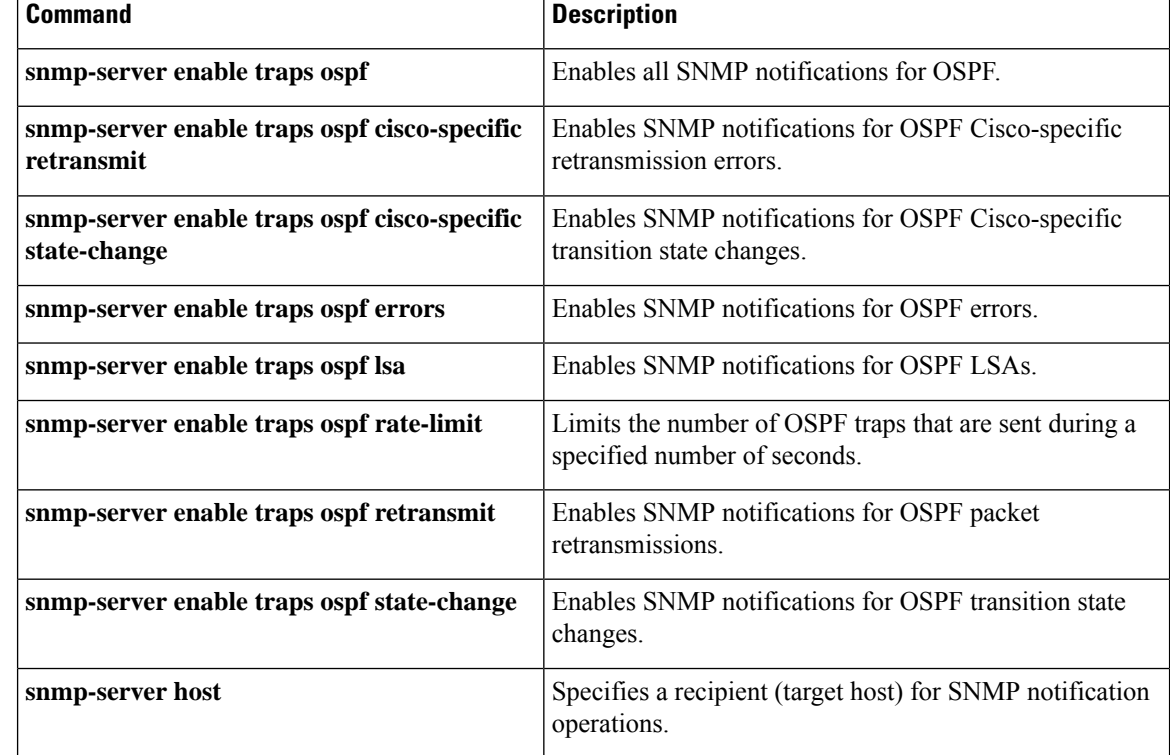

Ш

## **snmp-server enable traps ospf cisco-specific retransmit**

| **shamlink** [{**packets** | **virt-packets**}] | **virt-packets** [**shamlink**]}]

T o enable Simple Network Management Protocol (SNMP) notifications for Open Shortest Path First (OSPF) retransmission errors, use the **snmp-server enable traps ospf cisco-specific retransmit**command in global configuration mode. To disable OSPF sham-link error SNMP notifications, use the **no**form of this command.

**snmp-server enable traps ospf cisco-specific retransmit** [{**packets** [{**shamlink** | **virt-packets**}] | **shamlink** [{**packets** | **virt-packets**}] | **virt-packets** [**shamlink**]}] **no snmp-server enable traps ospf cisco-specific retransmit** [{**packets** [{**shamlink** | **virt-packets**}]

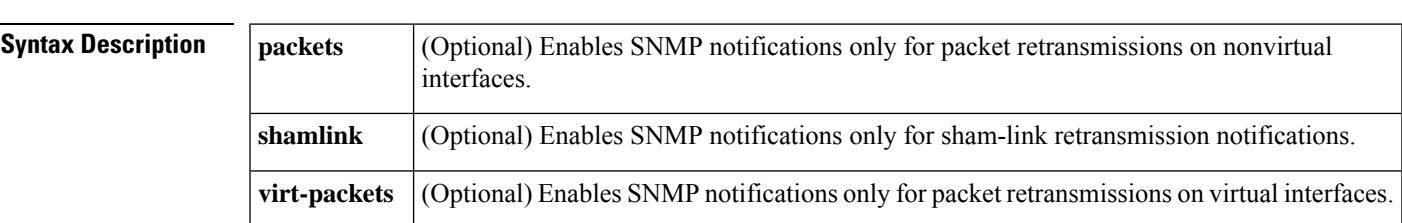

**Command Default** This command is disabled by default; therefore, SNMP notifications for OSPF retransmission errors are not created.

#### **Command Modes**

Global configuration

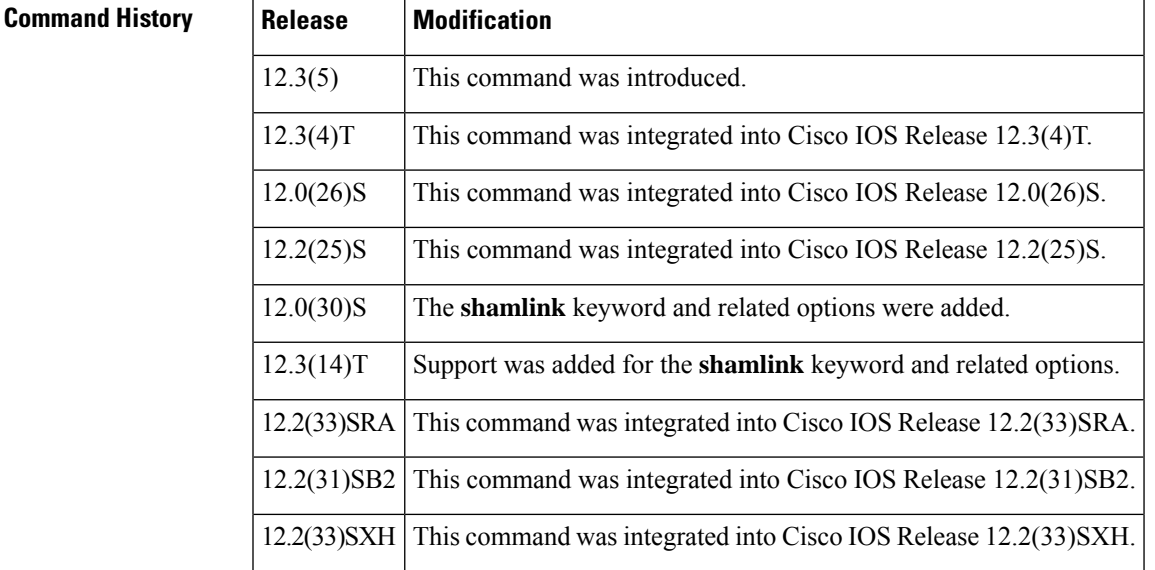

**Examples** The following example enables the router to send OSPF sham-link retransmission notifications:

Router(config)# **snmp-server enable traps ospf cisco-specific retransmit shamlink**

I

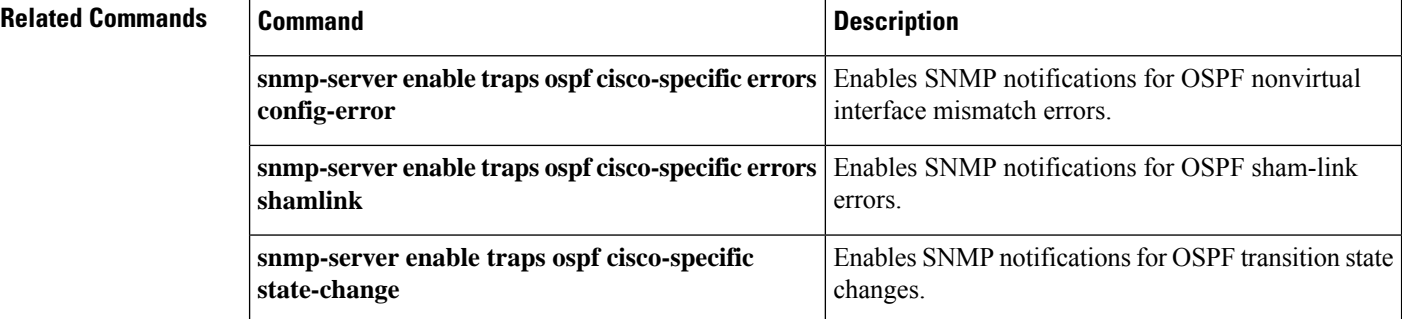

# **snmp-server enable traps ospf cisco-specific state-change**

T o enable Simple Network Management Protocol (SNMP) notifications for Open Shortest Path First (OSPF) transition state changes, use the **snmp-server enable traps ospf cisco-specific state-change**command in global configuration mode. To disable OSPF transition state change SNMP notifications, use the **no**form of this command.

**snmp-server enable traps ospf cisco-specific state-change** [{**nssa-trans-change** |**shamlink** [{**interface** | **interface-old** | **neighbor**}]}]

**no snmp-server enable traps ospf cisco-specific state-change** [{**nssa-trans-change** | **shamlink** [{**interface** | **interface-old** | **neighbor**}]}]

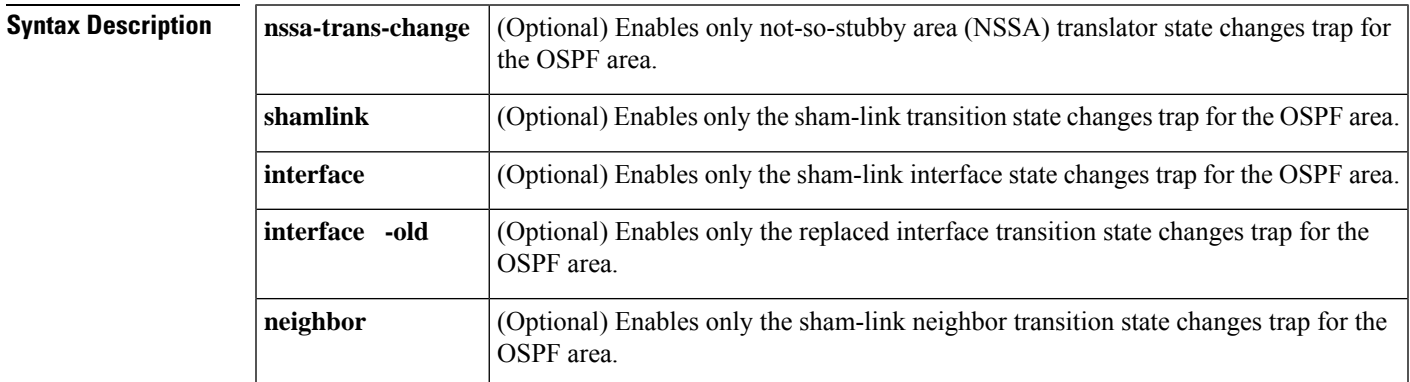

#### **Command Default** This command is disabled by default; therefore, SNMP notifications for OSPF transition state changes are not created.

#### **Command Modes**

Global configuration

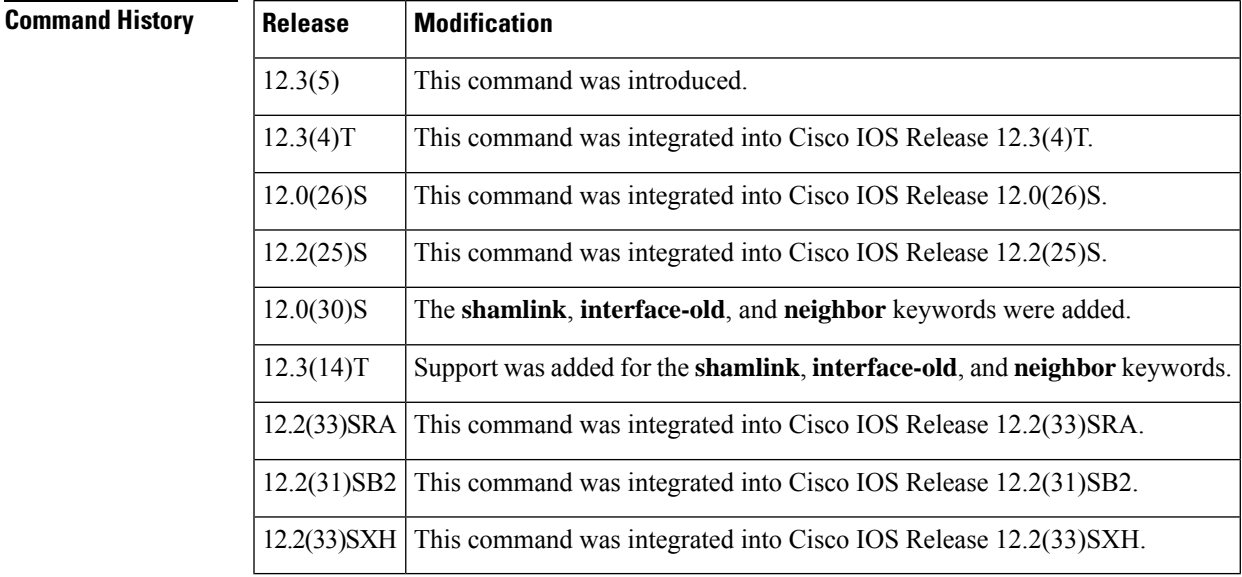

#### **Usage Guidelines** You cannot enter both the **interface** and **interface-old** keywords because you cannot enable both the new and replaced sham-link interface transition state change traps. You can configure only one of the two traps, but not both.

**Examples** The following example enables the router to send OSPF sham-link transition state change notifications to the host at the address myhost.cisco.com using the community string defined as public:

> Router(config)# **snmp-server enable traps ospf cisco-specific state-change shamlink** Router(config)# **snmp-server host myhost.cisco.com informs version 2c public**

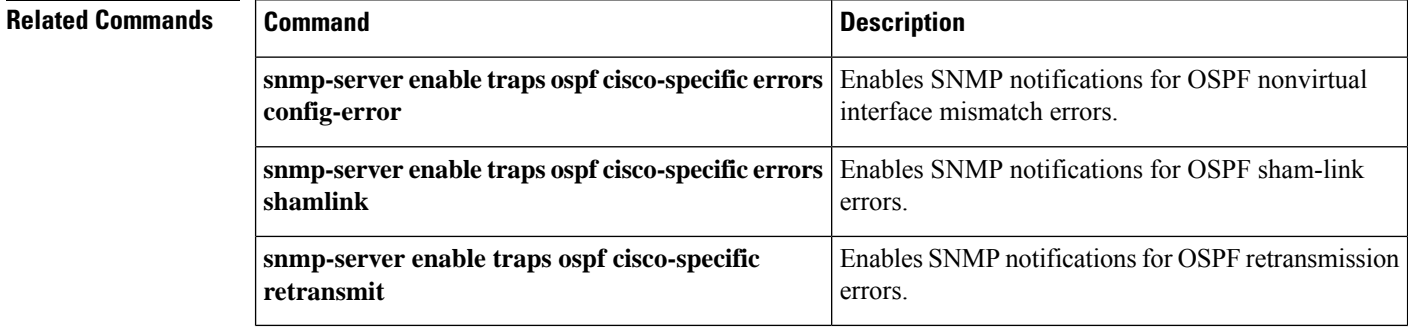

## **snmp-server enable traps ospf errors**

T o enable Simple Network Management Protocol (SNMP) notifications for Open Shortest Path First (OSPF) errors, use the **snmp-server enable traps ospf errors**command in global configuration mode. To disable SNMP notifications for OSPF errors, use the **no**form of this command.

**snmp-server enable traps ospf errors** [**authentication-failure**] [**bad-packet**] [**config-error**] [**virt-authentication-failure**] [**virt-bad-packet**] [**virt-config-error**] **no snmp-server enable traps ospf errors** [**authentication-failure**] [**bad-packet**] [**config-error**] [**virt-authentication-failure**] [**virt-bad-packet**] [**virt-config-error**]

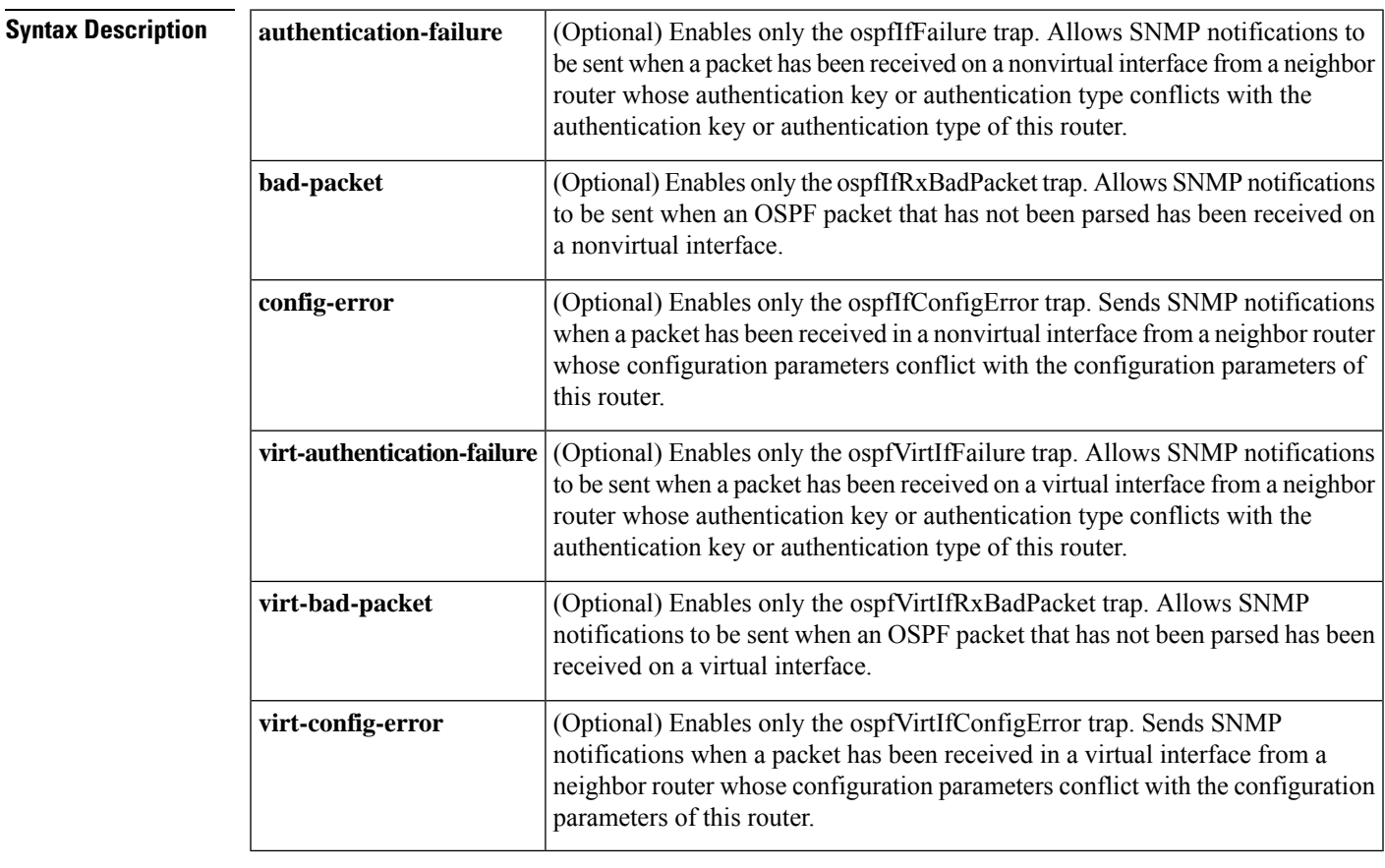

**Command Default** SNMP notifications for OSPF errors are disabled.

#### **Command Modes** Global configuration

**Command Histor** 

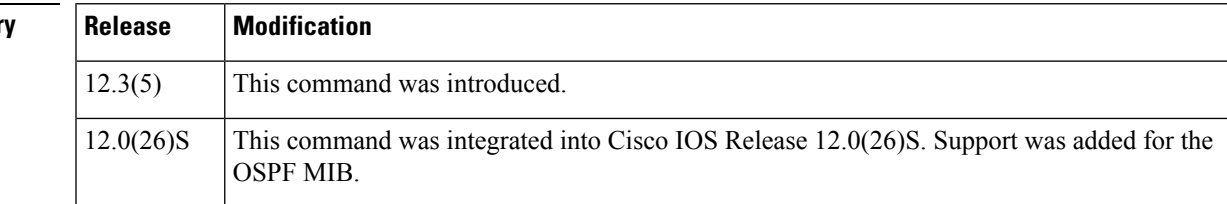

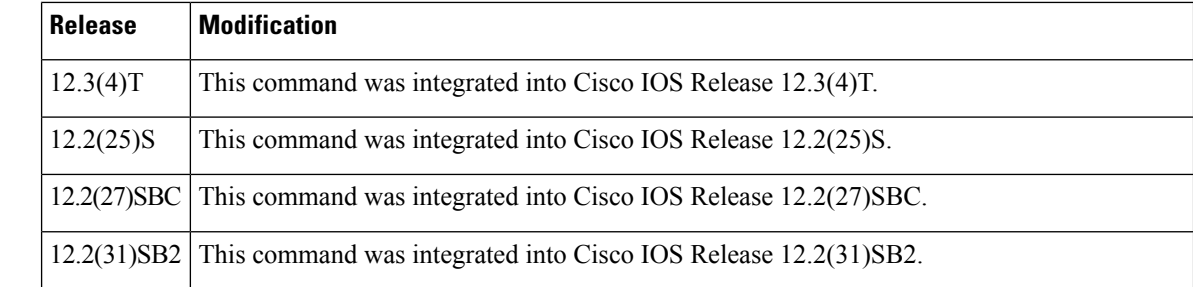

**Usage Guidelines** When you enter the **snmp-server enable traps ospf errors** command without any optional keywords, all OSPF error traps will be enabled. To enable only one or more OSPF error traps, enter one or more of the optional keywords.

**Examples** The following example enables the router to send all OSPF error notifications:

Router(config)# **snmp-server enable traps ospf errors**

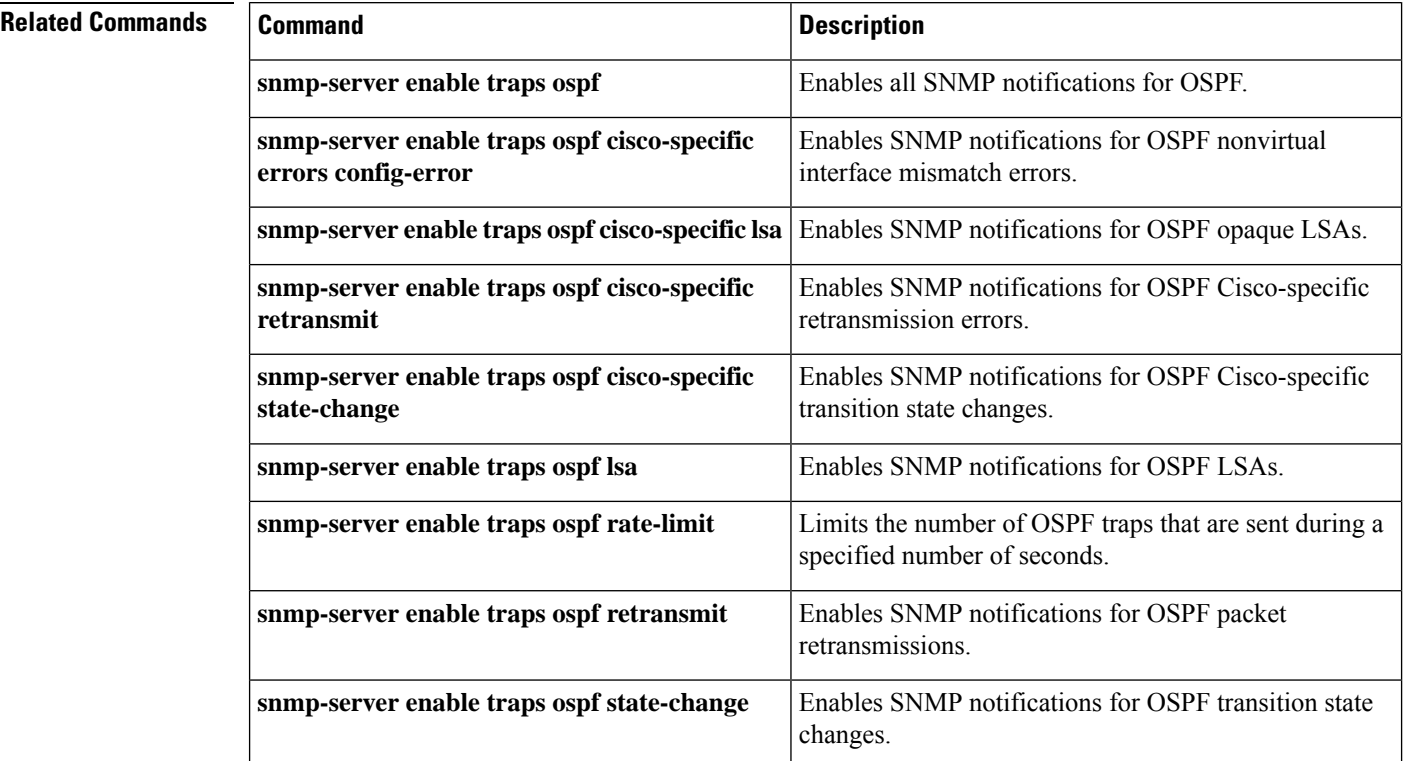

# **snmp-server enable traps ospf lsa**

T o enable Simple Network Management Protocol (SNMP) notifications for Open Shortest Path First (OSPF) link-state advertisements(LSAs), use the **snmp-server enable traps ospf lsa**command in global configuration mode. To disable SNMP notifications for OSPF LSAs, use the **no**form of this command.

**snmp-server enable traps ospf lsa** [**lsa-maxage**] [**lsa-originate**] **no snmp-server enable traps ospf lsa** [**lsa-maxage**] [**lsa-originate**]

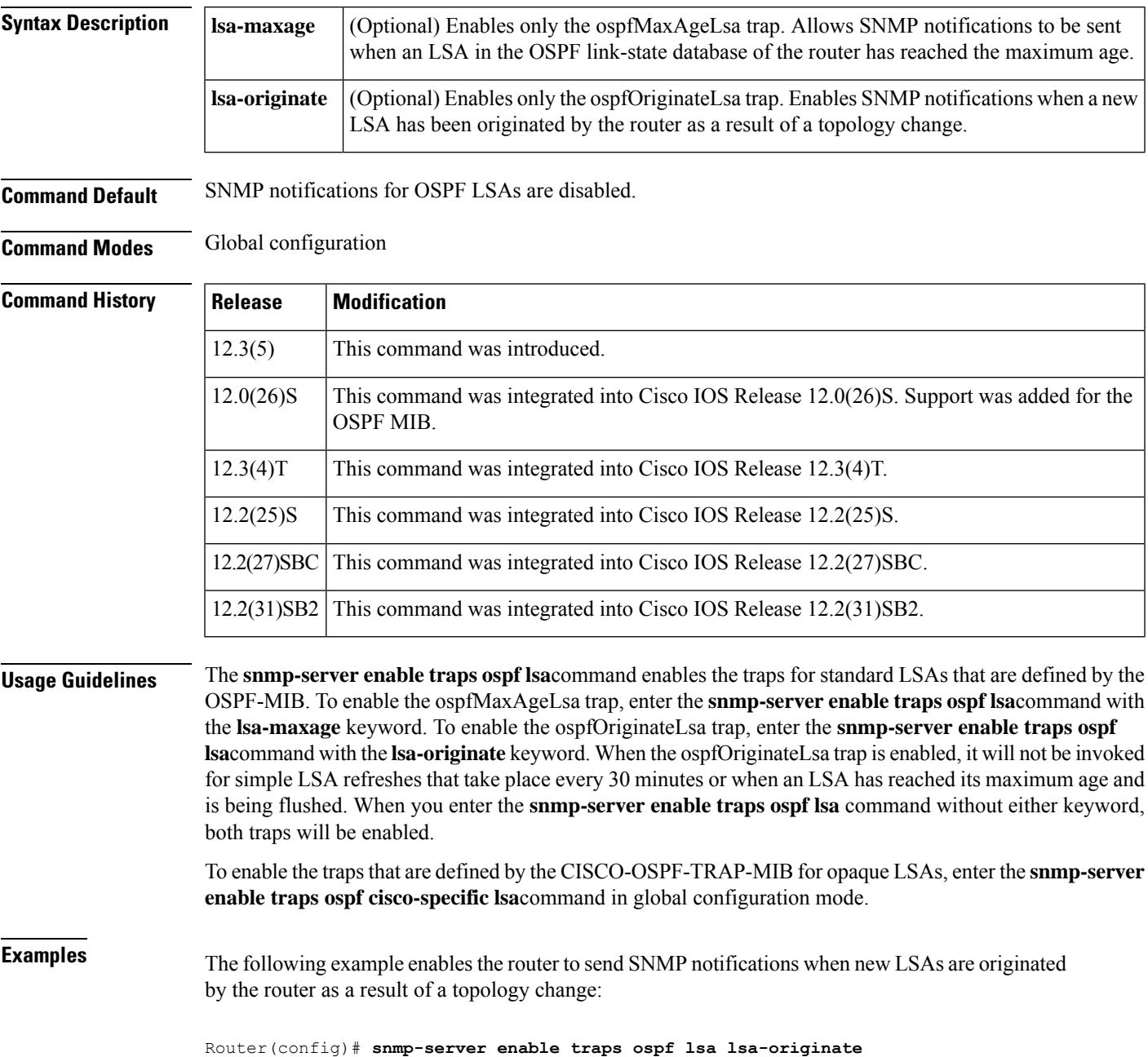

I

### **Related Commands**

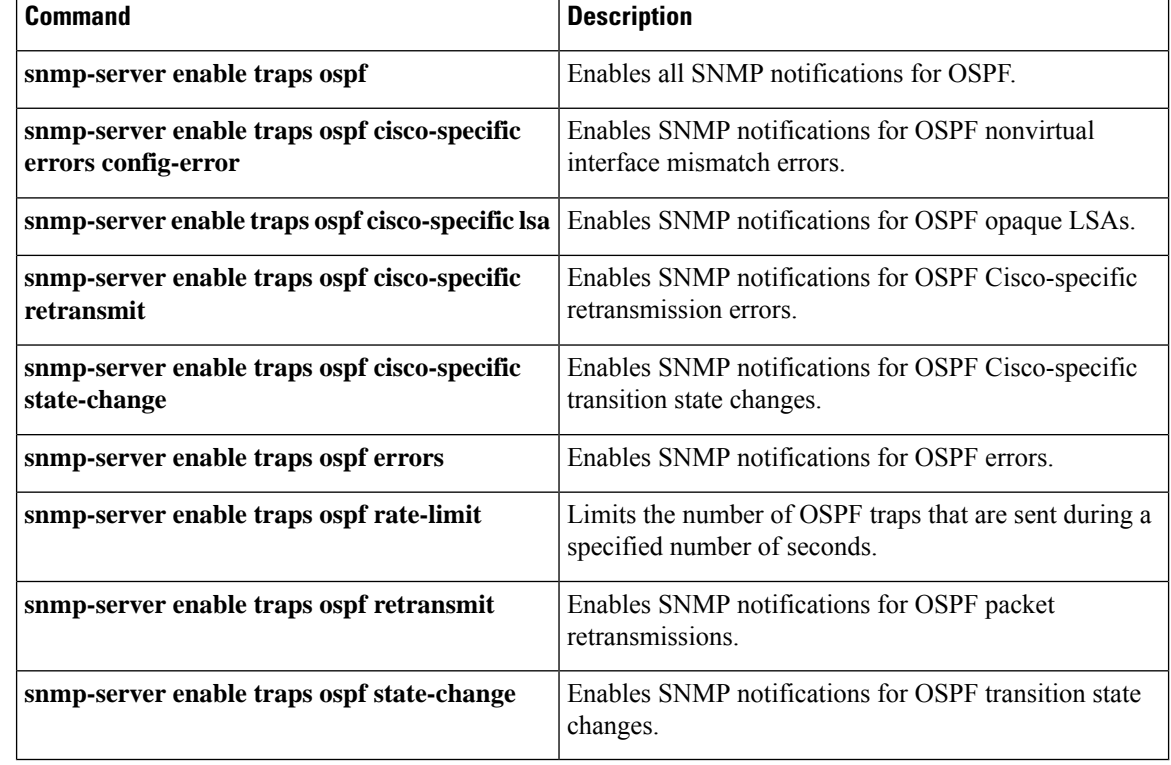

ı

# **snmp-server enable traps ospf rate-limit**

T o limit the number of Open Shortest Path First (OSPF) traps that are sent during a specified number of seconds, use the **snmp-server enable traps ospf rate-limit**command in global configuration mode. To disable the limit placed on the number of OSPF traps sent during a specified number of seconds, use the **no**form of this command.

**snmp-server enable traps ospf rate-limit** *seconds trap-number* **no snmp-server enable traps ospf rate-limit** *seconds trap-number*

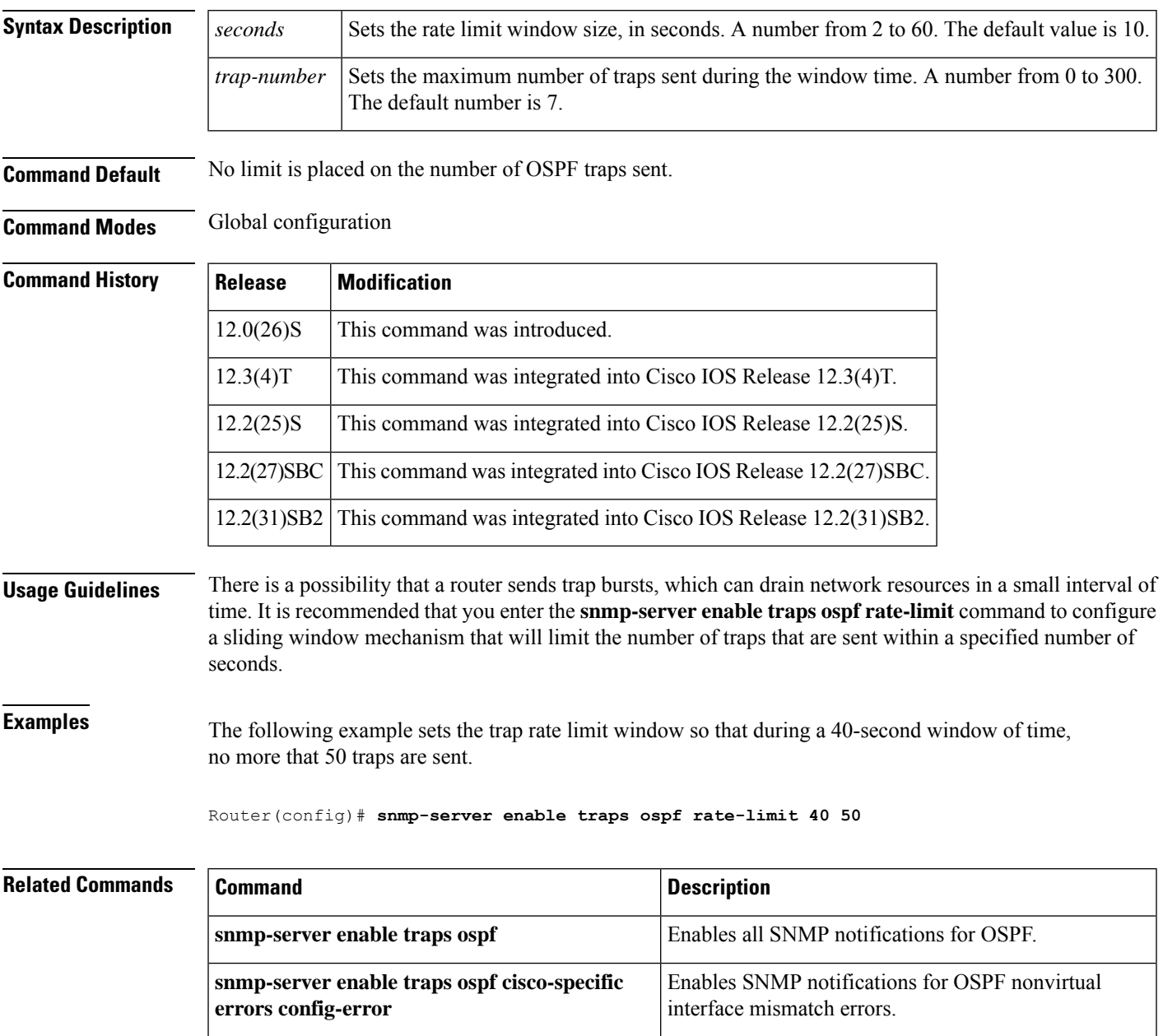

I

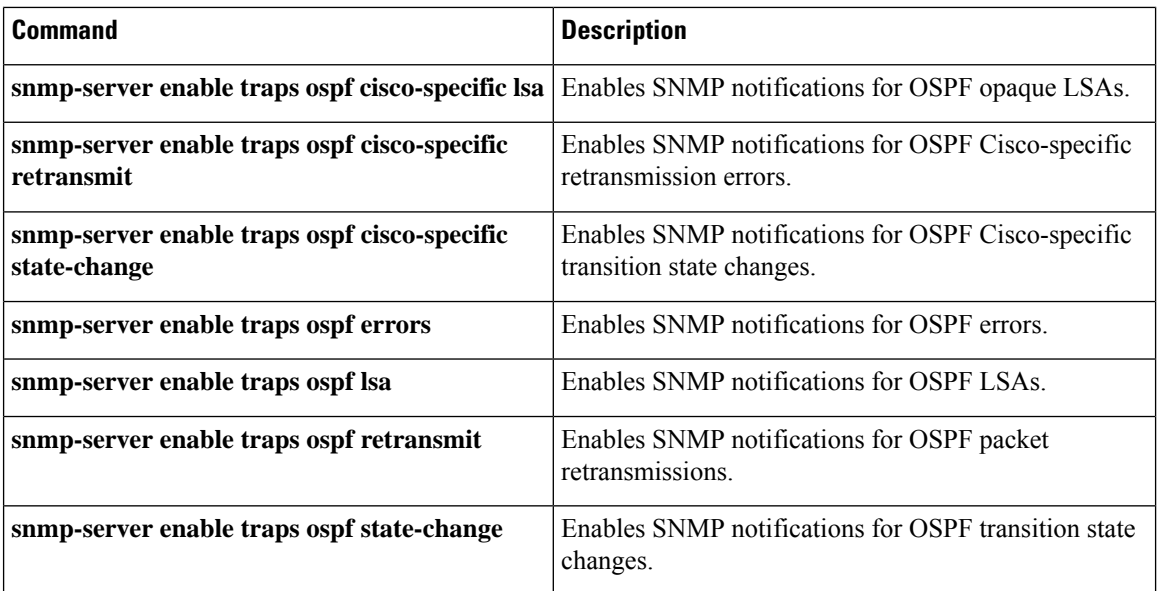

# **snmp-server enable traps ospf retransmit**

T o enable Simple Network Management Protocol (SNMP) notifications when packets are re-sent in an Open Shortest Path First (OSPF) network, use the **snmp-server enable traps ospf retransmit**command in global configuration mode. To disable SNMP notifications, use the **no**form of this command.

**snmp-server enable traps ospf retransmit** [**packets**] [**virt-packets**] **no snmp-server enable traps ospf retransmit** [**packets**] [**virt-packets**]

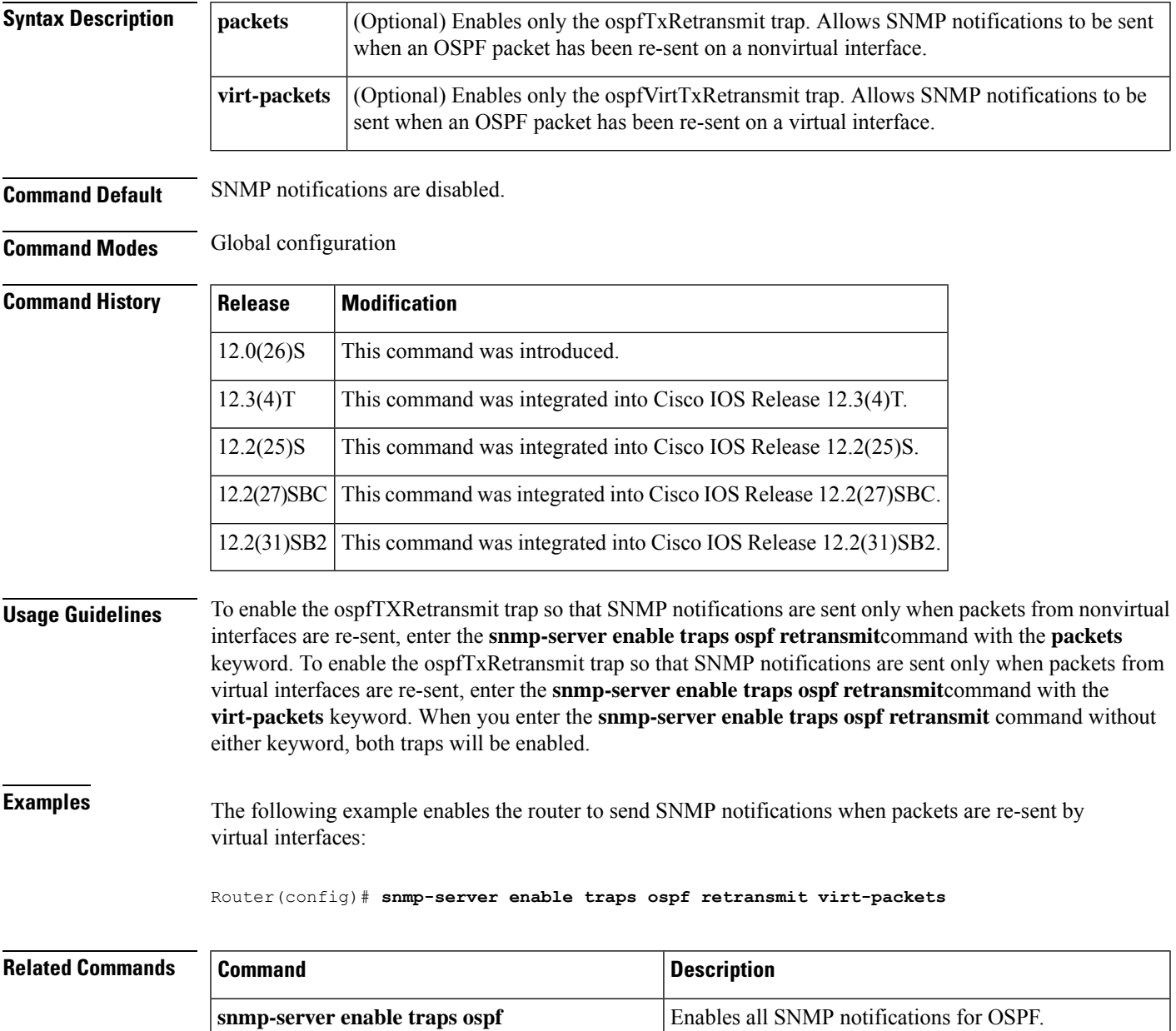

 $\mathbf I$ 

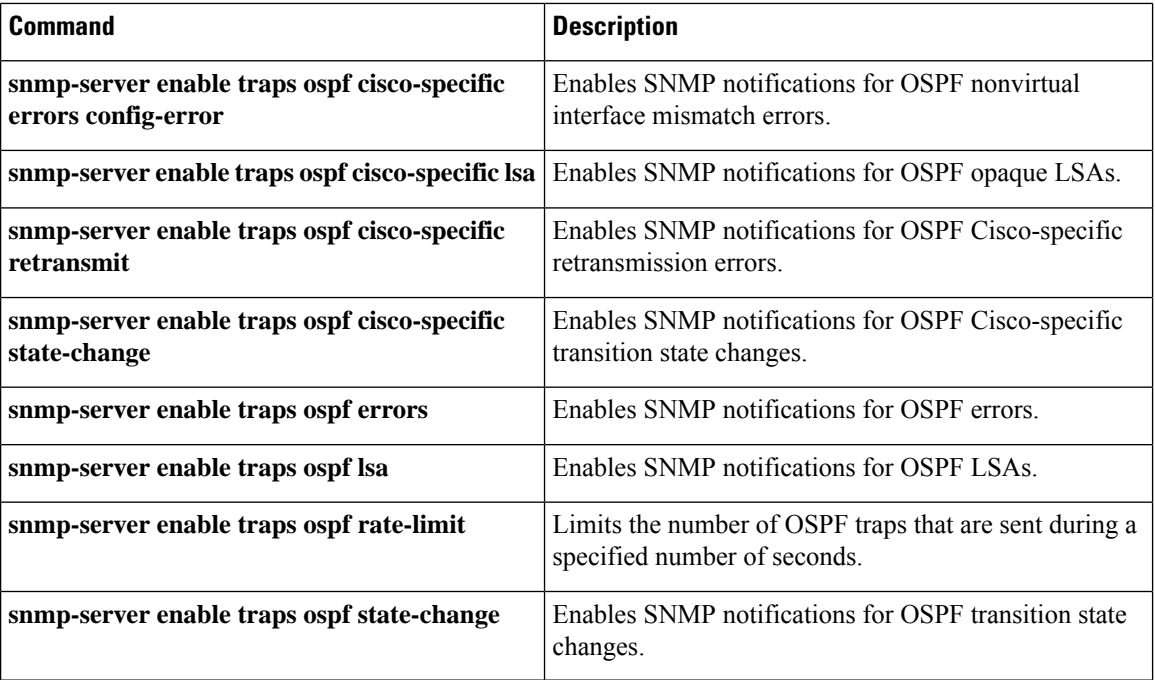

### **snmp-server enable traps ospf state-change**

T o enable Simple Network Management Protocol (SNMP) notifications for Open Shortest Path First (OSPF) transition state changes, use the **snmp-server enable traps ospfstate-change**command in global configuration mode. To disable SNMP notifications for OSPF transition state changes, use the **no**form of this command.

**snmp-server enable traps ospf state-change** [**if-state-change**] [**neighbor-state-change**] [**virtif-state-change**] [**virtneighbor-state-change**]

**no snmp-server enable traps ospf state-change** [**if-state-change**] [**neighbor-state-change**] [**virtif-state-change**] [**virtneighbor-state-change**]

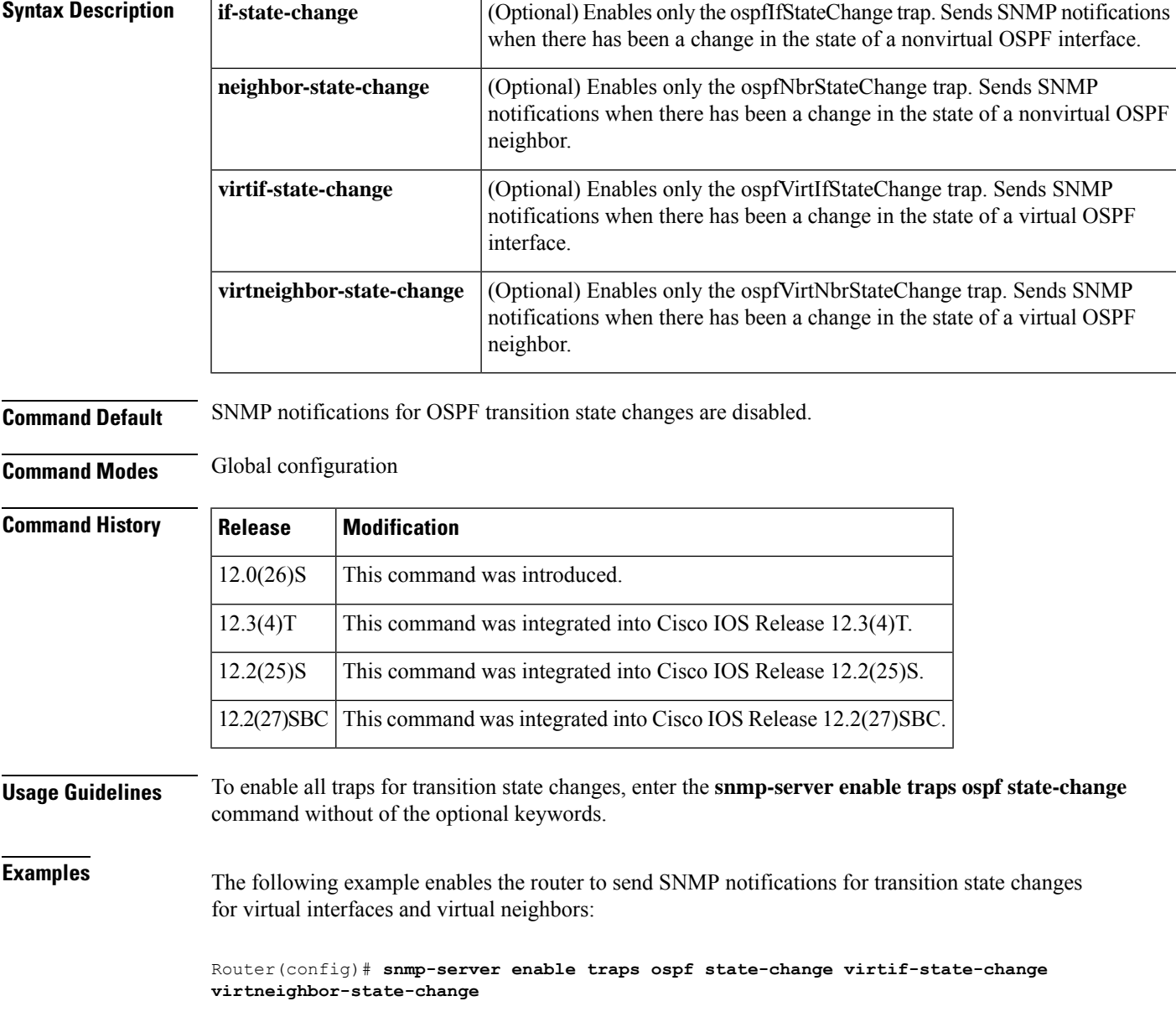

I

### **Related Commands**

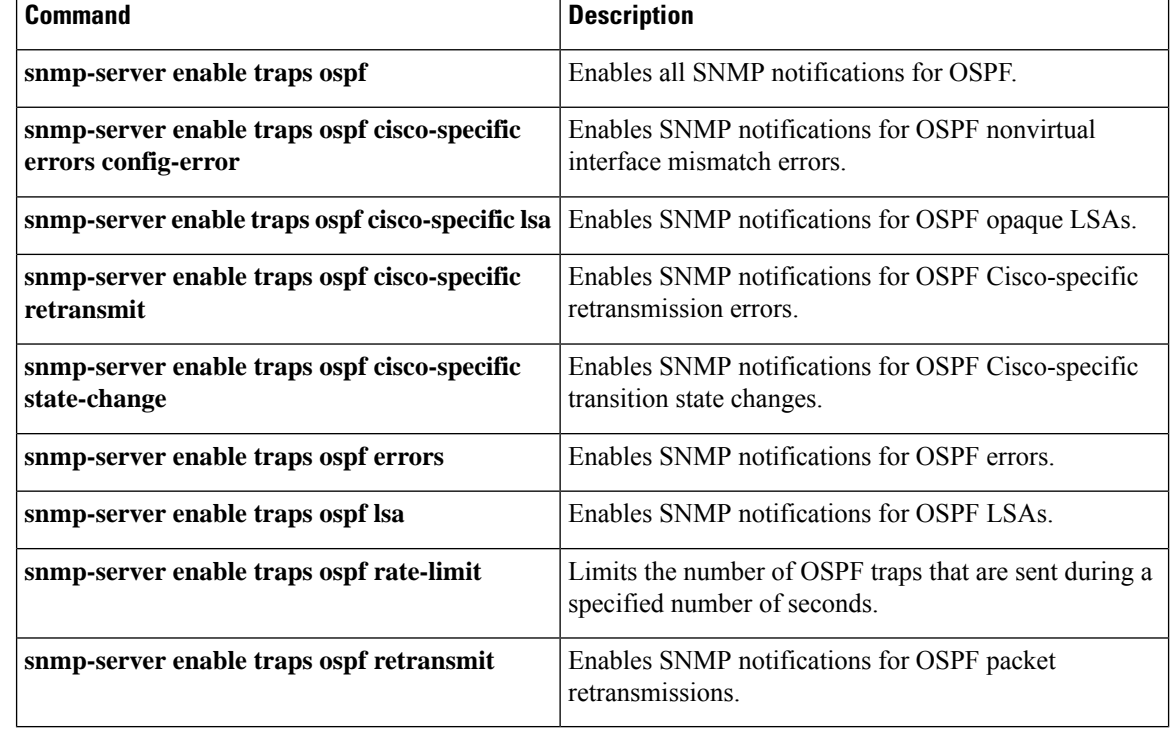

Ш

### **snmp-server snmp traps ospfv3 errors**

To enable Simple Network Management Protocol (SNMP) notifications for Open Shortest Path First version 3 (OSPFv3) errors, use the **snmp-server enable traps ospfv3 errors** command in global configuration mode. To disable SNMP notifications for OSPFv3 errors, use the **no** form of this command.

**snmp-server enable traps ospfv3 errors** [**bad-packet**] [**config-error**] [**virt-bad-packet**] [**virt-config-error**] **no snmp-server enable traps ospfv3 errors** [**bad-packet**] [**config-error**] [**virt-bad-packet**] [**virt-config-error**]

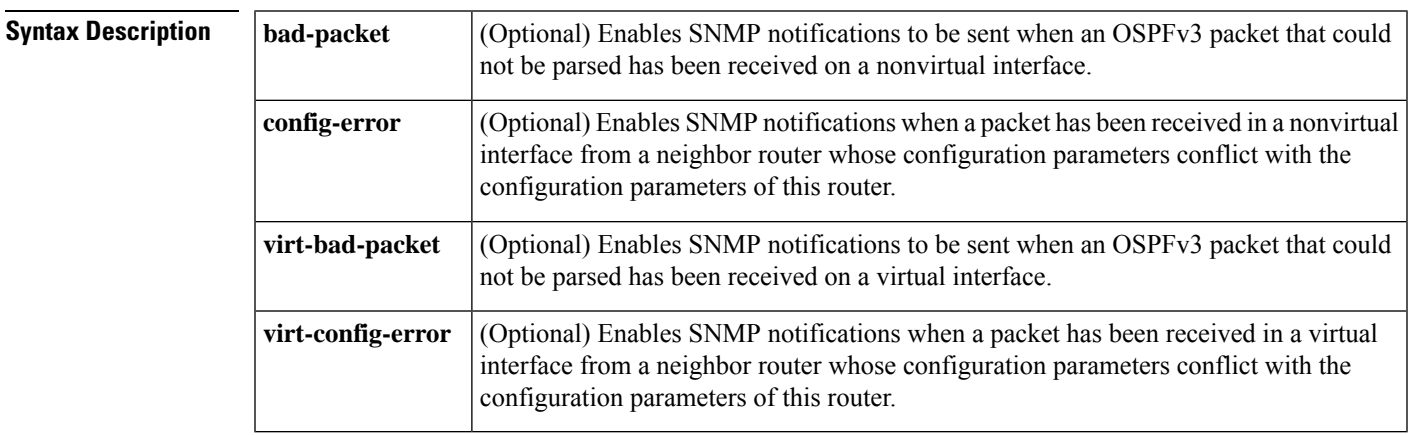

**Command Default** SNMP notifications for OSPFv3 errors are disabled.

**Command Modes** Global configuration (config)

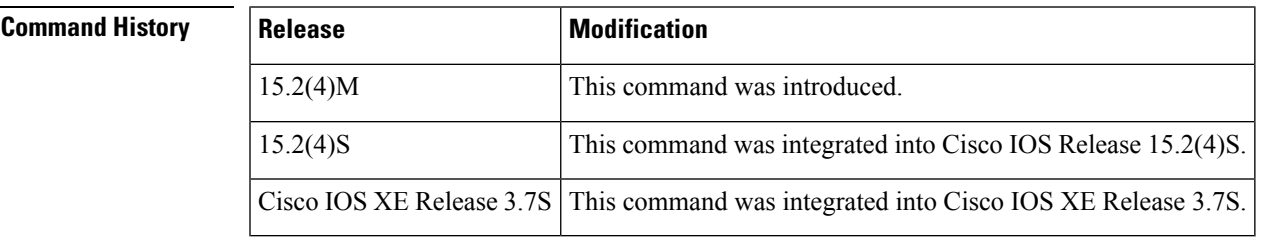

**Usage Guidelines** When you enter the **snmp-server enable traps ospfv3 errors** command without any optional keywords, all OSPFv3 error traps will be enabled. To enable only one or more OSPFv3 error traps, enter one or more of the optional keywords.

**Examples** The following example enables the router to send all OSPFv3 error notifications:

Router(config)# **snmp-server enable traps ospfv3 errors**

#### **Related Commands**

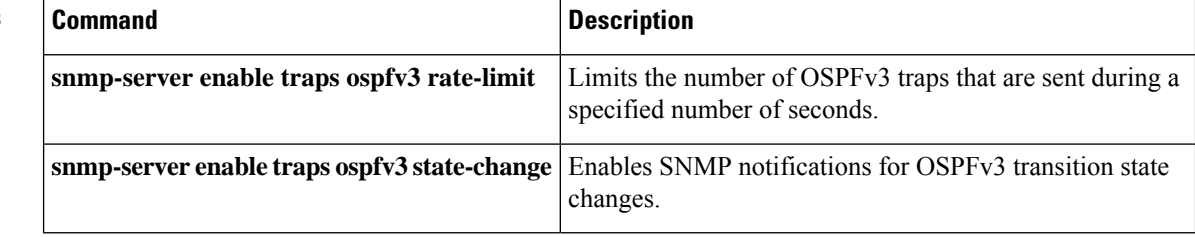

# **snmp-server snmp traps ospfv3 rate-limit**

To limit the number of Open Shortest Path First Version 3 (OSPFv3) traps that are sent during a specified number of seconds, use the **snmp-server enable traps ospfv3 rate-limit** command in global configuration mode. To disable the limit placed on the number of OSPF traps sent during a specified number of seconds, use the **no** form of this command.

**snmp-server enable traps ospfv3 rate-limit** *seconds trap-number* **no snmp-server enable traps ospfv3 rate-limit**

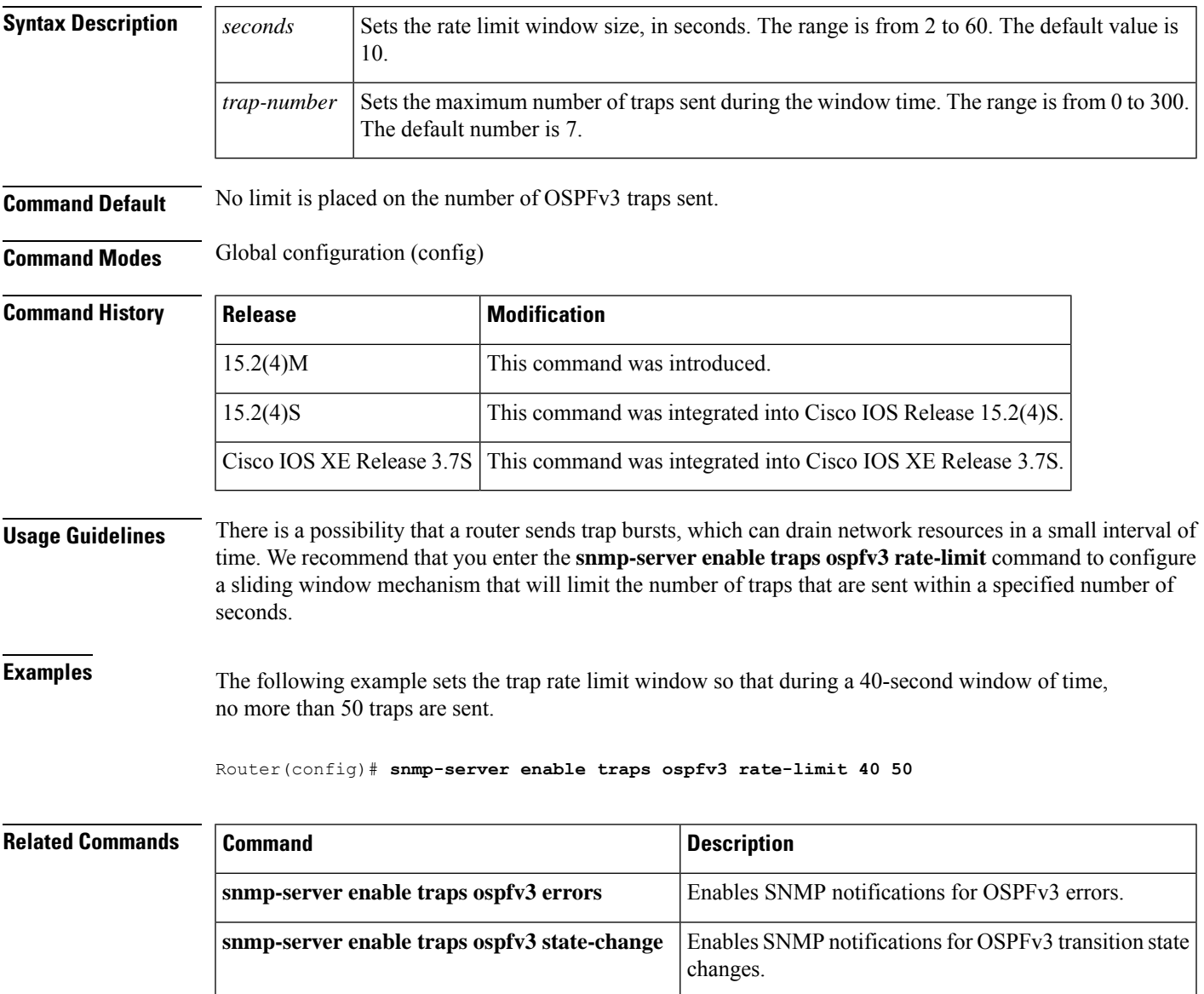

### **snmp-server snmp traps ospfv3 state-change**

To enable Simple Network Management Protocol (SNMP) notifications for Open Shortest Path First Version 3 (OSPFv3) transition state changes, use the **snmp-server enable traps ospfv3 state-change** command in global configuration mode. To disable SNMP notifications for OSPFv3 transition state changes, use the **no** form of this command.

**snmp-server enable traps ospfv3 state-change** [**if-state-change**] [**neighbor-restart-helper-status-change**] [**neighbor-state-change**] [**nssa-translator-status-change**] [**restart-status-change**] [**virtif-state-change**] [**virtneighbor-restart-helper-status-change**] [**virtneighbor-state-change**] **no snmp-server enable traps ospfv3 state-change** [**if-state-change**]

[**neighbor-restart-helper-status-change**] [**neighbor-state-change**] [**nssa-translator-status-change**] [**restart-status-change**] [**virtif-state-change**] [**virtneighbor-restart-helper-status-change**] [**virtneighbor-state-change**]

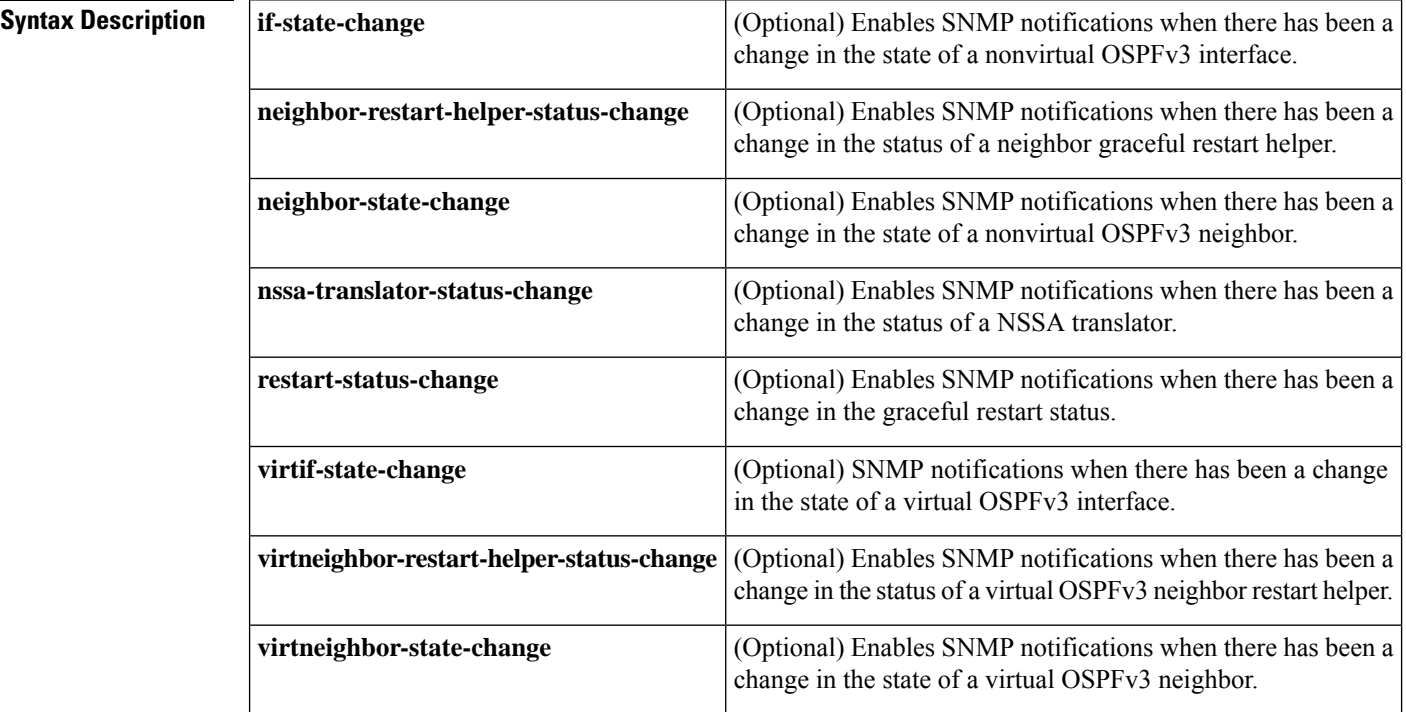

**Command Default** SNMP notifications for OSPFv3 transition state changes are disabled.

**Command Modes** Global configuration (config)

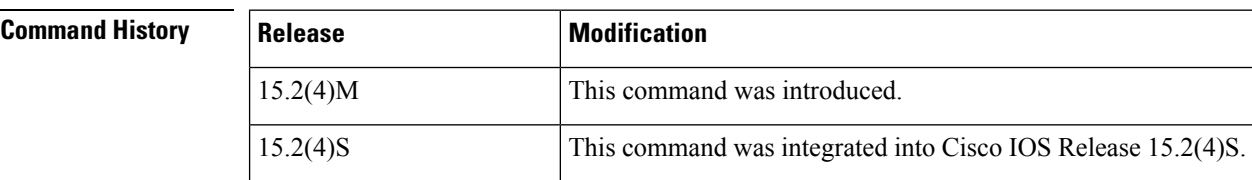

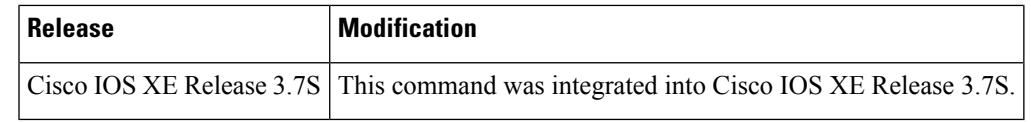

#### **Usage Guidelines** To enable all traps for transition state changes, enter the **snmp-server enable traps ospfv3 state-change** command without any of the optional keywords.

**Examples** The following example enables the router to send SNMP notifications for all transition state changes:

Router(config)# **snmp-server enable traps ospfv3 state-change**

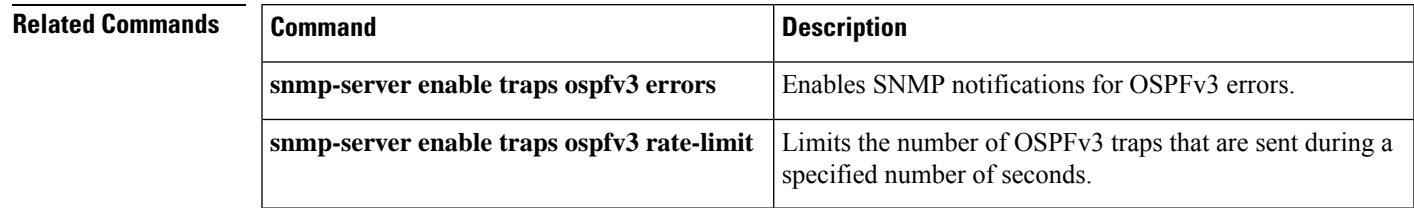

## **summary-address (OSPF)**

To create aggregate addresses for Open Shortest Path First (OSPF), use the **summary-address** command in router configuration mode. To restore the default, use the no form of this command.

**summary-address commandsummary-address** {*ip-address mask* | *prefix mask*} [**not-advertise**] [**tag** *tag*] [**nssa-only**]

**no summary-address** {*ip-address mask* | *prefix mask*} [**not-advertise**] [**tag** *tag*] [**nssa-only**]

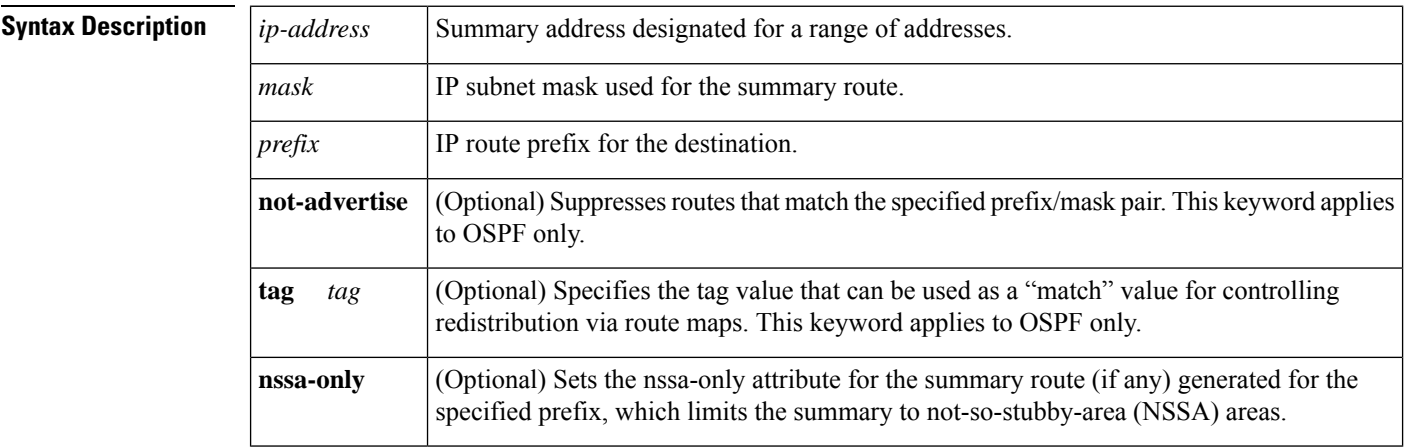

**Command Default** This command behavior is disabled by default.

**Command Modes** Router configuration

**Command History** 

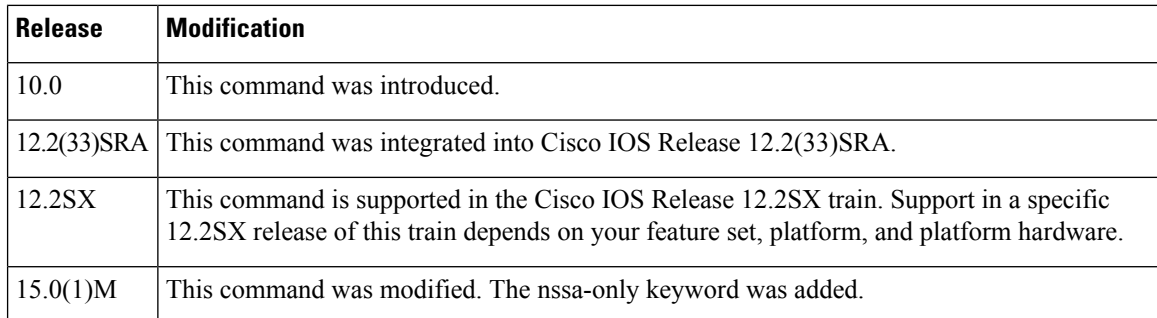

**Usage Guidelines** R outes learned from other routing protocols can be summarized. The metric used to advertise the summary is the lowest metric of all the more specific routes. This command helps reduce the size of the routing table.

> Using this command for OSPF causes an OSPF Autonomous System Boundary Router (ASBR) to advertise one external route as an aggregate for all redistributed routes that are covered by the address. For OSPF, this command summarizes only routes from other routing protocols that are being redistributed into OSPF. Use the **area range** command for route summarization between OSPF areas.

OSPF does not support the **summary-address 0.0.0.0 0.0.0.0**command.
**Examples** In the following example, the summary address 10.1.0.0 includes address 10.1.1.0, 10.1.2.0, 10.1.3.0, and so on. Only the address 10.1.0.0 is advertised in an external link-state advertisement.

summary-address 10.1.0.0 255.255.0.0

### **Related Commands**

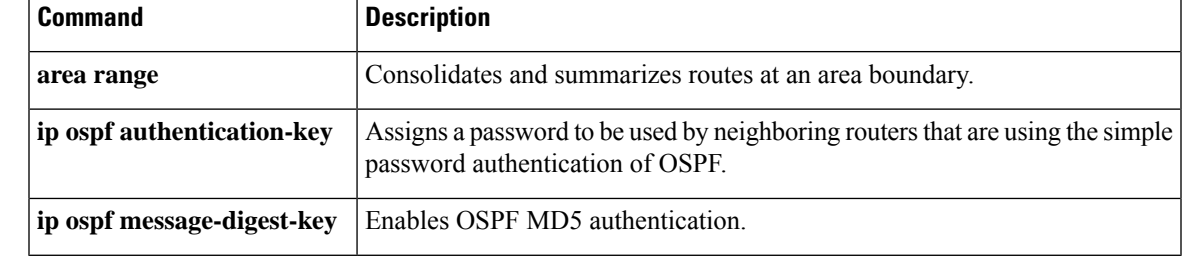

# **timers lsa arrival**

To set the minimum interval at which the software accepts the same link-state advertisement (LSA) from Open Shortest Path First (OSPF) neighbors, use the **timers Isa arrival** command in router configuration mode. To restore the default value, use the **no** form of this command.

**timers lsa arrival** *milliseconds* **no timers lsa arrival**

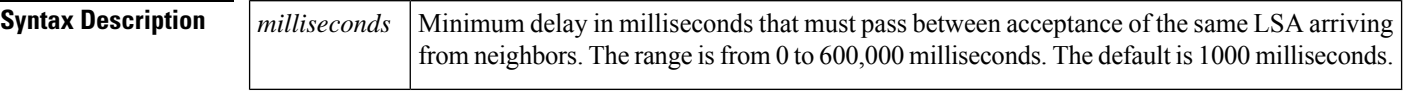

**Command Default** 1000 milliseconds

**Command Modes** OSPF for IPv6 router configuration (config-rtr) Router configuration (config-router)

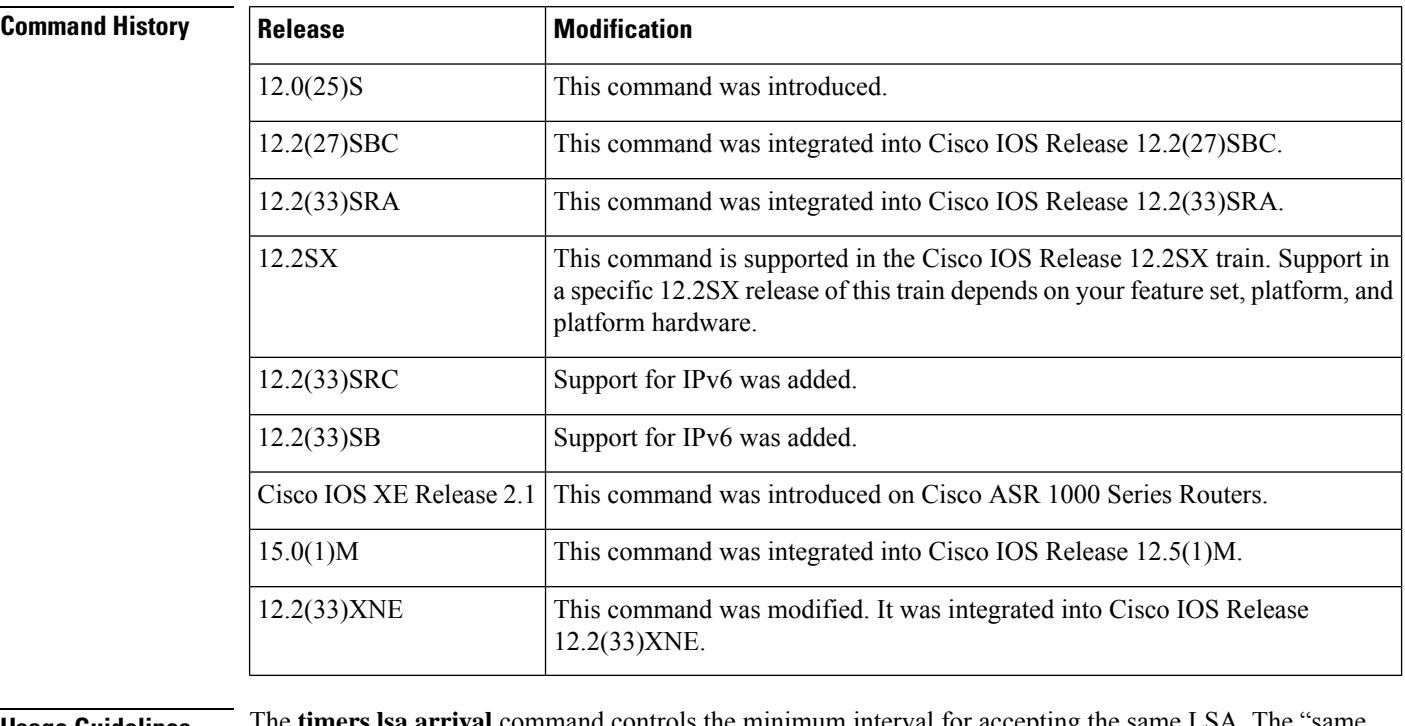

**Usage Guidelines** The **timers lsa arrival** command controls the minimum interval for accepting the same LSA. The "same LSA" is defined as an LSA instance that contains the same LSA ID number, LSA type, and advertising router ID. If an instance of the same LSA arrives sooner than the interval that is set, the LSA is dropped.

> We suggest you keep the *milliseconds*value of the **timers lsa arrival** command less than or equal to the neighbors' *hold-interval* value of the **timers throttle lsa all** command.

**Examples** The following example sets the minimum interval for accepting the same LSA at 2000 milliseconds:

```
router ospf 1
log-adjacency-changes
```
timers throttle lsa all 200 10000 45000 timers lsa arrival 2000 network 10.10.4.0 0.0.0.255 area 24 network 10.10.24.0 0.0.0.255 area 24

## **Related Commands**

 $\overline{\phantom{a}}$ 

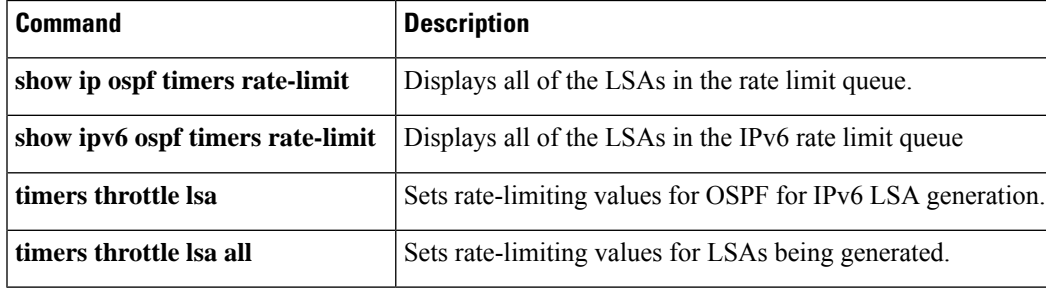

# **timers pacing flood**

To configure link-state advertis ement (LSA) flood packet pacing, use the **timers pacing flood** command in router configuration mode. To restore the default flood packet pacing value, use the**no** form of this command.

**timers pacing flood** *milliseconds* **no timers pacing flood**

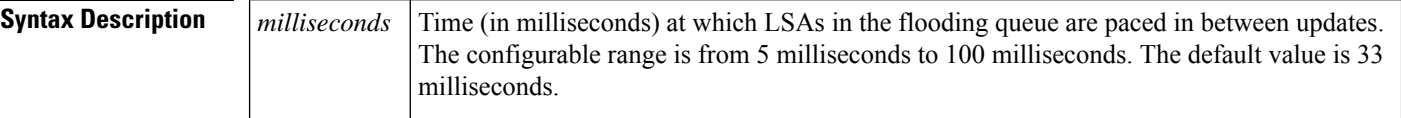

## **Command Default** 33 milliseconds

## **Command Modes** Router configuration

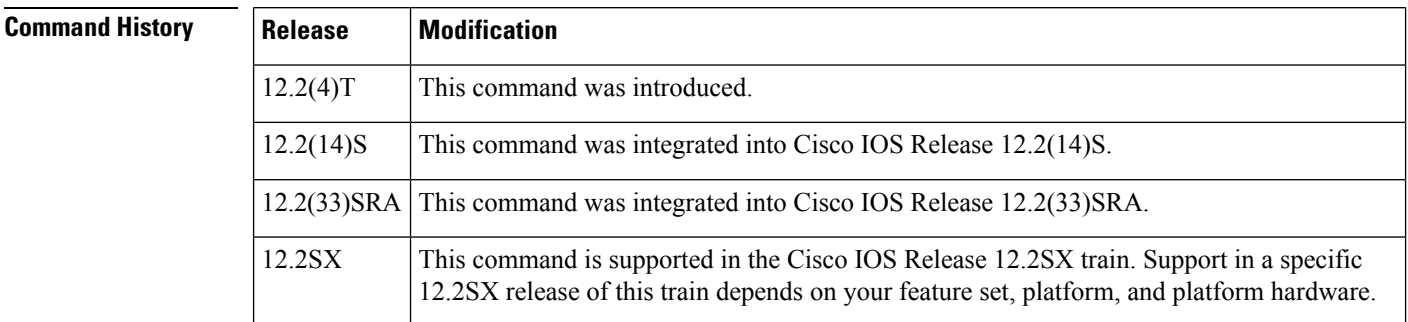

## **Usage Guidelines** Configuring Open Shortest Path First (OSPF) flood pacing timers allows you to control interpacket spacing between consecutive link-state update packets in the OSPF transmission queue. This command allows you to control the rate at which LSA updates occur so that high CPU or buffer utilization that can occur when an area is flooded with a very large number of LSAs can be reduced.

The default settings for OSPF packet pacing timers are suitable for the majority of OSPF deployments. Do not change the packet pacing timers unless all other options to meet OSPF packet flooding requirements have been exhausted. Specifically, network operators should prefer summarization, stub area usage, queue tuning, and buffer tuning before changing the default flood timers. Furthermore, there are no guidelines for changing timer values; each OSPF deployment is unique and should be considered on a case-by-case basis. The network operator assumes risks associated with changing the default flood timer values.

**Examples** The following example configures LSA flood packet-pacing updates to occur in 55-millisecond intervals for Open Shortest Path First (OSPF) routing process 1:

> Router(config)# router ospf 1 Router(config-router)# timers pacing flood 55

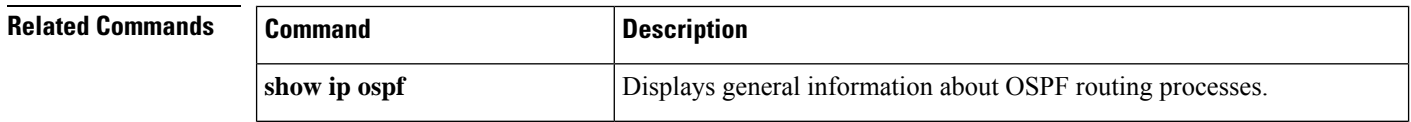

 $\mathbf l$ 

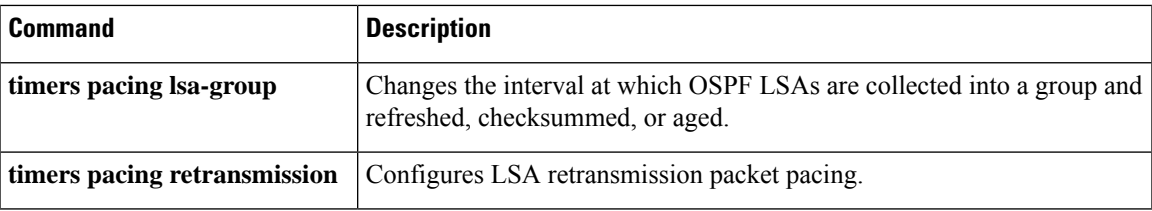

# **timers pacing lsa-group**

To change th e interval at which Open Shortest Path First ( OSPF) link-state advertisements (LSAs) are collected into a group and refreshed, checksummed, or aged, use the **timers pacing lsa-group**commandin router configuration mode. To restore the default value, use the **no** form of this command.

**timers pacing lsa-group** *seconds* **no timers pacing lsa-group**

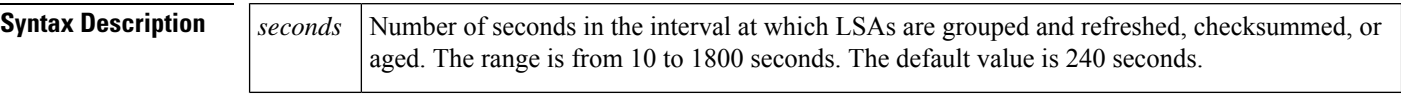

**Command Default** The default interval for this command is 240 seconds. OSPF LSA group pacing is enabled by default.

**Command Modes** Router configuration

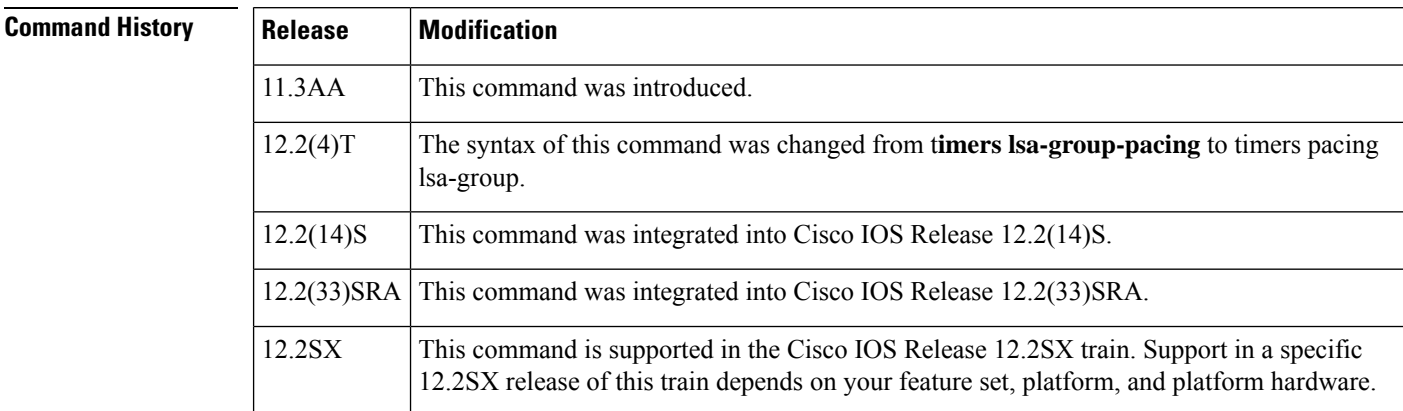

**Usage Guidelines** This command allows you to control the rate at which LSA updates occurso that high CPU or buffer utilization that can occur when an area is flooded with a very large number of LSAs can be reduced. The default settings for OSPF packet pacing timers are suitable for the majority of OSPF deployments. Do not change the packet pacing timers unless all other options to meet OSPF packet flooding requirements have been exhausted. Specifically, network operators should prefer summarization, stub area usage, queue tuning, and buffer tuning before changing the default flooding timers. Furthermore, there are no guidelines for changing timer values; each OSPF deployment is unique and should be considered on a case-by-case basis. The network operator assumes the risks associated with changing the default timer values.

> Cisco IOS software groups the periodic refresh of LSAs to improve the LSA packing density for the refreshes in large topologies. The group timer controls the interval used for group refreshment of LSAs; however, this timer does not change the frequency that individual LSAs are refreshed (the default refresh rate is every 30 minutes).

> The duration of the LSA group pacing is inversely proportional to the number of LSAs the router is handling. For example, if you have about 10,000 LSAs, decreasing the pacing interval would benefit you. If you have a very small database (40 to 100 LSAs), increasing the pacing interval to 10 to 20 minutes might benefit you slightly.

**Examples** The following example configures OSPF group packet-pacing updates between LSA groups to occur in 60-second intervals for OSPF routing process 1:

```
Router(config)# router ospf 1
Router(config-router)# timers pacing lsa-group 60
```
## **Related Commands**

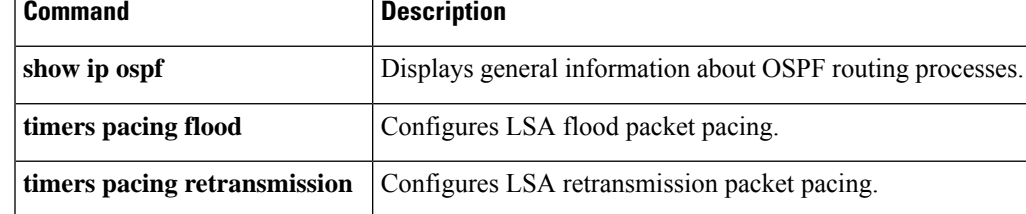

# **timers pacing retransmission**

To configure link-state adv ertisement (LSA) retransmission packet pacing, use the timers pacing retransmission command in router configuration mode. To restore the default retransmission packet pacing value, use the **no** form of this command.

**timers pacing retransmission** *milliseconds* **no timers pacing retransmission**

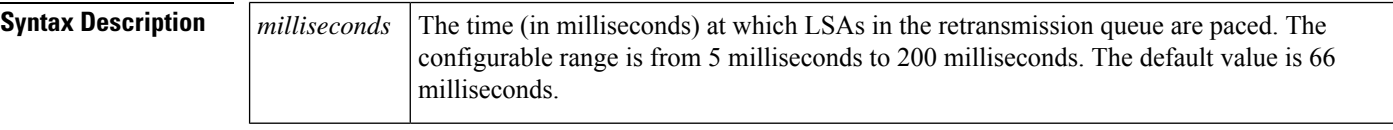

**Command Default** 66 milliseconds

**Command Modes** Router configuration

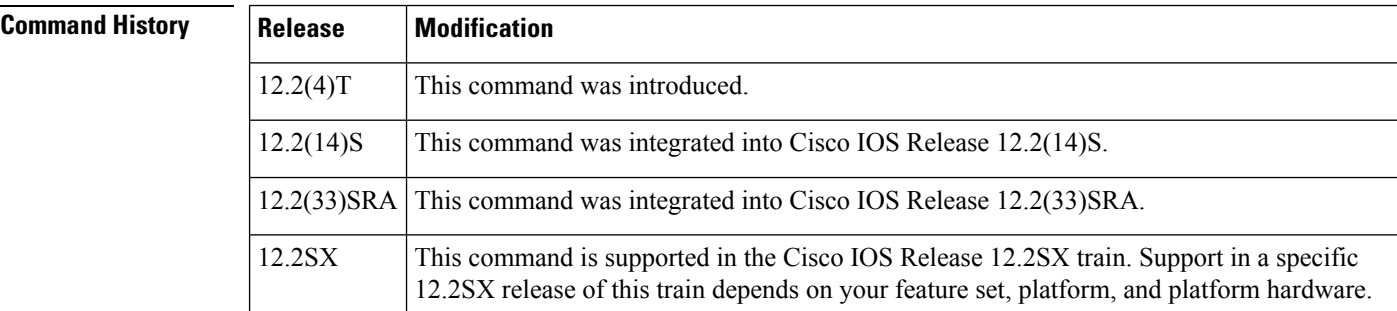

**Usage Guidelines** Configuring Open Shortest Path First (OSPF) retransmission pacing timers allow you to control interpacket spacing between consecutive link-state update packets in the OSPF retransmission queue. This command allows you to control the rate at which LSA updates occur so that high CPU or buffer utilization that can occur when an area is flooded with a very large number of LSAs can be reduced. The default settings for OSPF packet retransmission pacing timers are suitable for the majority of OSPF deployments. Do not change the packet retransmission pacing timers unless all other options to meet OSPF packet flooding requirements have been exhausted. Specifically, network operators should prefer summarization, stub area usage, queue tuning, and buffer tuning before changing the default flooding timers. Furthermore, there are no guidelines for changing timer values; each OSPF deployment is unique and should be considered on a case-by-case basis. The network operator assumes risks associated with changing the default packet retransmission pacing timer values.

**Examples** The following example configures LSA flood pacing updates to occur in 55-millisecond intervals for OSPF routing process 1:

> Router(config)# router ospf 1 Router(config-router)# timers pacing retransmission 55

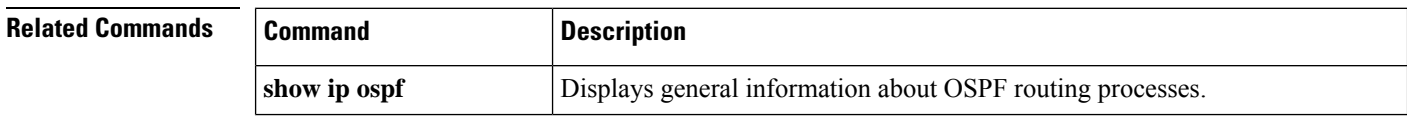

I

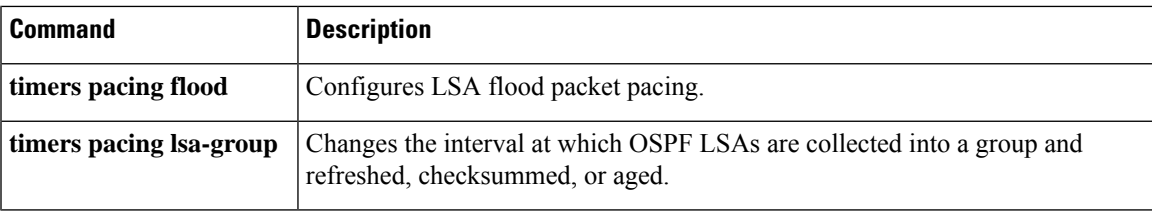

# **timers throttle lsa all**

To set rate-limiting values for all types of Open Shortest Path First (OSPF) link-state advertisement (LSA) generation, use the **timersthrottle lsa all**command in router configuration mode. To restore the default values, use the **no** form of this command.

**timers throttle lsa all** *start-interval hold-interval max-interval* **no timers throttle lsa all**

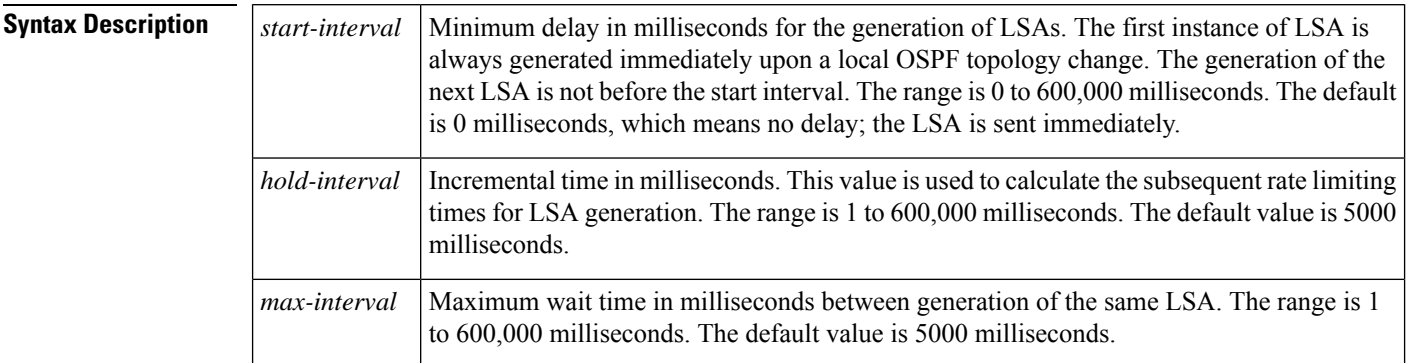

**Command Default** *start-interval* : 0 milliseconds*hold-interval:*5000 milliseconds*max-interval*: 5000 milliseconds

**Command Modes** Router configuration (config router)

## **Command Histo**

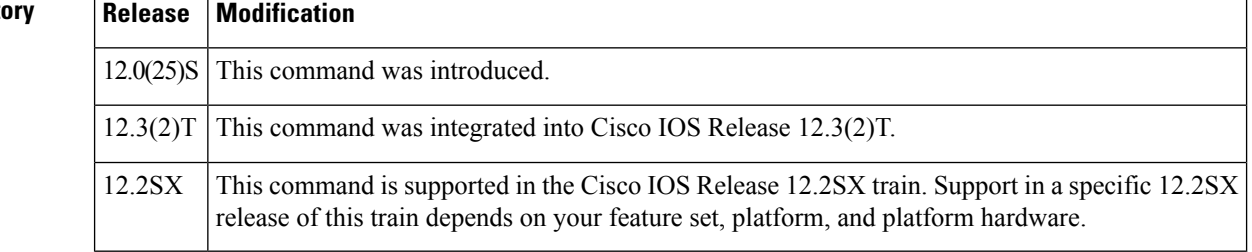

**Usage Guidelines** The "same LSA" is defined as an LSA instance that contains the same LSA ID number, LSA type, and advertising router ID. We suggest you keep the *milliseconds*value of the **timers lsa arrival**command less than or equal to the *hold-interval* value of the **timers throttle lsa all** command.

**Examples** This example customizes OSPF LSA throttling so that the start interval is 200 milliseconds, the hold interval is 10,000 milliseconds, and the maximum interval is 45,000 milliseconds. The minimum interval between instances of receiving the same LSA is 2000 milliseconds.

> router ospf 1 log-adjacency-changes timers throttle lsa all 200 10000 45000 timers lsa arrival 2000 network 10.10.4.0 0.0.0.255 area 24 network 10.10.24.0 0.0.0.255 area 24

## **Related Commands**

 $\overline{\phantom{a}}$ 

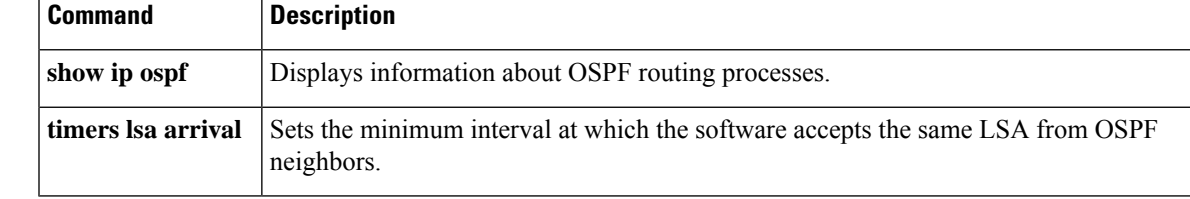

# **timers throttle spf**

To turn on Open Shortest Path First ( OSPF) shortest path first (SPF) throttling, use the **timers throttle spf** command in the appropriate configuration mode. To turn off OSPF SPF throttling, use the **no** form of this command.

**timers throttle spf** *spf-start spf-hold spf-max-wait* **no timers throttle spf** *spf-start spf-hold spf-max-wait*

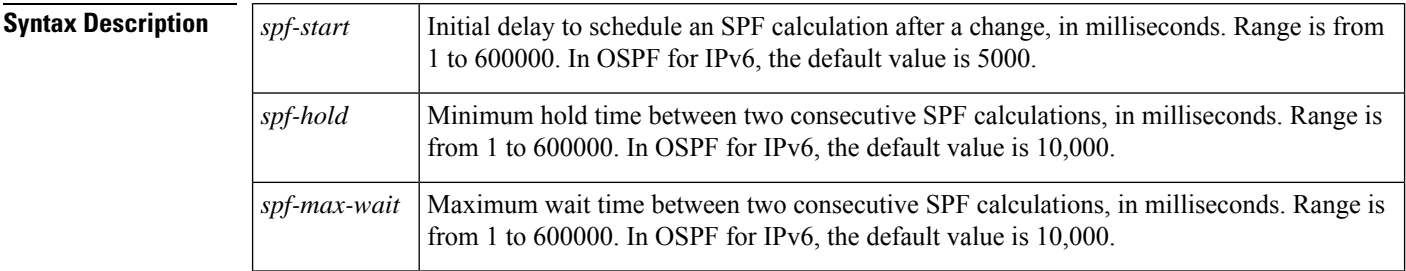

**Command Default** SPF throttling is not set.

**Command Modes** Address family configuration (config-router-af) Router address family topology configuration (config-router-af-topology) Router configuration (config-router) OSPFfor IPv6 router configuration (config-rtr)

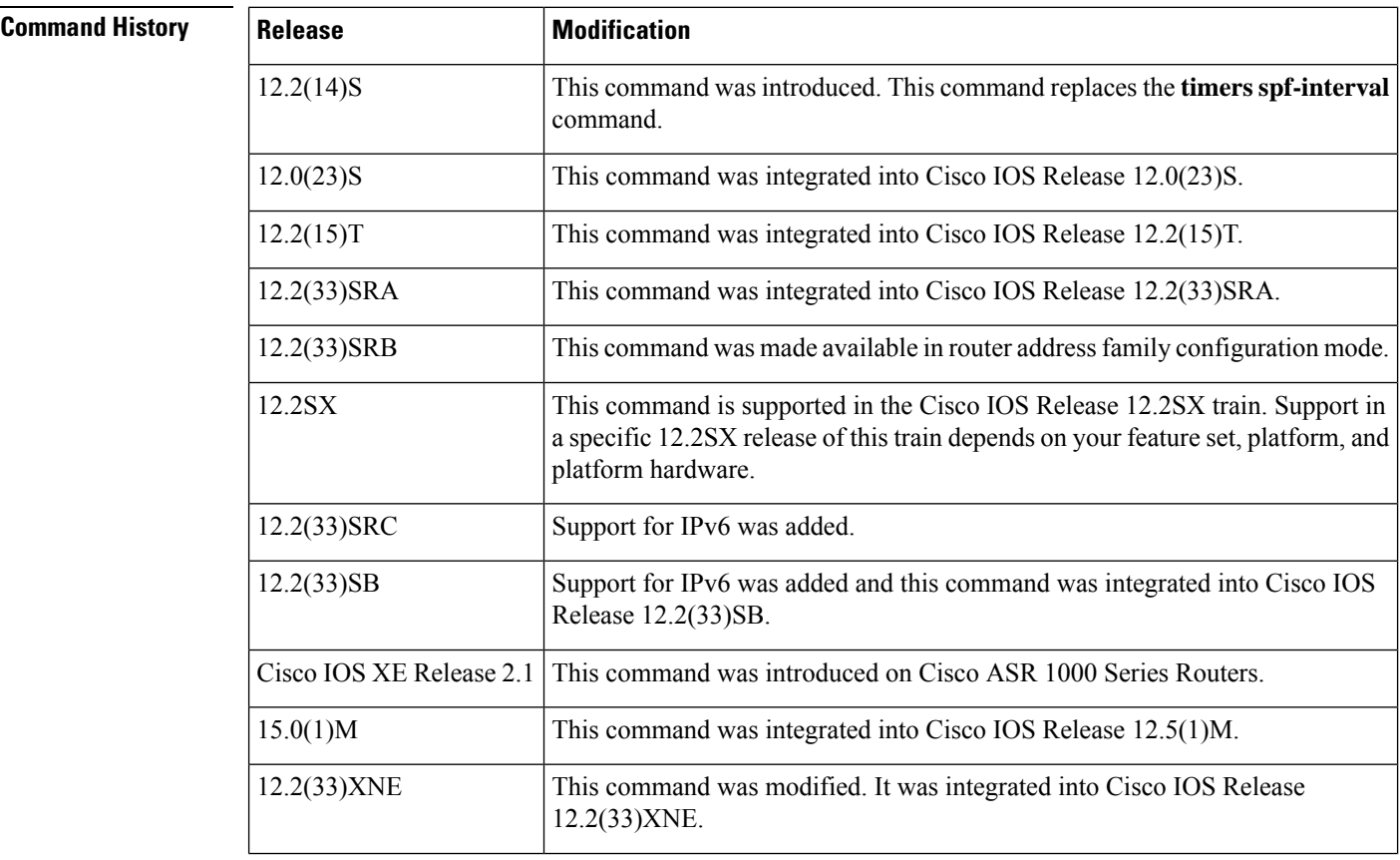

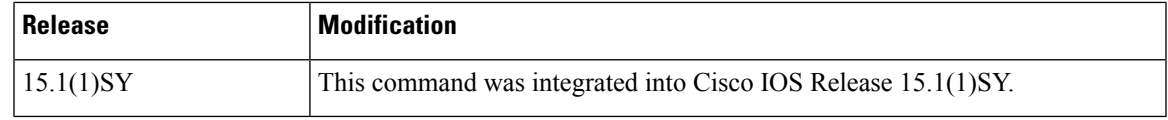

Ш

**Usage Guidelines** The first wait interval between SPF calculations is the amount of time in milliseconds specified by the *spf-start*argument. Each consecutive wait interval is two times the current hold level in milliseconds until the wait time reaches the maximum time in milliseconds as specified by the *spf-max-wait* argument. Subsequent wait times remain at the maximum until the values are reset or a link-state advertisement (LSA) is received between SPF calculations.

### **Release 12.2(33)SRB**

If you plan to configure the Multi-Topology Routing (MTR) feature, you need to enter the **timers throttle spf** command in router address family topology configuration mode in order to make this OSPF router configuration command become topology-aware.

### **Release 15.2(1)T**

When you configure the **ospfv3 network manet** command on any interface attached to the OSPFv3 process, the default values for the *spf-start*, *spf-hold*, and the *spf-max-wait* arguments are reduced to 1000 milliseconds, 1000 milliseconds, and 2000 milliseconds respectively.

**Examples** The following example shows how to configure a router with the delay, hold, and maximum interval values for the **timers throttle spf** command set at 5, 1000, and 90,000 milliseconds, respectively.

```
router ospf 1
router-id 10.10.10.2
log-adjacency-changes
timers throttle spf 5 1000 90000
redistribute static subnets
network 10.21.21.0 0.0.0.255 area 0
network 10.22.22.0 0.0.0.255 area 00
```
The following example shows how to configure a router using IPv6 with the delay, hold, and maximum interval values for the **timers throttle spf** command set at 500, 1000, and 10,000 milliseconds, respectively.

```
ipv6 router ospf 1
event-log size 10000 one-shot
log-adjacency-changes
timers throttle spf 500 1000 10000
```
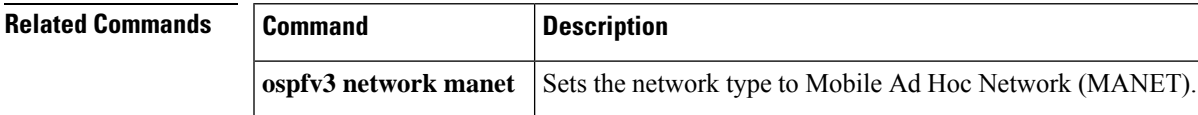

# **ttl-security all-interfaces**

To enable Time-to-Live (TTL) security check on all OSPF interfaces, use the **ttl-security all-interfaces**command in interface configuration mode. To disable TTL security check, use the **no**form of this command.

**ttl-security all-interfaces** [**hops hop-count**] **no ttl-security all-interfaces**

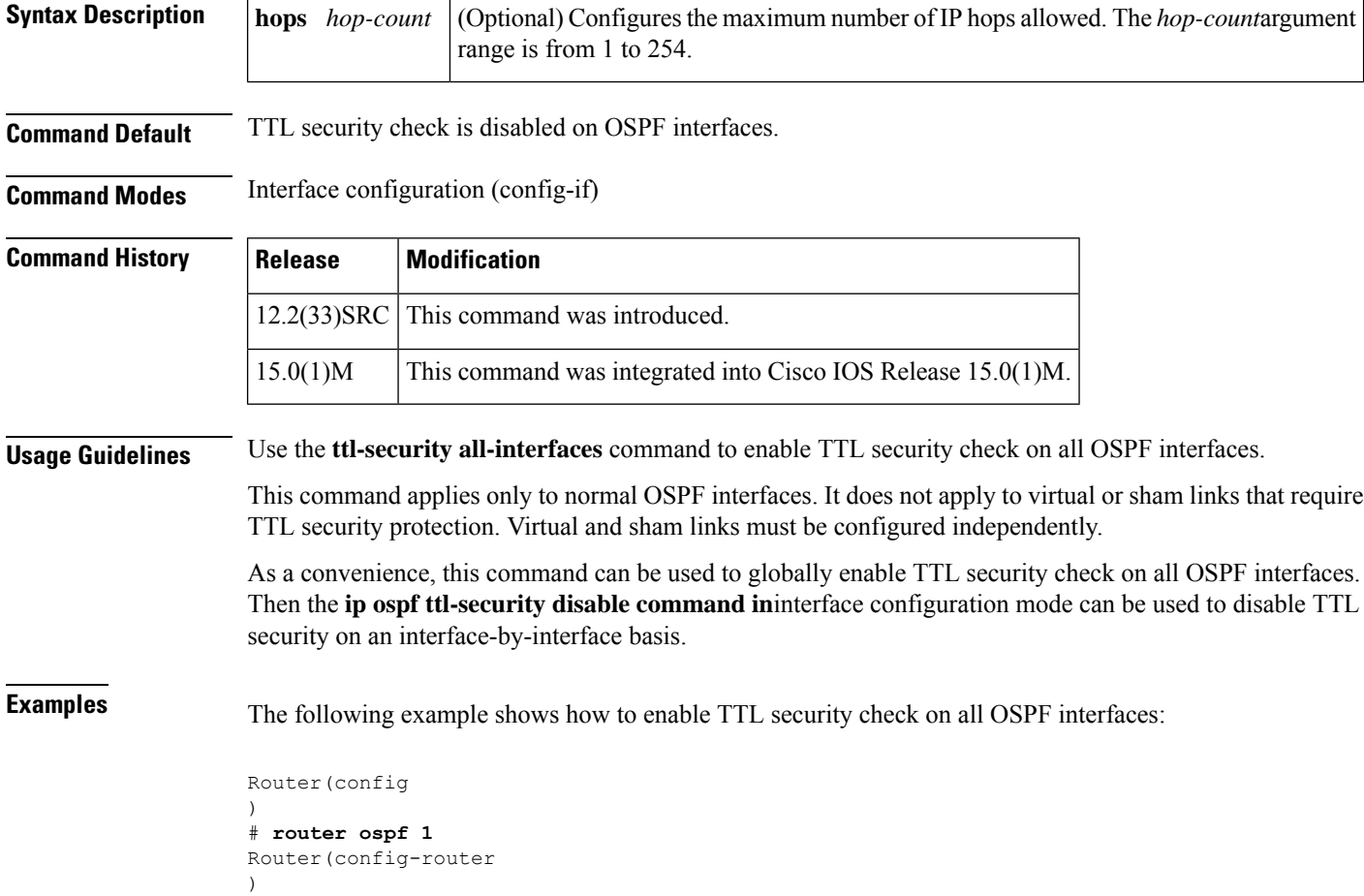

# **ttl-security all-interfaces**

**Related Commands** 

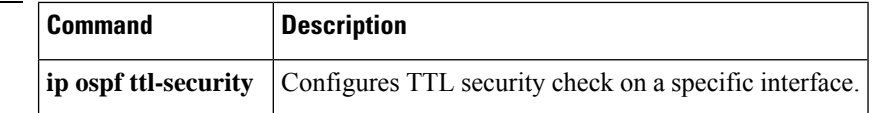